# **Vostro 3400**

Servisní manuál

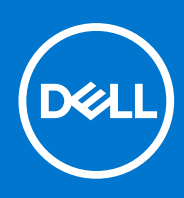

#### Poznámky, upozornění a varování

**POZNÁMKA:** POZNÁMKA označuje důležité informace, které umožňují lepší využití produktu.

**VÝSTRAHA: UPOZORNĚNÍ varuje před možným poškozením hardwaru nebo ztrátou dat a obsahuje pokyny, jak těmto problémům předejít.**

**VAROVÁNÍ: VAROVÁNÍ upozorňuje na potenciální poškození majetku a riziko úrazu nebo smrti.**

© 2020–2021 Dell Inc. nebo dceřiné společnosti Všechna práva vyhrazena. Dell, EMC a ostatní ochranné známky jsou ochranné známky společnosti Dell Inc. nebo dceřiných společností. Ostatní ochranné známky mohou být ochranné známky svých vlastníků.

# **Obsah**

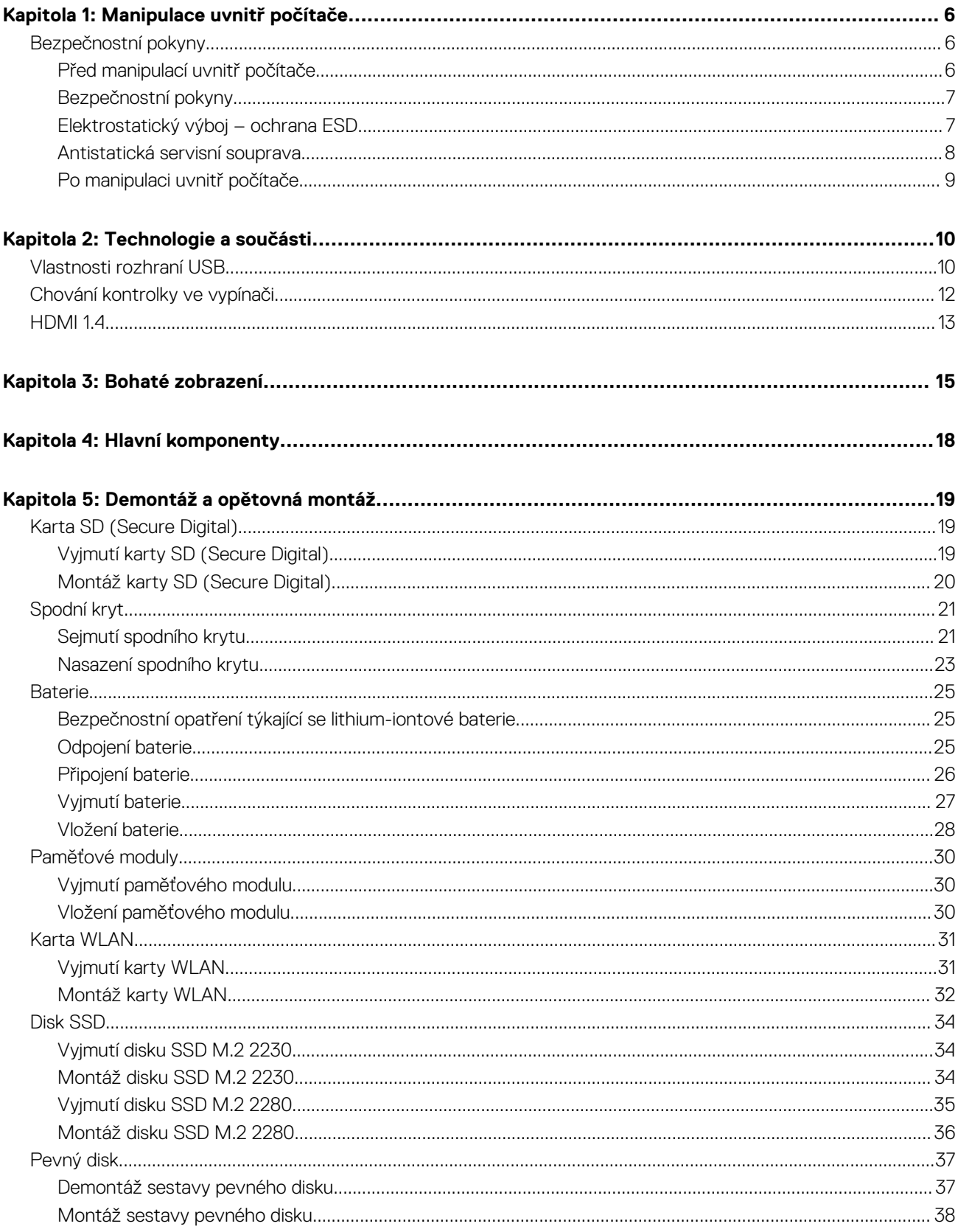

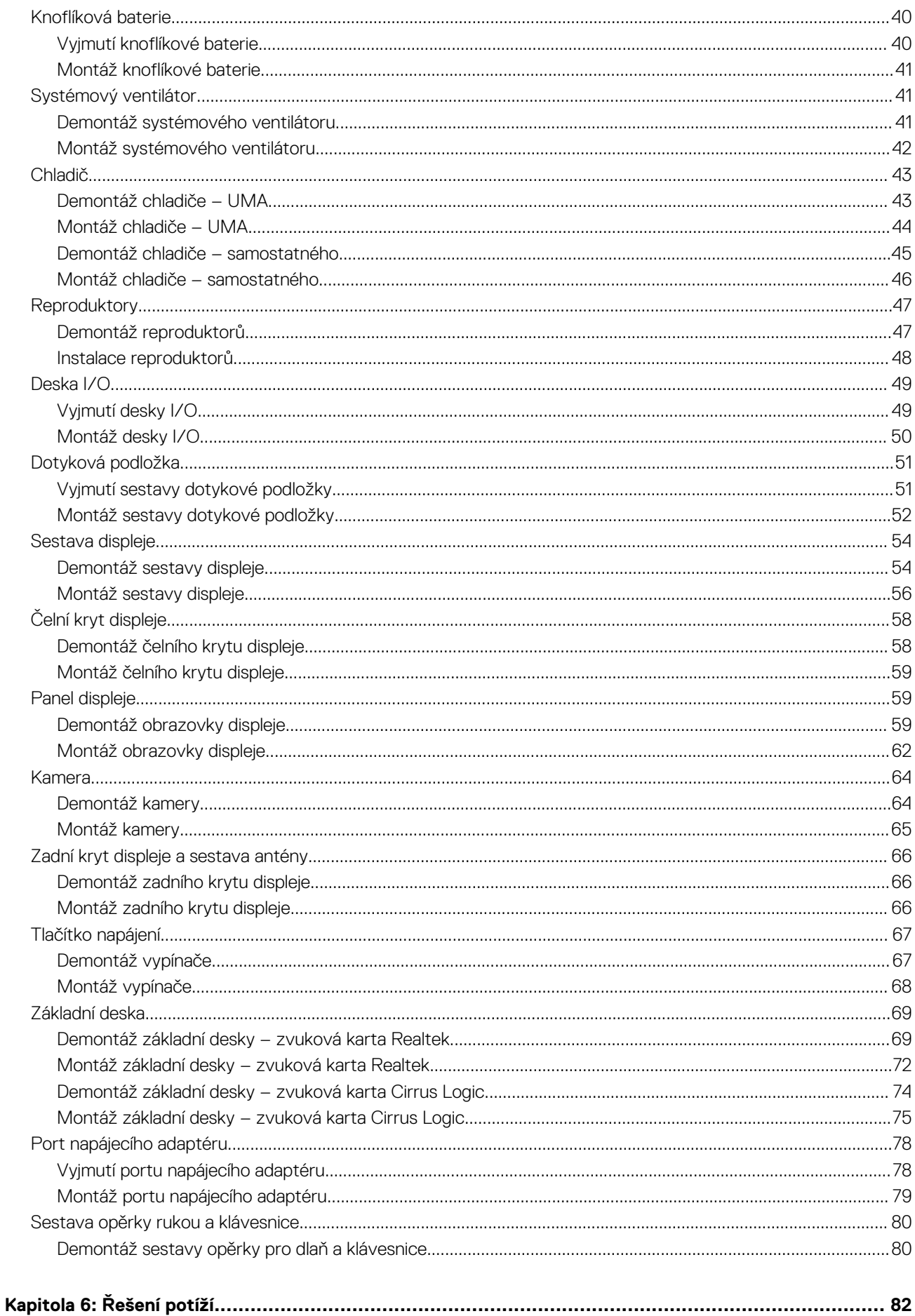

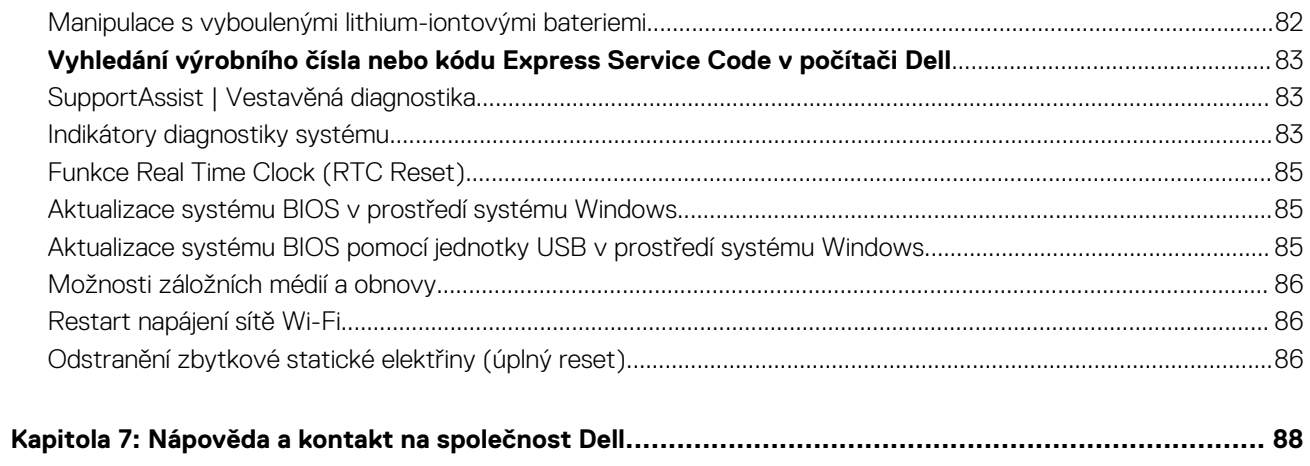

# **Manipulace uvnitř počítače**

#### <span id="page-5-0"></span>**Témata:**

• Bezpečnostní pokyny

# **Bezpečnostní pokyny**

#### **Požadavky**

Dodržováním následujících bezpečnostních zásad zabráníte možnému poškození počítače a zajistíte vlastní bezpečnost. Není-li uvedeno jinak, každý postup uvedený v tomto dokumentu vyžaduje splnění následujících podmínek:

- Přečetli jste si bezpečnostní informace dodané s počítačem.
- Komponentu je možné nahradit nebo (v případě zakoupení samostatně) nainstalovat pomocí postupu pro odebrání provedeném v obráceném pořadí.

#### **O této úloze**

- **VAROVÁNÍ: Před manipulací uvnitř počítače si přečtěte bezpečnostní informace dodané s počítačem. Další informace**  $\mathbb{A}$ **o vzorových bezpečnostních postupech naleznete na [domovské stránce Soulad s předpisy](https://www.dell.com/learn/regulatory-compliance).**
- **VÝSTRAHA: Mnohé z oprav smí provádět pouze certifikovaný servisní technik. Sami byste měli pouze řešit menší potíže a provádět jednoduché opravy, ke kterým vás opravňuje dokumentace k produktu nebo ke kterým vás vyzve tým servisu a podpory online či telefonicky. Na škody způsobené neoprávněným servisním zásahem se nevztahuje záruka společnosti Dell. Přečtěte si a dodržujte bezpečnostní pokyny dodané s produktem.**
- **VÝSTRAHA: Aby nedošlo k elektrostatickému výboji, použijte uzemňovací náramek nebo se opakovaně dotýkejte nenatřeného kovového povrchu, když se dotýkáte konektoru na zadní straně počítače.**
- **VÝSTRAHA: Zacházejte se součástmi a kartami opatrně. Nedotýkejte se součástí ani kontaktů na kartě. Držte kartu za okraje nebo za montážní svorku. Komponenty, jako je například procesor, držte za okraje, ne za kolíky.**
- **VÝSTRAHA: Při odpojování kabelu vytahujte kabel za konektor nebo za vytahovací poutko, ne za vlastní kabel. Konektory některých kabelů mají upevňovací západku. Pokud odpojujete tento typ kabelu, před jeho vytažením západku zmáčkněte. Když oddělujete konektory od sebe, zarovnejte je tak, aby nedošlo k ohnutí kolíků. Také před připojením kabelu se ujistěte, že jsou oba konektory správně zarovnané.**
- **POZNÁMKA:** Než otevřete kryt počítače nebo jeho panely, odpojte veškeré zdroje napájení. Poté, co dokončíte práci uvnitř počítače, namontujte všechny kryty, panely a šrouby a teprve poté připojte počítač ke zdroji napájení.

**VÝSTRAHA: Při manipulaci s lithium-iontovými bateriemi v noteboocích postupujte opatrně. Vyboulené baterie by se neměly používat. Je třeba je vyměnit a vhodným způsobem zlikvidovat.**

**POZNÁMKA:** Barva počítače a některých součástí se může lišit od barev uvedených v tomto dokumentu.

### **Před manipulací uvnitř počítače**

#### **Kroky**

- 1. Uložte a zavřete všechny otevřené soubory a ukončete všechny spuštěné aplikace.
- 2. Vypněte počítač. Klikněte na tlačítko: **Start** > **Napájení** > **Vypnout**.

**POZNÁMKA:** Používáte-li jiný operační systém, vyhledejte pokyny ohledně jeho vypnutí v příslušné dokumentaci.

- <span id="page-6-0"></span>3. Odpojte počítač a všechna připojená zařízení od elektrických zásuvek.
- 4. Odpojte od počítače všechna připojená síťová a periferní zařízení, jako například klávesnici, myš a monitor.
- 5. Vyjměte z počítače všechny paměťové karty nebo optické disky (pokud je potřeba).
- 6. Po odpojení počítače uzemněte základní desku stisknutím tlačítka napájení a jeho přidržením po dobu 5 sekund.

**VÝSTRAHA: Položte počítač na rovný, měkký a čistý povrch, abyste zabránili poškrábání displeje.**

7. Položte počítač čelem dolů.

### **Bezpečnostní pokyny**

Dodržováním následujících bezpečnostních zásad zabráníte možnému poškození počítače a zajistíte vlastní bezpečnost. Není-li uvedeno jinak, všechny postupy uvedené v tomto dokumentu předpokládají, že jste si přečetli bezpečnostní informace dodané s počítačem.

**VAROVÁNÍ: Před manipulací uvnitř počítače si přečtěte bezpečnostní informace dodané s počítačem. Další informace** ∧ **o vzorových postupech v oblasti bezpečnosti naleznete na domovské stránce Soulad s předpisy na adrese [www.dell.com/regulatory\\_compliance](https://www.dell.com/regulatory_compliance).**

**VAROVÁNÍ: Než otevřete kryt počítače nebo jeho panely, odpojte počítač od všech zdrojů napájení. Poté co dokončíte** ∧ **práci uvnitř počítače, namontujte všechny kryty, panely a šrouby a teprve poté připojte počítač k elektrické zásuvce.**

**VÝSTRAHA: Chcete-li předejít poškození počítače, ujistěte se, že je pracovní plocha rovná, suchá a čistá.**

**VÝSTRAHA: Chcete-li předejít poškození komponent a karet, držte je pouze za hrany a nedotýkejte se kolíků a kontaktů.**

- **VÝSTRAHA: Odstraňování problémů a opravy byste měli provádět pouze po autorizaci nebo výzvě tým technické pomoci Dell. Na škody způsobené neoprávněným servisním zásahem se nevztahuje záruka. Více informací najdete v bezpečnostních pokynech dodávaných s produktem nebo na adrese [www.dell.com/regulatory\\_compliance](https://www.dell.com/regulatory_compliance).**
- **VÝSTRAHA: Dříve, než se dotknete některé části uvnitř počítače, odveďte elektrostatický náboj z vašeho těla tím, že se dotknete kovového předmětu, například některé kovové části na zadní straně počítače. Během manipulace se opakovaně dotýkejte nenatřeného kovového povrchu, abyste odvedli potenciální elektrostatický náboj, který může poškodit vnitřní komponenty.**

**VÝSTRAHA: Při odpojování kabelu tahejte za konektor nebo vytahovací poutko, nikoli za samotný kabel. Některé kabely mohou být opatřeny konektory se západkami nebo přítlačnými šrouby, které je třeba před odpojením kabelu uvolnit. Při odpojování kabelů je držte rovně, aby nedošlo k ohnutí kolíků. Při připojování kabelů se ujistěte, že jsou porty a konektory správně otočeny a vyrovnány.**

**VÝSTRAHA: Stiskem vysuňte všechny karty vložené ve čtečce paměťových karet.**

**VÝSTRAHA: Při manipulaci s lithium-iontovými bateriemi v noteboocích postupujte opatrně. Vyboulené baterie by se neměly používat. Je třeba je vyměnit a vhodným způsobem zlikvidovat.**

**POZNÁMKA:** Barva počítače a některých součástí se může lišit od barev uvedených v tomto dokumentu.

### **Elektrostatický výboj – ochrana ESD**

Statická elektřina představuje významné riziko při manipulaci s elektronickými součástmi, zejména pak s citlivými díly, jako jsou rozšiřovací karty, procesory, paměťové moduly DIMM nebo systémové desky. Pouhé velmi malé výboje statické elektřiny dokážou obvody poškodit způsobem, který na první pohled není patrný, ale může způsobovat občasné problémy či zkrácení životnosti produktu. Neustále rostoucí požadavky na nižší spotřebu a vyšší hustotu způsobují, že se ze statické elektřiny stává stále větší problém.

Vzhledem ke zvýšené hustotě polovodičů jsou poslední produkty společnosti Dell náchylnější na poškození statickou elektřinou. Z toho důvodu již některé dříve schválené postupy manipulace s díly nadále nelze uplatňovat.

Poškození statickou elektřinou může způsobovat dva typy poruch – katastrofické a občasné.

● **Katastrofické** – Katastrofické poruchy představují přibližně 20 % poruch způsobených statickou elektřinou. Takové poruchy způsobují okamžité a úplné vyřazení zařízení z provozu. Příkladem katastrofické poruchy je zásah paměťového modulu DIMM statickou <span id="page-7-0"></span>elektřinou, jehož důsledkem je příznak "No POST / No Video" (Žádný test POST / Žádné video) doprovázený zvukovým signálem, jenž značí chybějící nebo nefunkční paměť.

● **Občasné** – Občasné poruchy představují přibližně 80 % poruch způsobených statickou elektřinou. Ve většině případů tyto poruchy nejsou okamžitě rozeznatelné. Paměťový modul DIMM je zasažen statickou elektřinou, ale trasování je pouze oslabeno a navenek nevykazuje známky poškození. Oslabená trasa se může tavit celé týdny či měsíce a během toho může docházet ke zhoršování integrity paměti, občasným chybám atd.

Ještě obtížněji rozpoznatelným a odstranitelným druhem poškození jsou takzvané latentní poruchy.

Poškození statickou elektřinou můžete předejít následujícím způsobem:

- Nasaďte si antistatické poutko na zápěstí, které je řádně uzemněno pomocí vodiče. Použití antistatických poutek na zápěstí bez uzemnění pomocí vodiče nadále není povoleno, protože neumožňuje odpovídající ochranu. Dotykem šasi před manipulací s díly nezajistíte odpovídající ochranu součástí, jež jsou vůči statické elektřině obzvlášť citlivé.
- Se všemi součástmi, které jsou citlivé na elektrostatické výboje, manipulujte v oblasti, kde nehrozí kontakt se statickou elektřinou. Pokud je to možné, použijte antistatické podlahové podložky a podložky na pracovní stůl.
- Součást citlivou na elektrostatické výboje vyjměte z antistatického obalu až tehdy, když budete připraveni ji nainstalovat v počítači. Před rozbalením antistatického obalu odstraňte ze svého těla statickou elektřinu.
- Součást citlivou na elektrostatické výboje před přepravou umístěte do antistatické nádoby nebo obalu.

### **Antistatická servisní souprava**

Nemonitorovaná servisní souprava je nejčastěji používanou servisní soupravou. Každá servisní souprava sestává ze tří hlavních součástí: antistatické podložky, poutka na zápěstí a propojovacího vodiče.

#### Součásti antistatické servisní soupravy

Součásti antistatické servisní soupravy jsou následující:

- **Antistatická podložka** Antistatická podložka je elektricky nevodivá a při servisních zákrocích slouží k odkládání dílů. Před použitím antistatické podložky je třeba si řádně nasadit poutko na zápěstí a propojovacím vodičem je připojit k této rohožce nebo jakémukoli holému plechovému dílu systému, na kterém pracujete. Jakmile budete takto řádně připraveni, náhradní díly lze vyjmout z antistatického obalu a umístit přímo na podložku. Dílům citlivým na statickou elektřinu nic nehrozí, pokud je máte v ruce, na antistatické rohožce, v systému nebo v obalu.
- **Poutko na zápěstí a propojovací vodič** Poutko na zápěstí lze propojovacím vodičem připojit přímo k holému plechovému dílu hardwaru (pokud antistatická podložka není potřeba) nebo k antistatické podložce, jež chrání hardware, který jste na ni umístili. Fyzickému propojení poutka na zápěstí, propojovacího vodiče, vaší pokožky, antistatické podložky a hardwaru se říká vodivé propojení. Používejte pouze servisní soupravy s poutkem na zápěstí, podložkou a propojovacím vodičem. Nikdy nepoužívejte poutka na zápěstí bez vodiče. Mějte vždy na paměti, že vnitřní vodiče poutka na zápěstí jsou náchylné na běžné opotřebení a musí být pravidelně kontrolovány příslušnou zkoušečkou, aby nedošlo k nechtěnému poškození hardwaru statickou elektřinou. Poutko na zápěstí a propojovací vodič doporučujeme přezkušovat jednou týdně.
- **Zkoušečka antistatického poutka na zápěstí** Vodiče uvnitř antistatického poutka se postupem času opotřebovávají. Pokud používáte nemonitorovanou servisní soupravu, poutko na zápěstí doporučujeme přezkušovat před každým servisním zákrokem a nejméně jednou týdně. Nejlépe se k tomu hodí zkoušečka poutek na zápěstí. Pokud vlastní zkoušečku poutek na zápěstí nemáte, zeptejte se, jestli ji nemají ve vaší oblastní pobočce. Chcete-li poutko na zápěstí přezkoušet, připojte je propojovacím vodičem ke zkoušečce a stiskněte příslušné tlačítko. Pokud zkouška dopadne úspěšně, rozsvítí se zelený indikátor LED, pokud nikoli, rozsvítí se červený indikátor LED a ozve se zvuková výstraha.
- **Izolační prvky**  Zařízení citlivá na statickou elektřinu (např. plastové kryty chladičů) je nezbytně nutné udržovat v dostatečné vzdálenosti od vnitřních dílů, které slouží jako izolátory a často jsou velmi nabité.
- **Pracovní prostředí** Před použitím antistatické servisní soupravy posuďte situaci na pracovišti u zákazníka. Například při servisu serverů se souprava používá jiným způsobem než při servisu stolních a přenosných počítačů. Servery jsou obvykle umístěny v racku v datovém centru, zatímco stolní a přenosné počítače se obvykle nacházejí na stolech v kancelářích či kancelářských kójích. K práci vždy zvolte velkou, otevřenou a rovnou plochu, na které se nic nenachází a kam se antistatická souprava společně s opravovaným systémem snadno vejdou. Na pracovišti by také neměly být žádné izolační prvky, které by mohly způsobit zásah statickou elektřinou. Při manipulací s jakýmikoli hardwarovými součástmi je nutné veškeré izolátory v pracovní oblasti (jako je polystyren či jiné plasty) vždy umístit do minimální vzdálenosti 30 centimetrů (12 palců) od citlivých dílů.
- **Antistatický obal**  Veškerá zařízení citlivá na statickou elektřinu musí být přepravována a předávána v antistatickém obalu. Doporučuje se použití kovových staticky stíněných obalů. Poškozenou součást je třeba vrátit ve stejném antistatickém obalu, v jakém jste obdrželi náhradní díl. Antistatický obal je nutné přehnout a zalepit lepicí páskou. Také je nutné použít pěnový obalový materiál, který byl součástí balení náhradního dílu. Zařízení citlivá na statickou elektřinu vyjměte z obalu pouze na pracovním povrchu, který chrání před statickou elektřinou. Tato zařízení nikdy neumisťujte na antistatický obal, protože antistatické stínění funguje pouze uvnitř tohoto obalu. Součásti vždy držte v ruce nebo umístěte na antistatickou podložku, do systému nebo do antistatického obalu.

<span id="page-8-0"></span>● **Přeprava citlivých součástí** – Přepravované součásti (např. náhradní díly nebo díly vracené společnosti Dell), které jsou citlivé na statické elektřinu, je bezpodmínečně nutné chránit v antistatických obalech.

### Shrnutí ochrany před statickou elektřinou

Doporučuje se, aby všichni technici při servisních zákrocích na produktech Dell vždy používali běžné antistatické poutko na zápěstí s propojovacím uzemňovacím vodičem a antistatickou podložkou. Dále je nezbytně nutné, aby technici při servisu chránili citlivé součásti od všech izolátorů a aby k přepravě těchto součástí používali antistatické obaly.

## **Po manipulaci uvnitř počítače**

#### **O této úloze**

**POZNÁMKA:** Pokud šrouby uvnitř počítače zůstanou uvolněné nebo volně ležet, můžete počítač vážně poškodit.

#### **Kroky**

- 1. Našroubujte všechny šrouby a ujistěte se, že žádné nezůstaly volně uvnitř počítače.
- 2. Připojte všechna externí zařízení, periferní zařízení a kabely, které jste odpojili před prací uvnitř počítače.
- 3. Vraťte zpět všechny karty, disky a ostatní části, které jste odebrali před prací v počítači.
- 4. Připojte počítač a všechna připojená zařízení do elektrických zásuvek.
- 5. Zapněte počítač.

# **Technologie a součásti**

<span id="page-9-0"></span>Tato kapitola popisuje technologii a součásti dostupné v systému. **Témata:**

- Vlastnosti rozhraní USB
- [Chování kontrolky ve vypínači](#page-11-0)
- **HDMI14**

# **Vlastnosti rozhraní USB**

Univerzální sériová sběrnice, tedy USB, byla zavedena v roce 1996. Dramaticky zjednodušila propojení mezi hostitelskými počítači a periferními zařízeními, jako jsou myši, klávesnice, externí disky a tiskárny.

#### **Tabulka 1. Vývoj rozhraní USB**

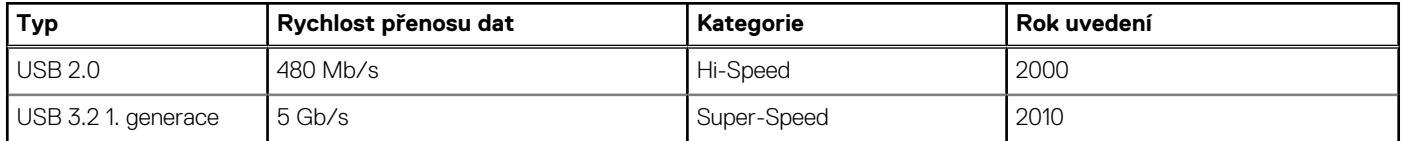

### USB 3.2 1. generace (Super-Speed USB)

Po mnoho let bylo rozhraní USB 2.0 ve světě osobních počítačů de facto standardním rozhraním, prodalo se přibližně 6 miliard zařízení s tímto rozhraním. Díky stále rychlejšímu výpočetnímu hardwaru a stále rostoucím nárokům na šířku pásma však bylo zapotřebí vytvořit rychlejší rozhraní. Rozhraní USB 3.2 1. generace je konečně díky desetinásobné rychlosti oproti svému předchůdci odpovědí na nároky spotřebitelů. Ve zkratce, funkce rozhraní USB 3.2 1. generace jsou tyto:

- vyšší přenosové rychlosti (až 5 Gb/s)
- zvýšený maximální výkon sběrnice a zvýšený průchod proudu kvůli zařízením hladovějším po energii
- nové funkce řízení spotřeby
- plně oboustranné datové přenosy a podpora nových typů přenosů
- zpětná kompatibilita s rozhraním USB 2.0
- nové konektory a kabel

Zde uvedená témata se dotýkají nejčastějších dotazů ohledně rozhraní USB 3.2 1. generace.

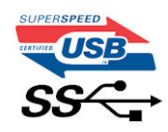

### **Rychlost**

V současné době specifikace rozhraní USB 3.2 1. generace definuje 3 režimy rychlosti. Jsou jimi Super-Speed, Hi-Speed a Full-Speed. Nový režim Super-Speed dosahuje přenosové rychlosti 4,8 Gb/s. Specifikace z důvodu udržení zpětné kompatibility zachovává také pomalejší režimy USB Hi-Speed a Full-Speed, běžně nazývané jako USB 2.0 a 1.1, které dosahují rychlostí 480 Mb/s a 12 Mb/s.

Rozhraní USB 3.2 1. generace dosahuje o mnoho vyššího výkonu díky těmto technickým změnám:

- Další fyzická sběrnice, která je přidána vedle stávající sběrnice USB 2.0 (viz obrázek níže).
- Rozhraní USB 2.0 bylo dříve vybaveno čtyřmi vodiči (napájení, uzemnění a pár diferenciálních datových vodičů). V rozhraní USB 3.2 1. generace jsou čtyři další: dva páry diferenciálních signálních kabelů (příjem a vysílání), takže je v konektorech a kabeláži dohromady celkem osm spojení.

Rozhraní USB 3.2 1. generace využívá obousměrného datového rozhraní namísto polovičně duplexního uspořádání rozhraní USB 2.0. Teoretická šířka pásma tím narůstá desetinásobně.

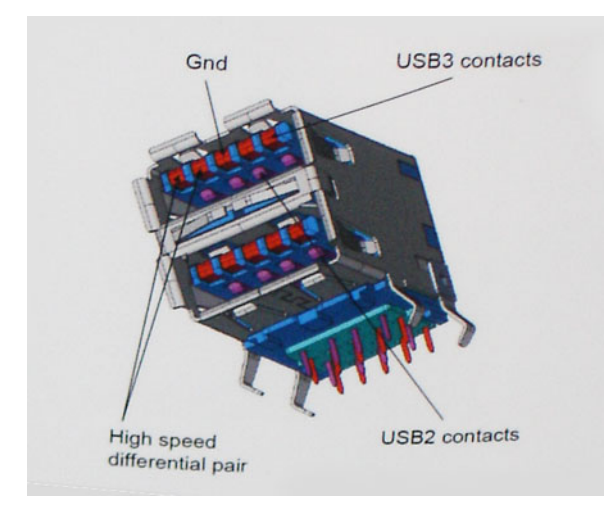

Nároky na datové přenosy dnes stále rostou kvůli videoobsahu ve vysokém rozlišení, terabajtovým paměťovým zařízením, digitálním kamerám s mnoha megapixely apod. Rychlost rozhraní USB 2.0 tak často není dostatečná. Navíc žádné připojení rozhraním USB 2.0 se nepřibližuje teoretické maximální propustnosti 480 Mb/s, skutečná reálná maximální rychlost datových přenosů tohoto rozhraní je přibližně 320 Mb/s (40 MB/s). Podobně rychlost přenosu rozhraní USB 3.2 1. generace nikdy nedosáhne 4,8 Gb/s. Reálná maximální rychlost je 400 MB/s včetně dat navíc. Rychlost rozhraní USB 3.2 1. generace je tedy oproti rozhraní USB 2.0 desetinásobná.

### Využití

Rozhraní USB 3.2 1. generace umožňuje využívat vyšší rychlosti a poskytuje zařízením rezervu potřebnou ke zlepšení celkového uživatelského prostředí. Video přes rozhraní USB bylo dříve využitelné jen stěží (z pohledu maximálního rozlišení, latence i komprese videa), dnes si snadno představíme, že díky 5–10násobné šířce pásma lze využít řešení videa přes USB s mnohem vyšším rozlišením. Rozhraní Single-link DVI vyžaduje propustnost téměř 2 Gb/s. Tam, kde byla rychlost 480 Mb/s omezující, je rychlost 5 Gb/s více než slibná. Díky slibované rychlosti 4,8 Gb/s tento standard najde cestu do oblastí produktů, které dříve rozhraní USB nevyužívaly. To se týká například externích úložných systémů s polem RAID.

Dále je uveden seznam některých dostupných produktů s rozhraním Super-Speed USB 3.2 1. generace:

- Externí stolní pevné disky USB 3.2 1. generace
- Přenosné pevné disky USB 3.2 1. generace
- Doky a adaptéry pro disky USB 3.2 1. generace
- Jednotky flash a čtečky USB 3.2 1. generace
- Disky SSD s rozhraním USB 3.2 1. generace
- Pole RAID s rozhraním USB 3.2 1. generace
- Optické mediální jednotky
- Multimediální zařízení
- Práce v síti
- Adaptéry a rozbočovače USB 3.2 1. generace

### Kompatibilita

Dobrou zprávou je, že rozhraní USB 3.2 1. generace bylo navrženo s ohledem na bezproblémovou existenci vedle rozhraní USB 2.0. V první řadě, přestože rozhraní USB 3.2 1. generace specifikuje nová fyzická připojení a tedy i nový kabel, který využívá vyšší rychlosti nového protokolu, konektor zachovává stejný obdélníkový tvar se čtyřmi kontakty rozhraní USB 2.0 na stejném místě jako dříve. Rozhraní USB 3.2 1. generace obsahuje pět nových propojení určených k nezávislému příjmu a odesílání dat. Tato propojení jsou však spojena pouze po připojení k řádnému připojení Super-Speed USB.

# <span id="page-11-0"></span>**Chování kontrolky ve vypínači**

V určitých systémech Dell Latitude se kontrolka ve vypínači používá k indikaci stavu systému a vypínač se při stisknutí rozsvítí. Systémy s volitelnou čtečkou otisků prstů ve vypínači nemají pod vypínačem kontrolku, a proto k indikaci stavu systému používají dostupné kontrolky v systému.

## Chování kontrolky ve vypínači bez čtečky otisků prstů

- Systém je zapnutý (S0) = kontrolka svítí bíle.
- Systém v režimu spánku, resp. pohotovostním režimu (S3, SOix) = kontrolka nesvítí.
- Systém vypnutý, resp. v režimu hibernace (S4/S5) = kontrolka nesvítí.

## Chování kontrolky vypínače se čtečkou otisků prstů

- Stisknutím vypínače na dobu od 50 ms do 2 s se zařízení zapne.
- Vypínač nereaguje na další stisknutí, dokud uživatel nedostane upozornění na provoz systému (SOL, Sign-Of-Life).
- Po stisknutí vypínače se systémová kontrolka rozsvítí.
- Všechny dostupné kontrolky (podsvícení klávesnice / Caps Lock na klávesnici / kontrolka nabíjení baterie) se rozsvítí podle specifické struktury.
- Zvukové upozornění je ve výchozím nastavení vypnuté. Lze je povolit v nastavení systému BIOS.
- Jestliže dojde k uváznutí systému během přihlašování, bezpečnostní prvky se nevypnou.
- Logo Dell: Objeví se během 2 sekund po stisknutí vypínače.
- Plné spuštění: Během 22 sekund po stisknutí vypínače.
- Níže jsou uvedeny ukázky časových průběhů:

<span id="page-12-0"></span>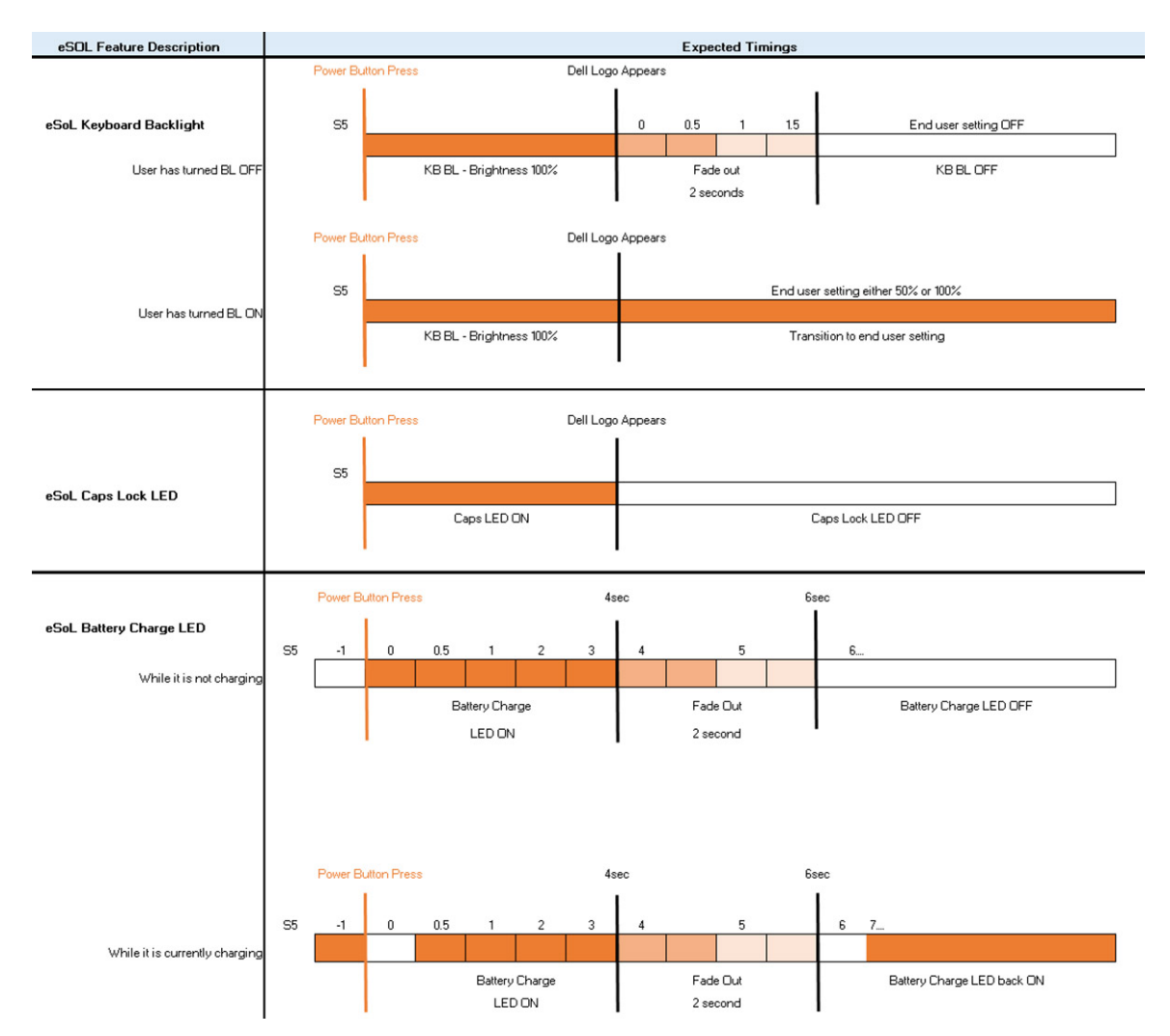

Ve vypínači se čtečkou otisků prstů není kontrolka a k indikaci stavu systému se používají dostupné kontrolky v systému.

- **Kontrolka napájecího adaptéru:**
- Kontrolka na konektoru napájecího adaptéru se rozsvítí bíle, jestliže je počítač napájen ze zásuvky.
- **Indikátor baterie:**
	- Když je počítač připojen k elektrické zásuvce, svítí indikátor stavu baterie následujícím způsobem:
		- 1. Svítí bíle baterie se nabíjí. Po ukončení nabíjení kontrolka zhasne.
	- Je-li počítač napájen z baterie, chová se indikátor baterie následovně:
		- 1. Nesvítí baterie je dostatečně nabitá (nebo je počítač vypnutý).
		- 2. Svítí oranžově baterie je téměř vybitá. Nízký stav baterie začíná, když zbývá zhruba 30 nebo méně minut provozu na baterie.

#### ● **Indikátor kamery**

- Bílá kontrolka se rozsvítí, když je kamera v provozu.
- **Indikátor ztlumení mikrofonu:**
	- Při ztlumení se kontrolka ztlumení mikrofonu na klávese F4 rozsvítí BÍLE.
- **Indikátory portu RJ45:**
	- **Tabulka 2. Kontrolka na obou stranách portu RJ45**

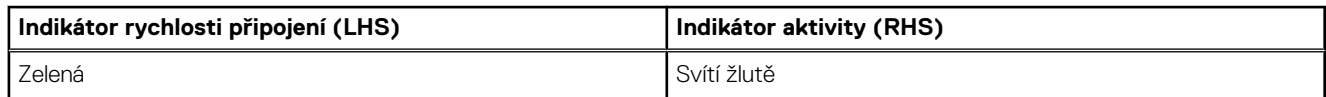

# **HDMI 1.4**

V tomto tématu jsou uvedeny informace o funkcích konektoru HDMI 1.4 a jeho výhody.

HDMI (High-Definition Multimedia Interface) je odvětvím podporované, nekomprimované, zcela digitální audio/video rozhraní. HDMI poskytuje rozhraní mezi libovolným kompatibilním digitálním zdrojem audio/video, například přehrávačem DVD nebo přijímačem A/V a kompatibilním digitálním monitorem (audio a/nebo video), například digitálním televizorem (DTV). Hlavní výhodou je snížení počtu kabelů a opatření pro ochranu obsahu. Rozhraní HDMI podporuje standardní, vylepšené nebo HD video a vícekanálové digitální audio na jednom kabelu.

## Výhody HDMI

- Kvalitní konektor HDMI přenáší nekomprimovaný digitální zvuk a video s nejvyšší a nejčistší kvalitou obrazu.
- Levný konektor HDMI poskytuje kvalitu a funkčnost digitálního rozhraní a zároveň podporuje formáty nekomprimovaného videa jednoduchým, cenově efektivním způsobem.
- Zvukový konektor HDMI podporuje více formátů zvuku od standardního sterea po vícekanálový prostorový zvuk.
- HDMI kombinuje video a vícekanálový zvuk do jednoho kabelu, a eliminuje tak náklady, složitost a změť kabelů momentálně používaných v A/V systémech.
- HDMI podporuje komunikaci mezi zdrojem videa (např. přehrávačem DVD) a digitálním televizorem, a otevírá tak možnosti nových funkcí.

<span id="page-14-0"></span>**3**

# **Bohaté zobrazení**

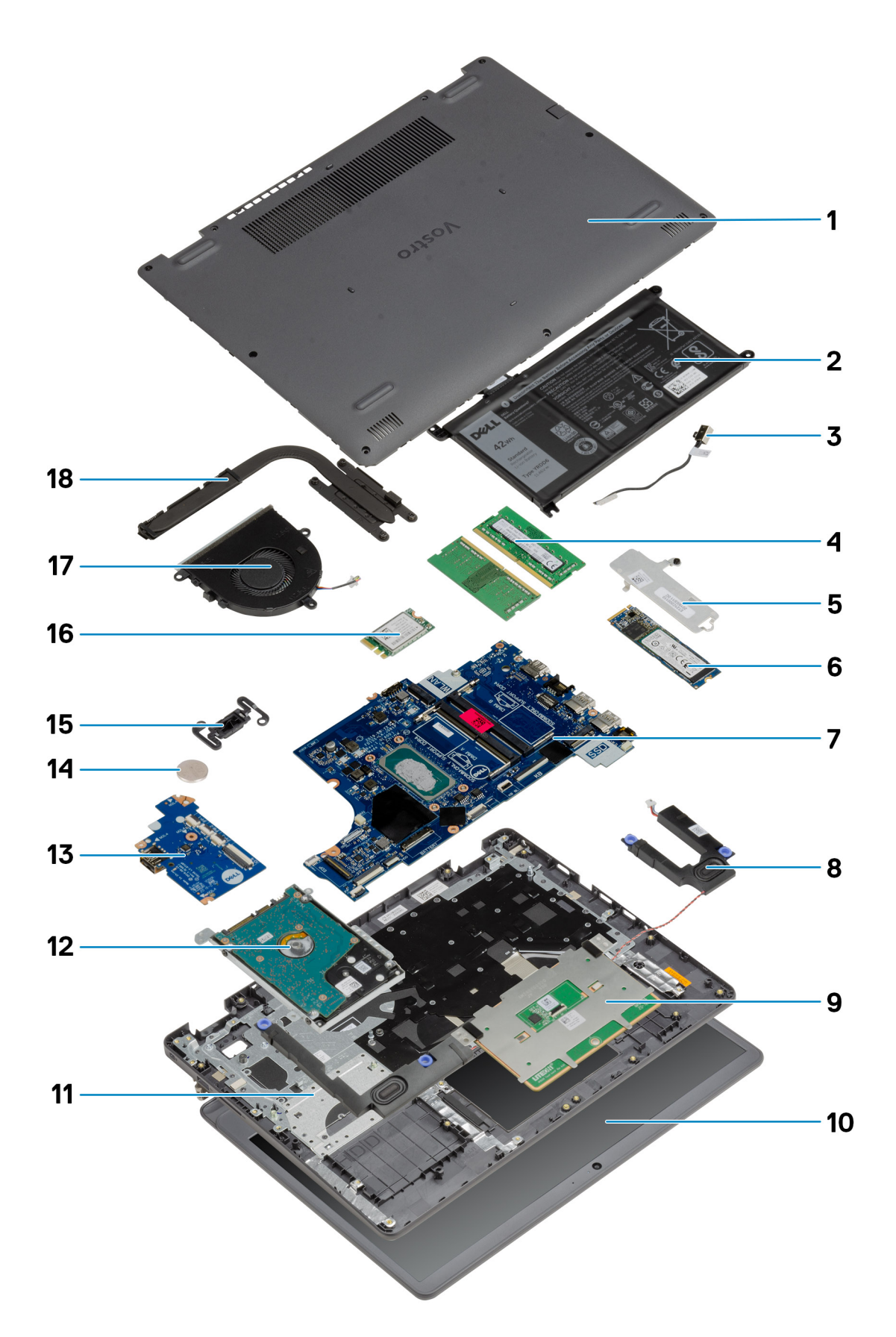

- 1. Spodní kryt
- 2. Baterie
- 3. Napájecí port
- 4. Paměťové moduly
- 5. Držák disku SSD
- 6. Disk SSD
- 7. Základní deska
- 8. Reproduktory
- 9. Dotyková podložka
- 10. Sestava displeje
- 11. Sestava opěrky pro dlaň
- 12. Sestava pevného disku
- 13. Deska I/O
- 14. Knoflíková baterie
- 15. Modul vypínače
- 16. Karta WLAN
- 17. Sestava ventilátoru
- 18. Sestava chladiče
- **POZNÁMKA:** Společnost Dell poskytuje seznam komponent a jejich čísel dílů k originální zakoupené konfiguraci systému. Tyto díly jsou dostupné na základě záručních krytí zakoupených zákazníkem. Možnosti nákupu vám sdělí váš obchodní zástupce společnosti Dell.

<span id="page-17-0"></span>**Hlavní komponenty**

# **Demontáž a opětovná montáž**

<span id="page-18-0"></span>**POZNÁMKA:** Obrázky v tomto dokumentu se mohou lišit od vašeho počítače v závislosti na sestavě, kterou jste si objednali.

#### **Témata:**

- Karta SD (Secure Digital)
- [Spodní kryt](#page-20-0)
- **[Baterie](#page-24-0)**
- [Paměťové moduly](#page-29-0)
- **[Karta WLAN](#page-30-0)**
- [Disk SSD](#page-33-0)
- [Pevný disk](#page-36-0)
- [Knoflíková baterie](#page-39-0)
- [Systémový ventilátor](#page-40-0)
- [Chladič](#page-42-0)
- **[Reproduktory](#page-46-0)**
- [Deska I/O](#page-48-0)
- [Dotyková podložka](#page-50-0)
- [Sestava displeje](#page-53-0)
- [Čelní kryt displeje](#page-57-0)
- [Panel displeje](#page-58-0)
- [Kamera](#page-63-0)
- [Zadní kryt displeje a sestava antény](#page-65-0)
- [Tlačítko napájení](#page-66-0)
- [Základní deska](#page-68-0)
- [Port napájecího adaptéru](#page-77-0)
- [Sestava opěrky rukou a klávesnice](#page-79-0)

# **Karta SD (Secure Digital)**

## **Vyjmutí karty SD (Secure Digital)**

#### **Požadavky**

1. Postupujte podle pokynů v části [Před manipulací uvnitř počítače](#page-5-0).

<span id="page-19-0"></span>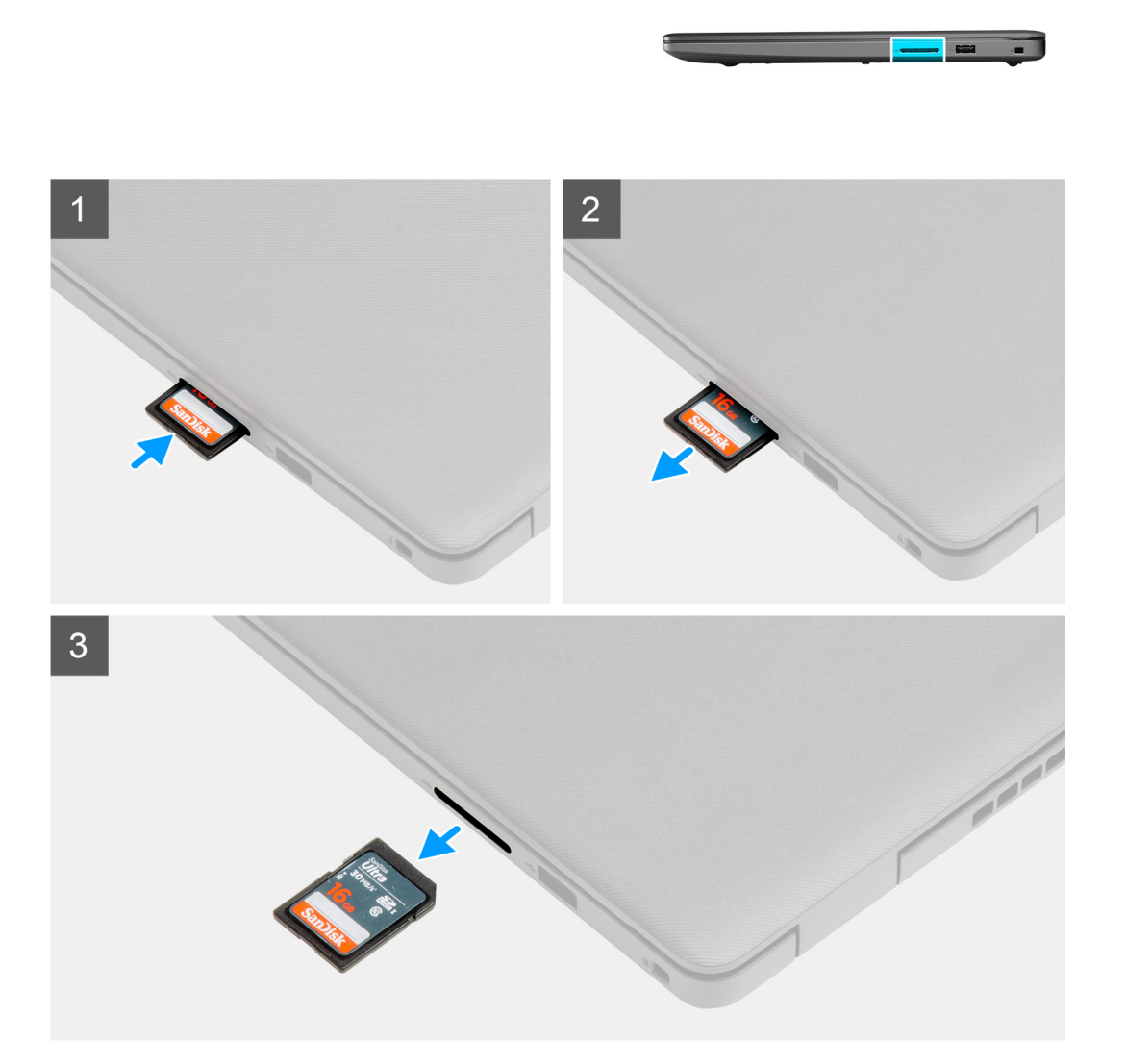

- 1. Zatlačením uvolněte kartu SD z počítače.
- 2. Vysuňte kartu SD z počítače.

## **Montáž karty SD (Secure Digital)**

#### **Požadavky**

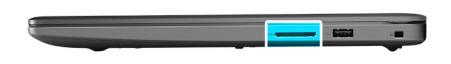

<span id="page-20-0"></span>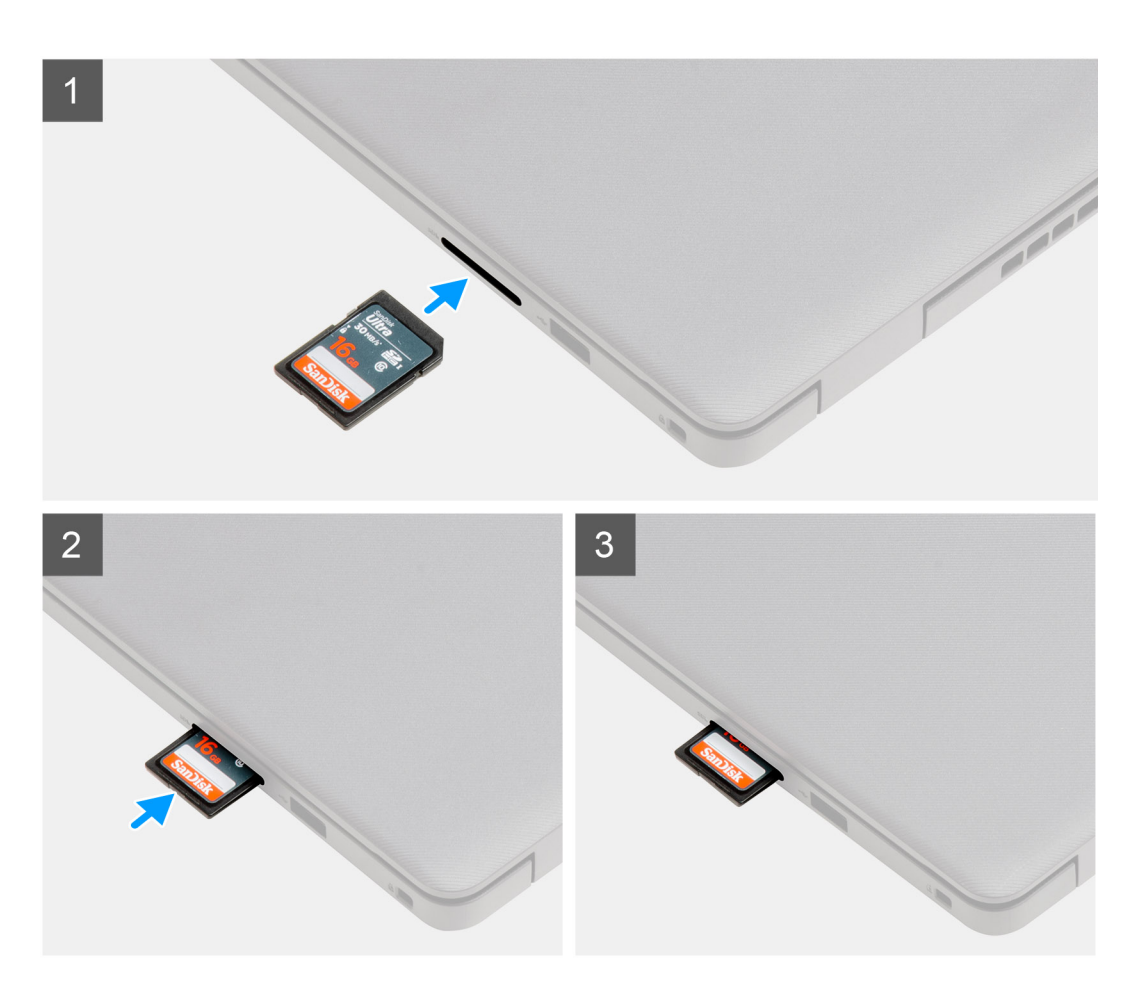

Zasuňte kartu SD (Secure Digital) do slotu, dokud nezacvakne na místo.

#### **Další kroky**

1. Postupujte podle pokynů v části [Po manipulaci uvnitř počítače.](#page-8-0)

# **Spodní kryt**

## **Sejmutí spodního krytu**

#### **Požadavky**

- 1. Postupujte podle pokynů v části [Před manipulací uvnitř počítače](#page-5-0).
- 2. Vyjměte kartu SD.

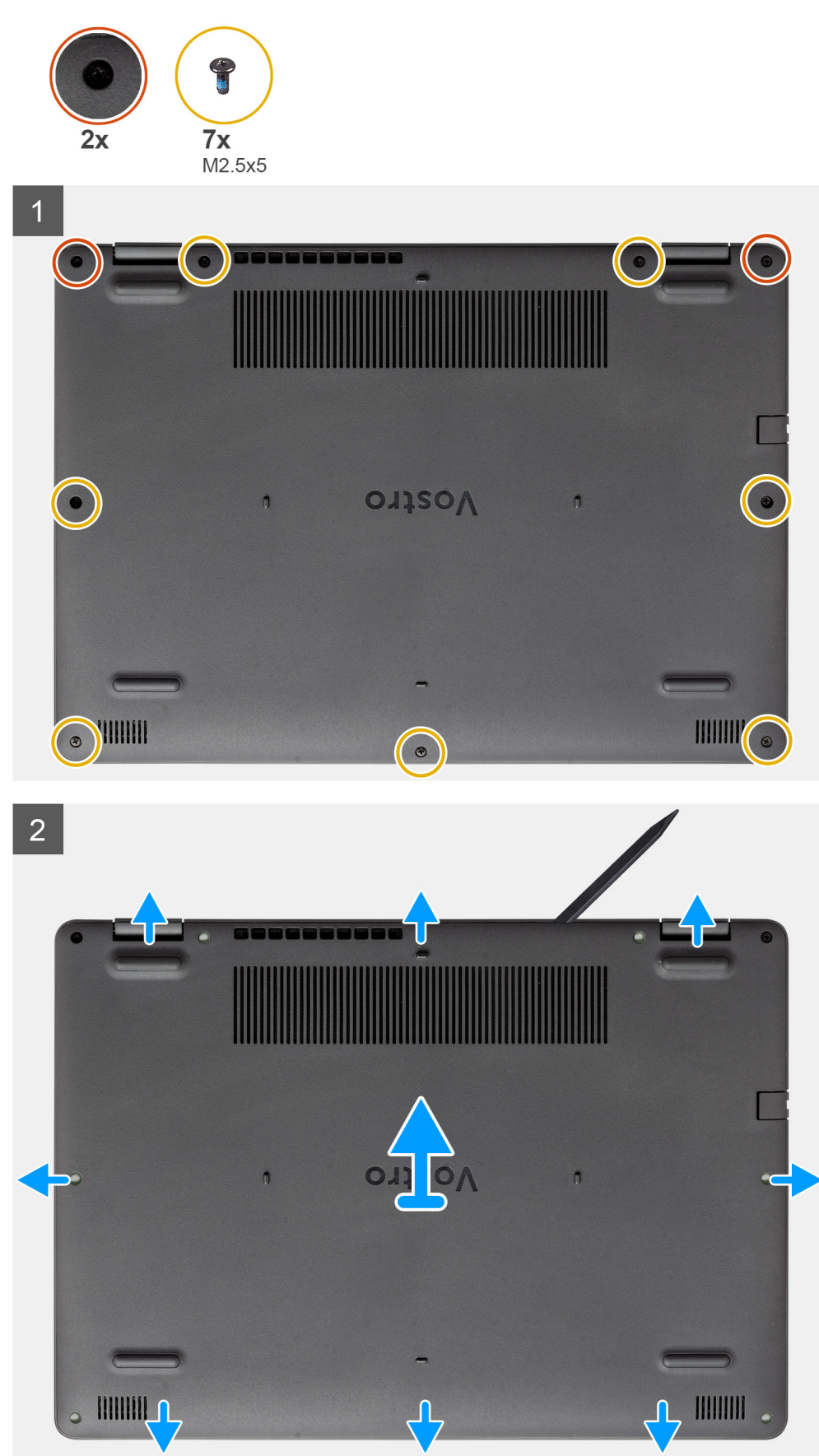

- <span id="page-22-0"></span>1. Vyšroubujte sedm šroubů (M2,5x5) a uvolněte dva jisticí šroubky ze spodního krytu.
- 2. Uvolněte spodní kryt směrem od zanořených míst u zářezů ve tvaru písmene U na horním okraji spodního krytu poblíž pantů.

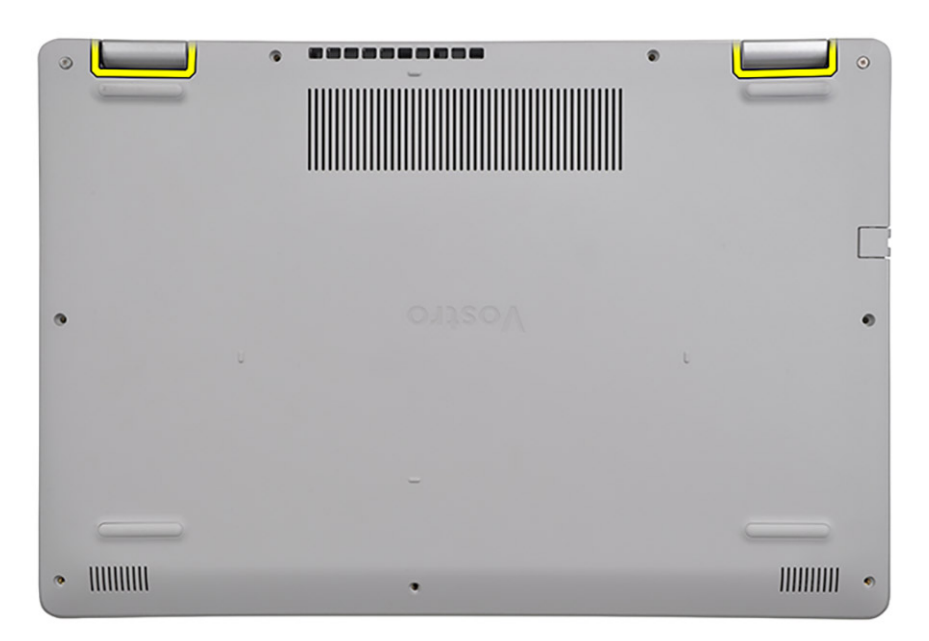

**POZNÁMKA:** VÝSTRAHA: NEUVOLŇUJTE spodní kryt směrem od okraje poblíž průduchů na horní straně krytu, jinak může dojít

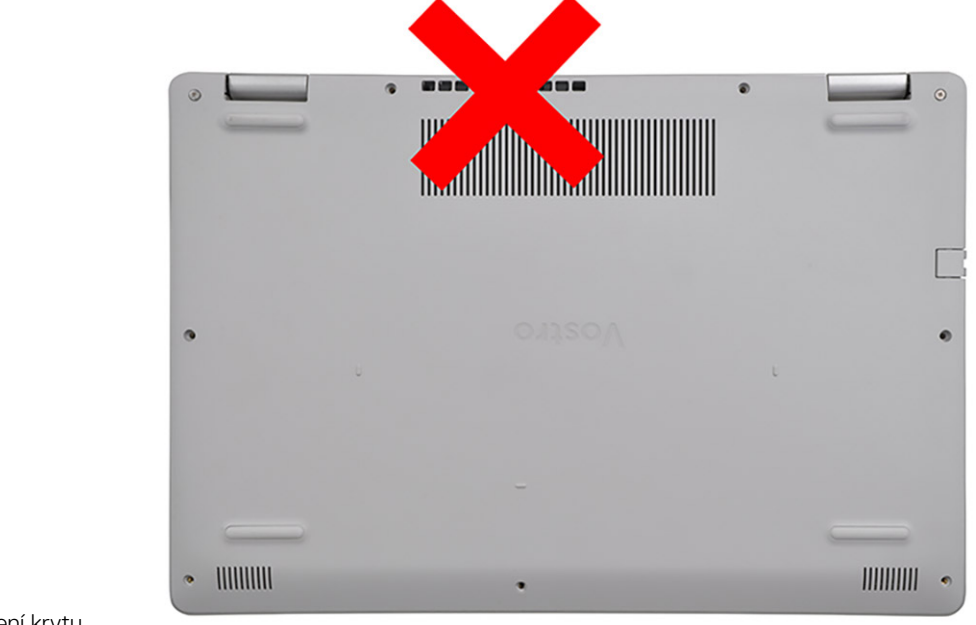

k poškození krytu.

3. Zvedněte horní stranu spodního krytu a vyjměte jej z počítače.

### **Nasazení spodního krytu**

#### **Požadavky**

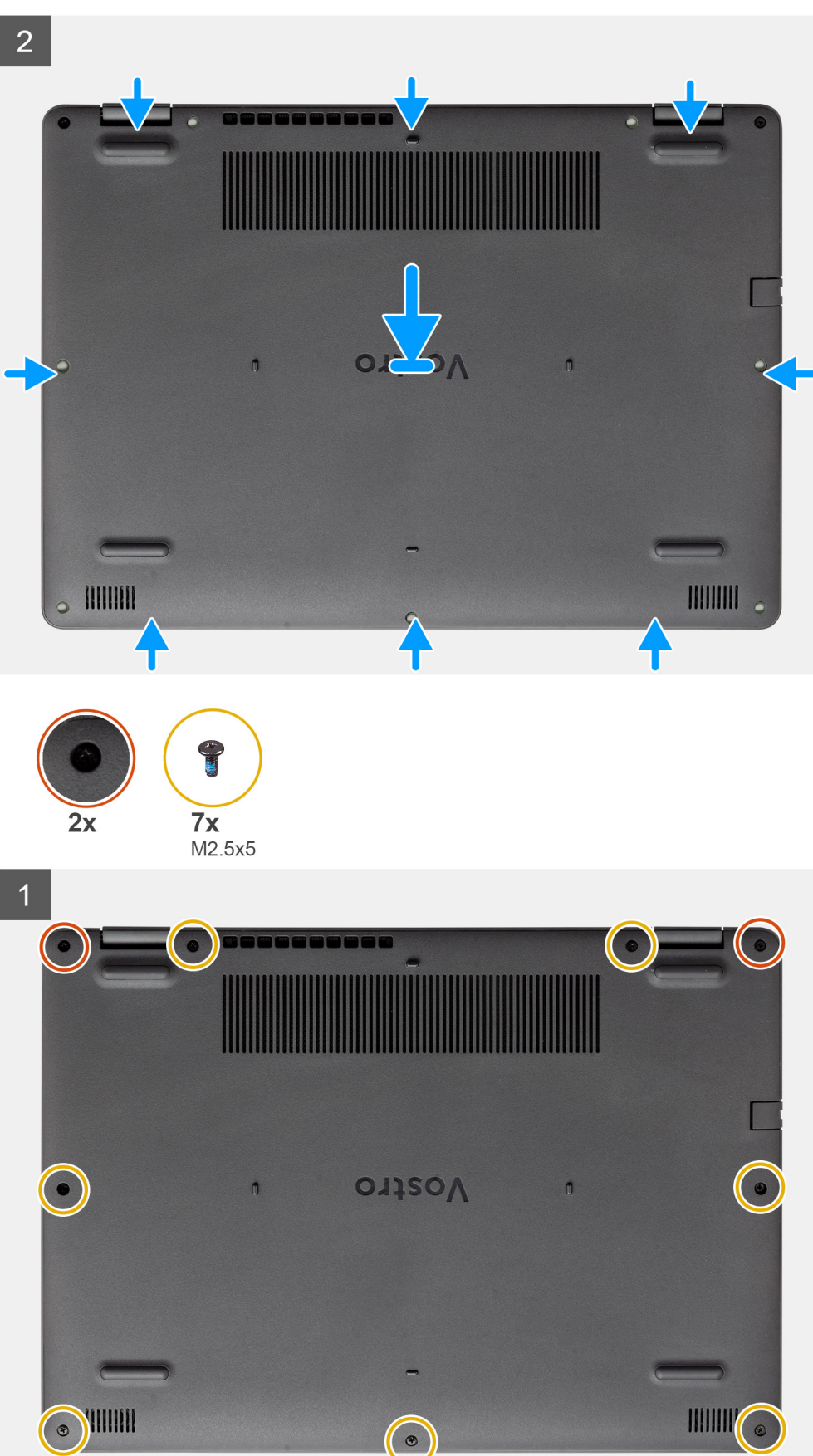

- <span id="page-24-0"></span>1. Zarovnejte a položte spodní kryt na počítač a zatlačením na okraje a boční strany zacvakněte kryt na místo.
- 2. Zašroubujte sedm šroubů (M2,5x5) a dva jisticí šroubky, které upevňují spodní kryt k počítači.

#### **Další kroky**

- 1. Vložte [kartu SD](#page-19-0).
- 2. Postupujte podle postupu v části [Po manipulaci uvnitř počítače](#page-8-0).

# **Baterie**

## **Bezpečnostní opatření týkající se lithium-iontové baterie**

#### **VÝSTRAHA:**

- **● Při manipulaci s lithium-iontovými bateriemi postupujte opatrně.**
- **● Před vyjmutím baterii zcela vybijte. Odpojte od systému napájecí adaptér a nechte počítač běžet pouze na baterii – baterie je plně vybitá, když se počítač po stisknutí vypínače již nezapne.**
- **● Nerozbíjejte, neupouštějte, nedeformujte ani neprobíjejte baterii cizími objekty.**
- **● Nevystavujte baterii vysokým teplotám a nerozebírejte bateriové sady a články.**
- **● Nevyvíjejte tlak na povrch baterie.**
- **● Neohýbejte baterii.**
- **● Nepoužívejte k vypáčení nebo vytažení baterie žádné nástroje.**
- **● Během servisu tohoto produktu nesmí dojít ke ztrátě ani nesprávnému umístění žádného šroubu, aby nedošlo k neúmyslnému proražení nebo poškození baterie nebo jiných součástí systému.**
- **● Pokud se baterie zasekne v počítači následkem vyboulení, nepokoušejte se ji uvolnit propíchnutí, ohnutí nebo rozbití lithium-iontové baterie může být nebezpečné. V takovém případě kontaktujte technickou podporu společnosti Dell a vyžádejte si pomoc. Viz [www.dell.com/contactdell](https://www.dell.com/support).**
- **● Vždy objednávejte originální baterie na stránkách [www.dell.com](https://www.dell.com) nebo od autorizovaných partnerů a prodejců Dell.**
- **● Vyboulené baterie by se neměly používat. Je třeba je vyměnit a vhodným způsobem zlikvidovat. Pokyny k manipulaci a výměně vyboulených lithium-iontových baterií naleznete v části [Manipulace s vyboulenými lithium-iontovými](#page-81-0) [bateriemi](#page-81-0).**

### **Odpojení baterie**

#### **Požadavky**

- 1. Postupujte podle pokynů v části [Před manipulací uvnitř počítače](#page-5-0).
- 2. Vyjměte [kartu SD](#page-18-0).
- 3. Sejměte [spodní kryt.](#page-20-0)

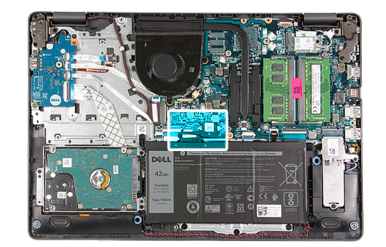

<span id="page-25-0"></span>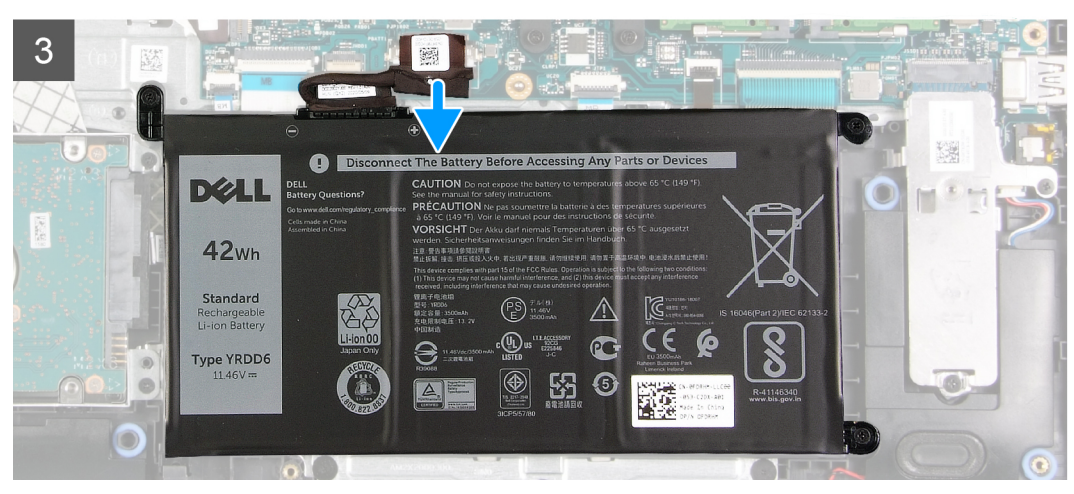

- 1. Odloupněte pásku, kterou je přikryt konektor baterie.
- 2. Odpojte kabel baterie od konektoru na základní desce.

## **Připojení baterie**

#### **Požadavky**

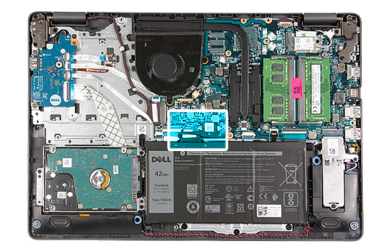

<span id="page-26-0"></span>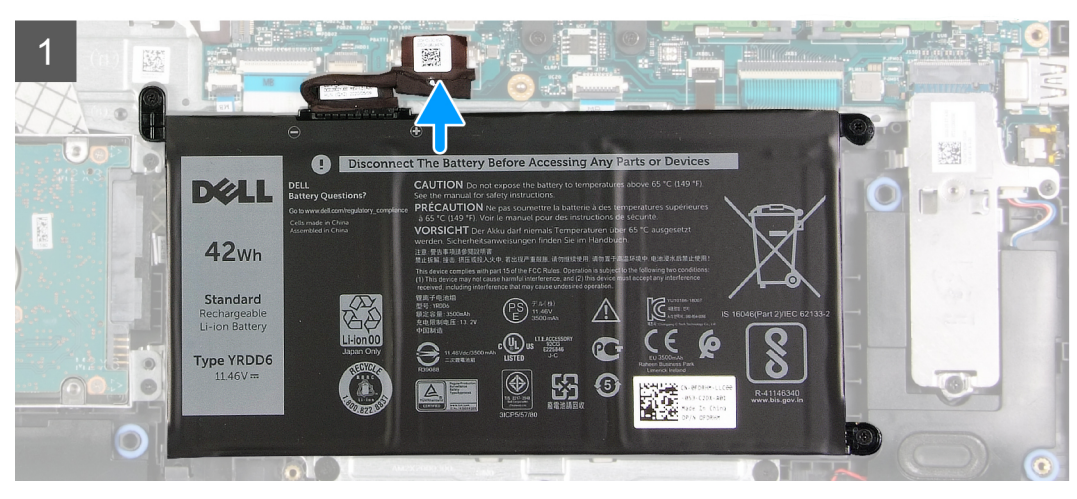

- 1. Připojte kabel baterie ke konektoru na základní desce.
- 2. Přilepte pásku, kterou je přikryt konektor baterie.

#### **Další kroky**

- 1. Nasaďte [spodní kryt](#page-22-0).
- 2. Vložte [kartu SD](#page-19-0).
- 3. Postupujte podle pokynů v části [Po manipulaci uvnitř počítače.](#page-8-0)

## **Vyjmutí baterie**

#### **Požadavky**

- 1. Postupujte podle pokynů v části [Před manipulací uvnitř počítače](#page-5-0).
- 2. Vyjměte [kartu SD](#page-18-0).
- 3. Sejměte [spodní kryt.](#page-20-0)

#### **O této úloze**

<span id="page-27-0"></span>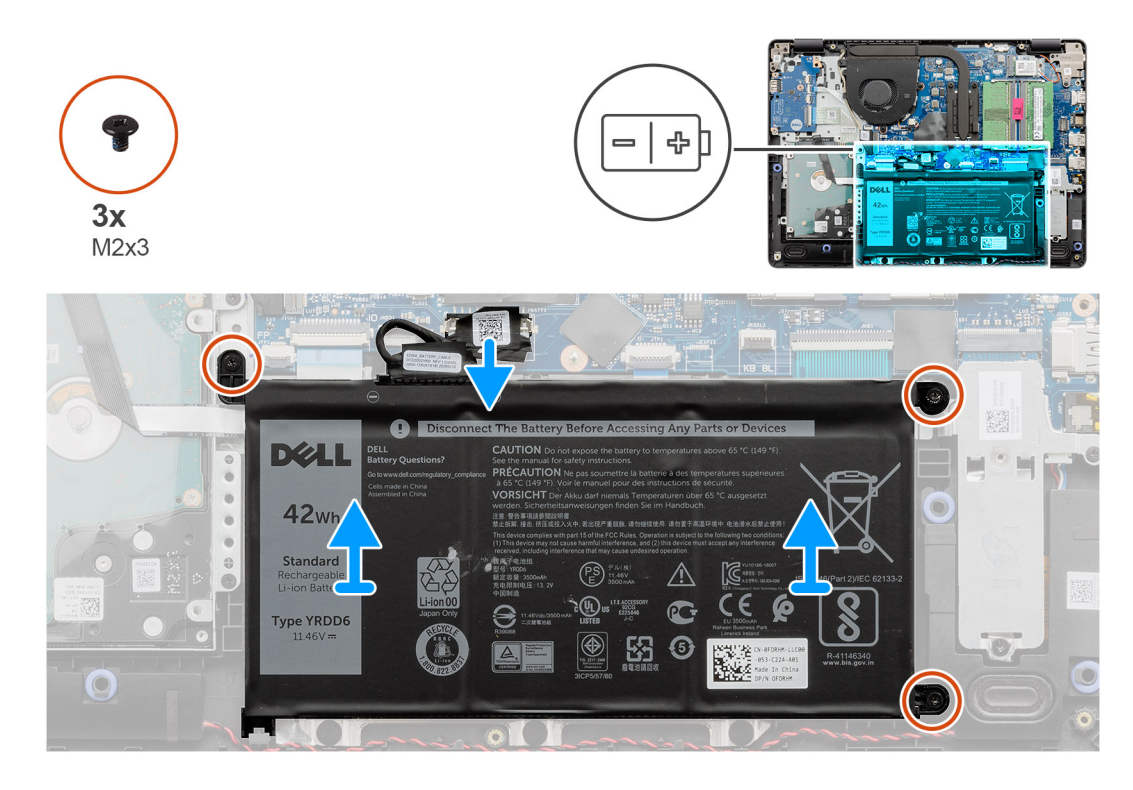

- 1. Vyšroubujte tři šrouby (M2x3) připevňující baterii k opěrce pro dlaň.
- 2. Zvedněte a vyjměte baterii z počítače.

### **Vložení baterie**

#### **Požadavky**

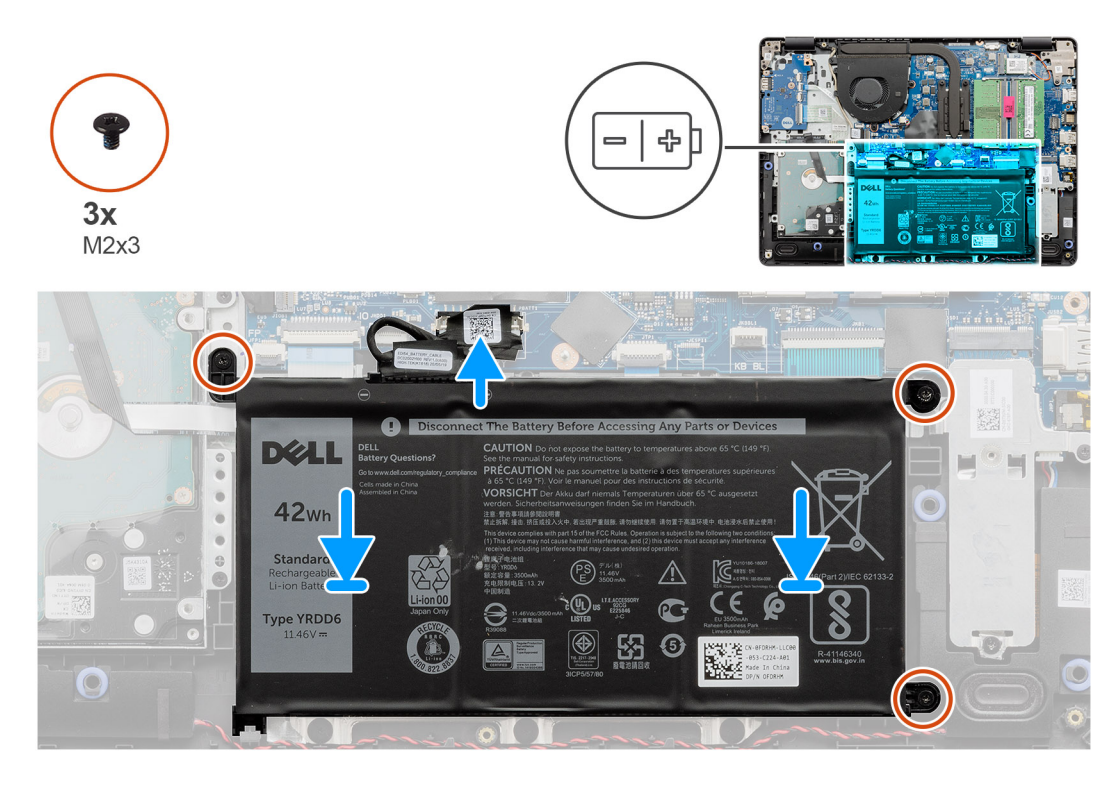

#### **Kroky**

- 1. Zarovnejte výčnělky na baterii se sloty na sestavě opěrky pro dlaň.
	- **(j) POZNÁMKA:** Při montáži baterie do počítače vložte výčnělek v levém spodním rohu baterie do háčku na spodní straně opěrky pro dlaň.
- 2. Zašroubujte tři šrouby (M2x3) připevňující baterii k opěrce pro dlaň.
- 3. Připojte kabel baterie ke konektoru na základní desce.

**POZNÁMKA:** Při montáži baterie do počítače vložte výčnělek v levém spodním rohu baterie do háčku na spodní straně opěrky

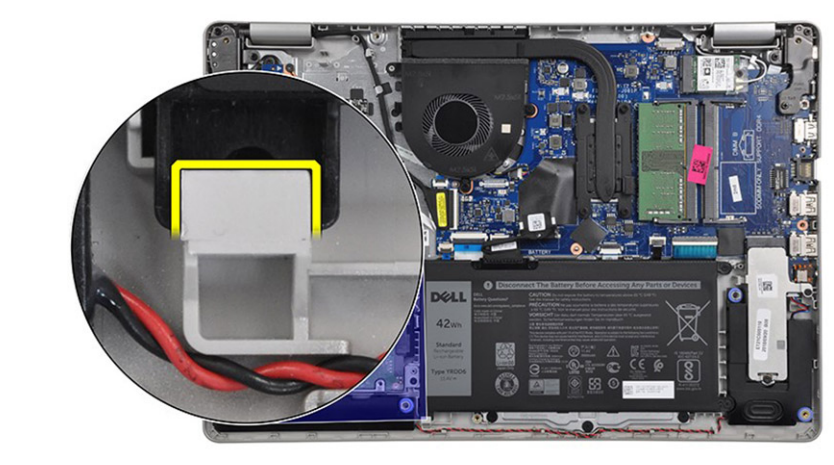

pro dlaň.

#### **Další kroky**

- 1. Nasaďte [spodní kryt](#page-22-0).
- 2. Vložte [kartu SD](#page-19-0).
- 3. Postupujte podle pokynů v části [Po manipulaci uvnitř počítače.](#page-8-0)

# <span id="page-29-0"></span>**Paměťové moduly**

## **Vyjmutí paměťového modulu**

#### **Požadavky**

- 1. Postupujte podle pokynů v části [Před manipulací uvnitř počítače](#page-5-0).
- 2. Vyjměte [kartu SD](#page-18-0).
- 3. Sejměte [spodní kryt.](#page-20-0)
- 4. Odpojte [kabel baterie](#page-24-0).

#### **O této úloze**

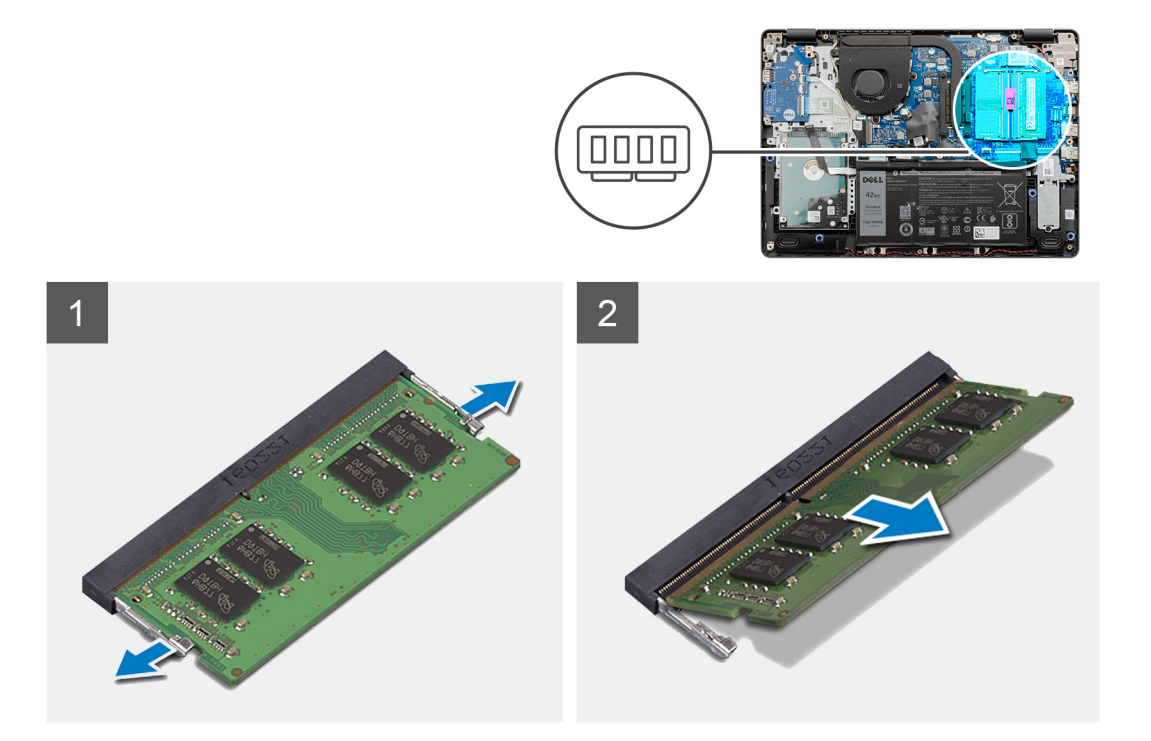

#### **Kroky**

- 1. Vypačte svorky upevňující paměťový modul tak, aby se paměťový modul uvolnil.
- 2. Vyjměte paměťový modul ze slotu paměťového modulu.

## **Vložení paměťového modulu**

#### **Požadavky**

<span id="page-30-0"></span>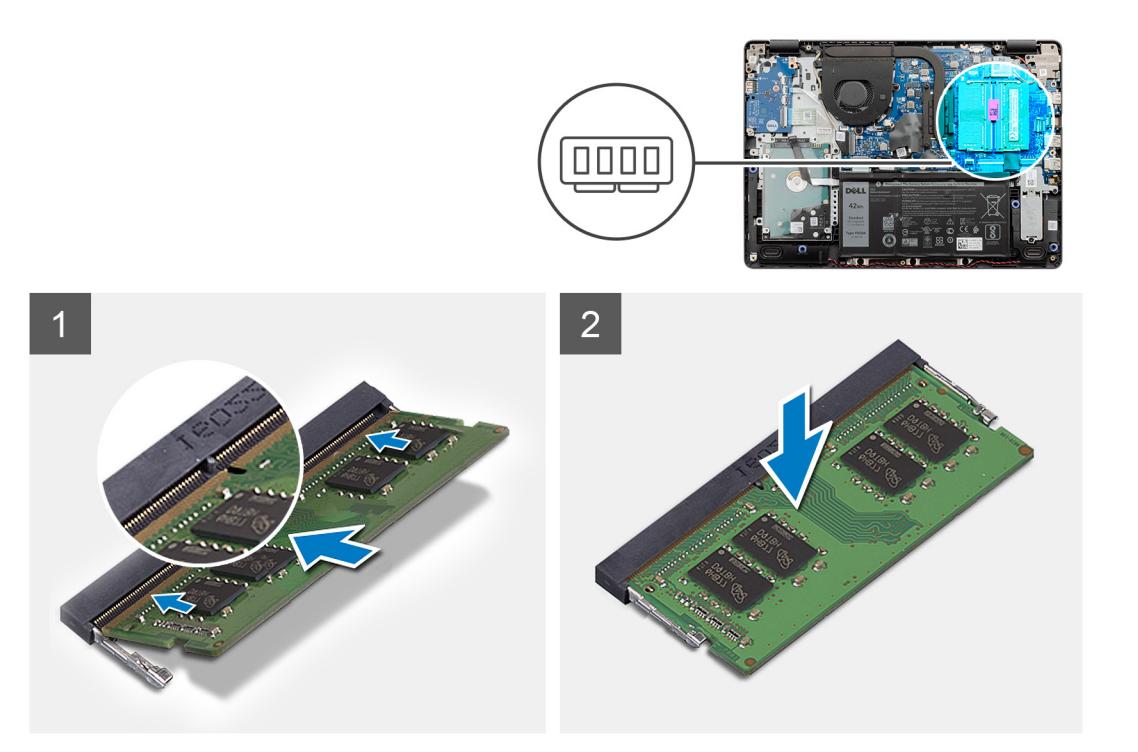

- 1. Zarovnejte zářez na paměťovém modulu se západkou na slotu paměťového modulu a pevně paměťový modul zasuňte zešikma do slotu.
- 2. Zatlačte na paměťový modul směrem dolů, aby zacvakl na místo.

**POZNÁMKA:** Jestliže neuslyšíte kliknutí, modul vyjměte a postup vkládání zopakujte.

#### **Další kroky**

- 1. Připojte [kabel baterie](#page-25-0).
- 2. Nasaďte [spodní kryt](#page-22-0).
- 3. Vložte [kartu SD](#page-19-0).
- 4. Postupujte podle pokynů v části [Po manipulaci uvnitř počítače.](#page-8-0)

## **Karta WLAN**

## **Vyjmutí karty WLAN**

#### **Požadavky**

- 1. Postupujte podle pokynů v části [Před manipulací uvnitř počítače](#page-5-0).
- 2. Vyjměte [kartu SD](#page-18-0).
- 3. Sejměte [spodní kryt.](#page-20-0)
- 4. Odpojte [kabel baterie](#page-24-0).

<span id="page-31-0"></span>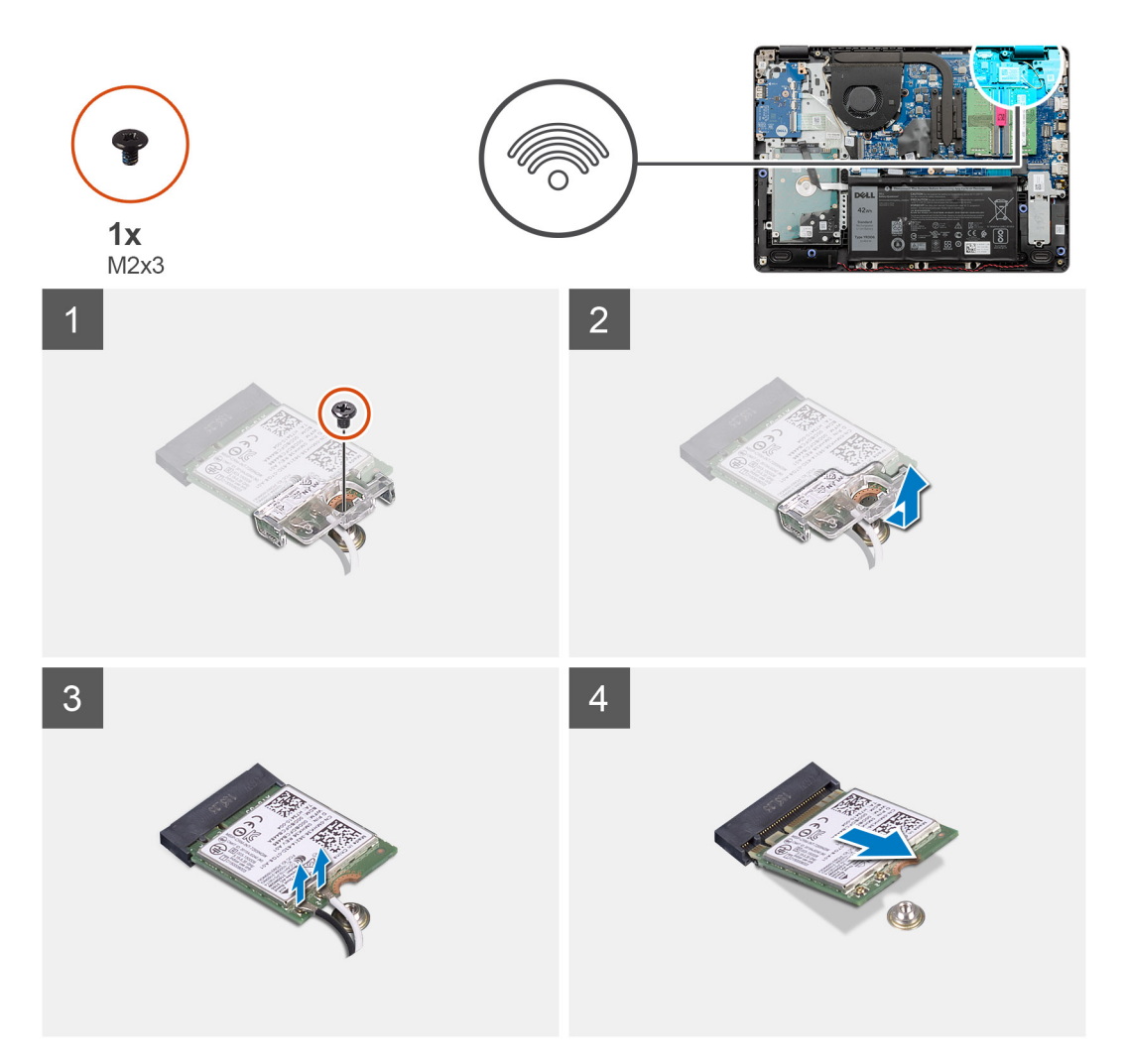

#### **Kroky**

- 1. Vyjměte jeden šroub (M2x3), kterým je připevněn držák karty WLAN k základní desce.
- 2. Vysuňte a vyjměte držák karty WLAN, který upevňuje anténní kabely WLAN.
- 3. Odpojte anténní kabely WLAN od konektorů na kartě WLAN.
- 4. Vytáhněte kartu WLAN z portu M.2 na základní desce.

### **Montáž karty WLAN**

#### **Požadavky**

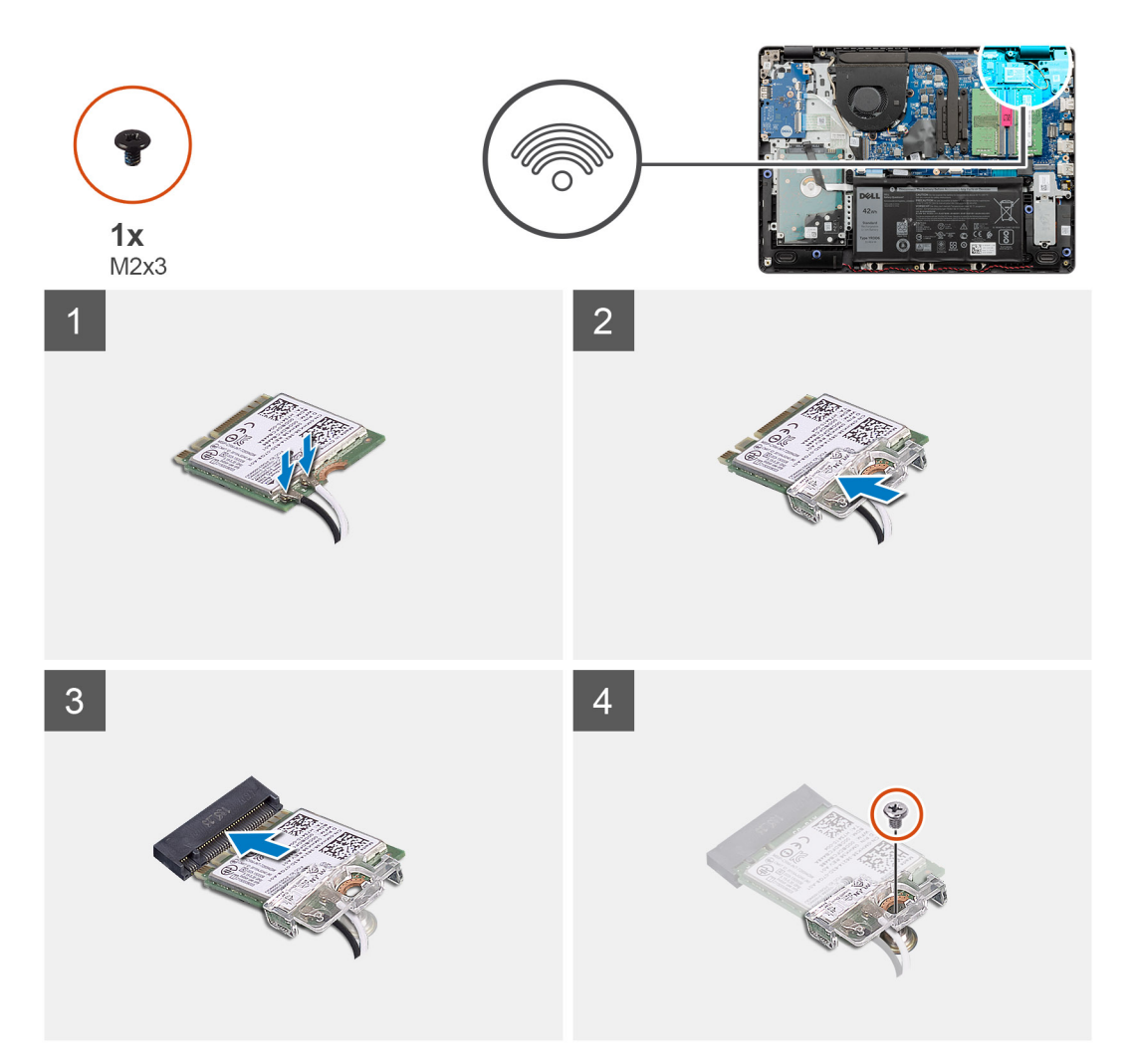

#### **Kroky**

- 1. Vložte kartu WLAN do slotu M.2 na základní desce.
- 2. Připojte anténní kabely WLAN ke konektorům na kartě WLAN.

#### **POZNÁMKA:**

#### **Tabulka 3. Anténní kabely WLAN**

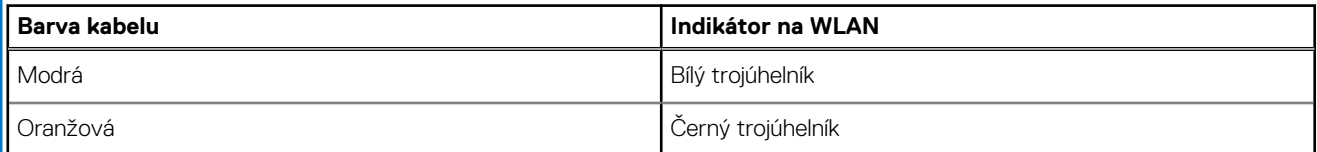

- 3. Umístěte držák karty WLAN a upevněte tak anténní kabely WLAN ke kartě WLAN.
- 4. Zašroubujte šroub (M2x3), jímž jsou držák karty WLAN a karta WLAN připevněny k opěrce pro dlaň.

#### **Další kroky**

- 1. Připojte [kabel baterie](#page-25-0).
- 2. Nasaďte [spodní kryt](#page-22-0).
- 3. Vložte [kartu SD](#page-19-0).
- 4. Postupujte podle pokynů v části [Po manipulaci uvnitř počítače.](#page-8-0)

# <span id="page-33-0"></span>**Disk SSD**

## **Vyjmutí disku SSD M.2 2230**

#### **Požadavky**

- 1. Postupujte podle pokynů v části [Před manipulací uvnitř počítače](#page-5-0).
- 2. Vyjměte [kartu SD](#page-18-0).
- 3. Sejměte [spodní kryt.](#page-20-0)
- 4. Odpojte [kabel baterie](#page-24-0).

#### **O této úloze**

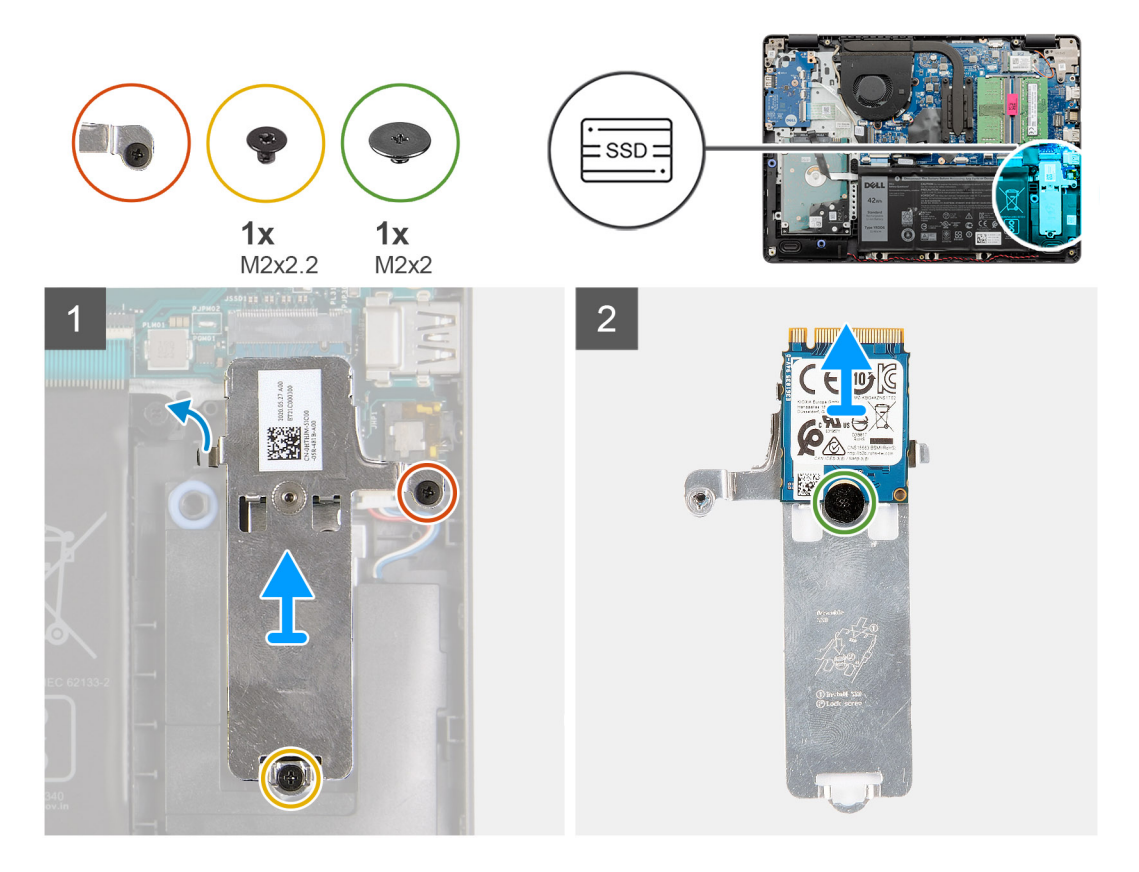

#### **Kroky**

- 1. Vyšroubujte šroub (M2x2,2), povolte jisticí šroubek, jímž je tepelný kryt disku SSD připevněn k opěrce pro dlaň, a vyjměte jej z počítače.
- 2. Překlopte tepelný kryt a vyjměte šroub (M2x2), jímž je disk SSD M.2 2230 připevněn k tepelnému krytu.
- 3. Zvedněte disk SSD z tepelného krytu.

### **Montáž disku SSD M.2 2230**

#### **Požadavky**

<span id="page-34-0"></span>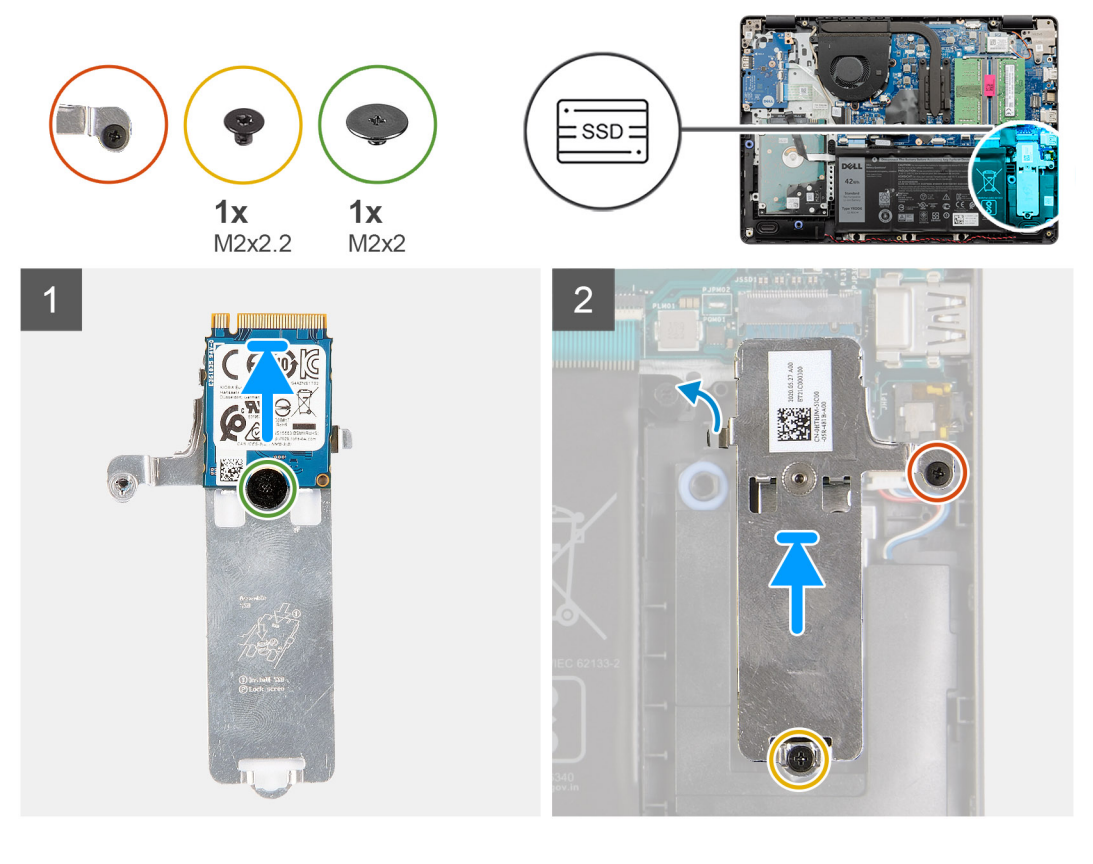

#### **Kroky**

- 1. Umístěte disk SSD na tepelný kryt a zašroubujte šroub (M2x2).
- 2. Zasuňte a vložte lištu disku SSD do slotu disku SSD.
- 3. Zašroubujte šroub (M2x2,2) a utáhněte jisticí šroubek, jímž je tepelný kryt připevněn k opěrce pro dlaň.

#### **Další kroky**

- 1. Připojte [kabel baterie](#page-25-0).
- 2. Nasaďte [spodní kryt](#page-22-0).
- 3. Vložte [kartu SD](#page-19-0).
- 4. Postupujte podle pokynů v části [Po manipulaci uvnitř počítače.](#page-8-0)

### **Vyjmutí disku SSD M.2 2280**

#### **Požadavky**

- 1. Postupujte podle pokynů v části [Před manipulací uvnitř počítače](#page-5-0).
- 2. Vyjměte [kartu SD](#page-18-0).
- 3. Sejměte [spodní kryt.](#page-20-0)
- 4. Odpojte [kabel baterie](#page-20-0).

<span id="page-35-0"></span>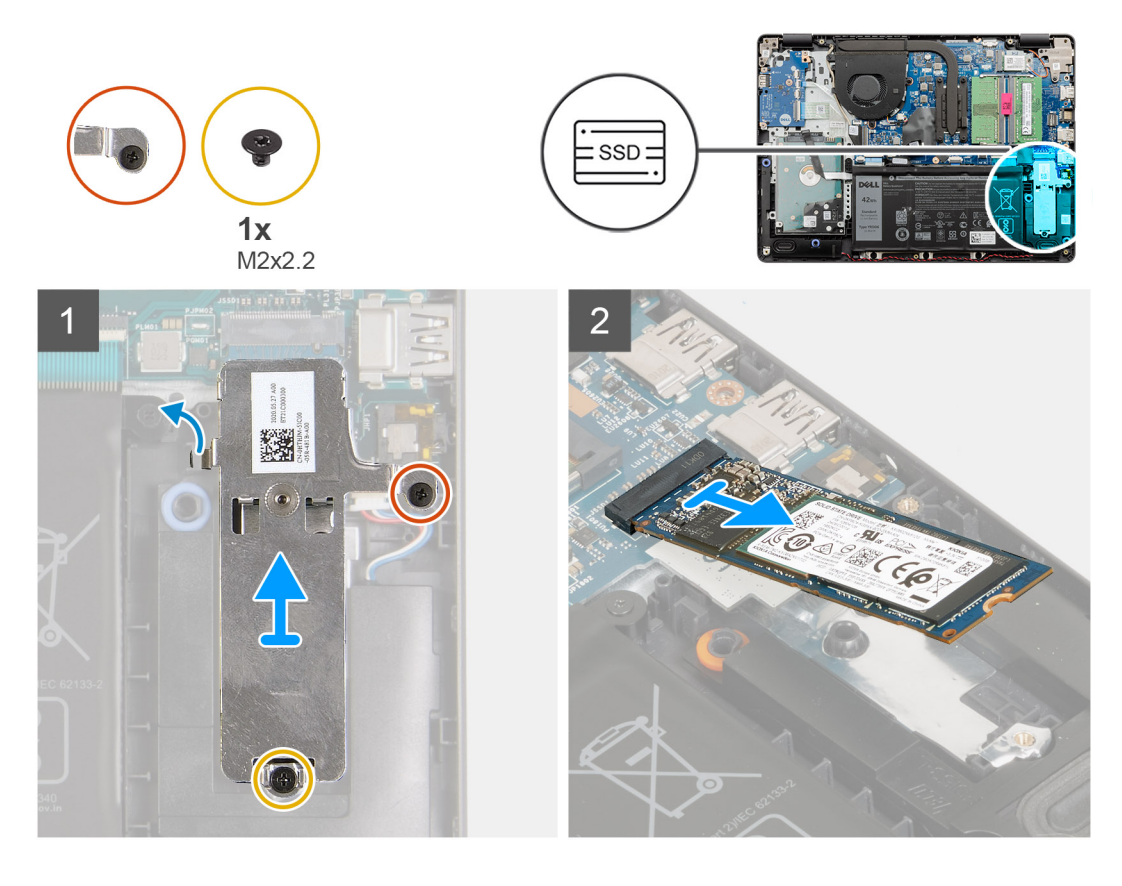

#### **Kroky**

- 1. Vyšroubujte dva šrouby (M2x2,2) z tepelného držáku a zvedněte držák z počítače.
- 2. Zvedněte disk SSD ze slotu M.2 na základní desce a vyjměte jej z počítače.

### **Montáž disku SSD M.2 2280**

#### **Požadavky**
<span id="page-36-0"></span>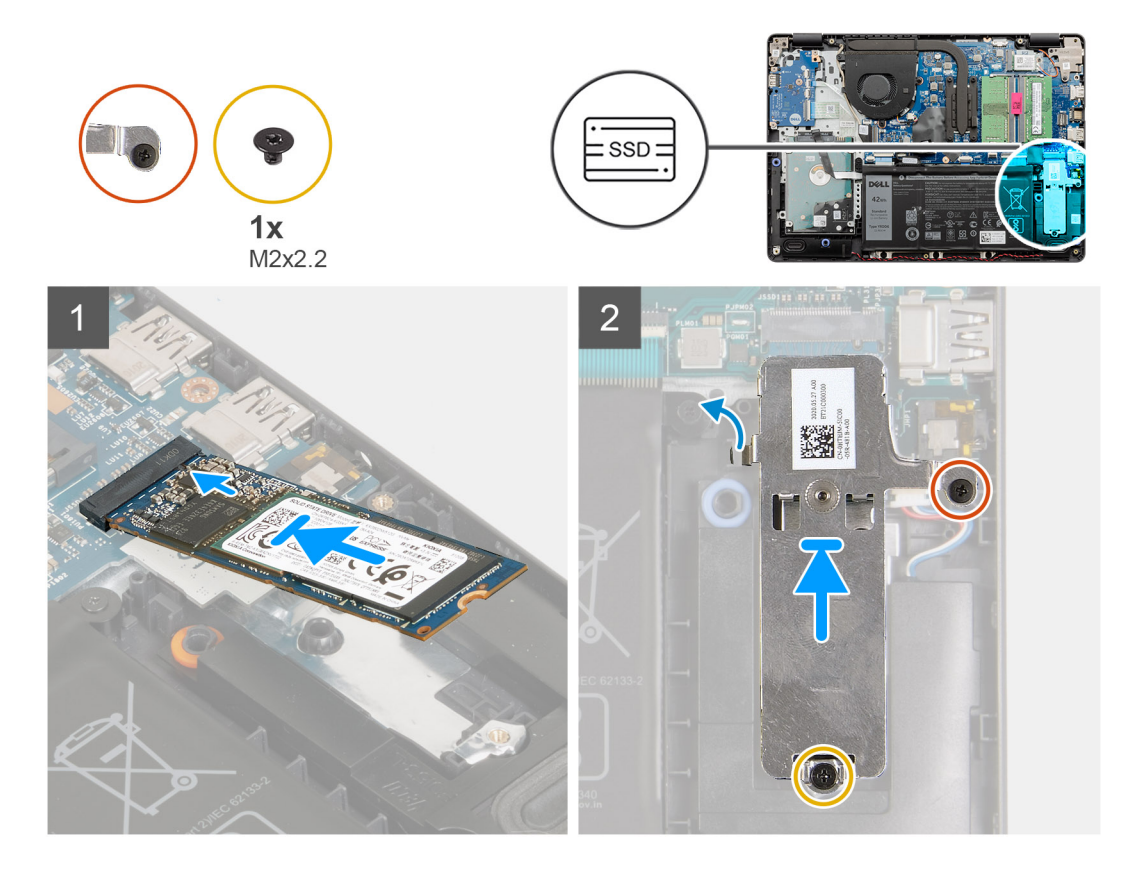

### **Kroky**

- 1. Zasuňte a vložte disk SSD do portu M.2 na základní desce.
- 2. Položte na disk SSD tepelný kryt a zašroubujte dva šrouby (M2x2,2), jimiž je tepelný kryt připevněn k opěrce pro dlaň.

### **Další kroky**

- 1. Připojte [kabel baterie](#page-25-0).
- 2. Nasaďte [spodní kryt](#page-22-0).
- 3. Vložte [kartu SD](#page-19-0).
- 4. Postupujte podle pokynů v části [Po manipulaci uvnitř počítače.](#page-8-0)

# **Pevný disk**

## **Demontáž sestavy pevného disku**

- 1. Postupujte podle pokynů v části [Před manipulací uvnitř počítače](#page-5-0).
- 2. Vyjměte [kartu SD](#page-18-0).
- 3. Sejměte [spodní kryt.](#page-20-0)
- 4. Vyjměte [baterii](#page-26-0).

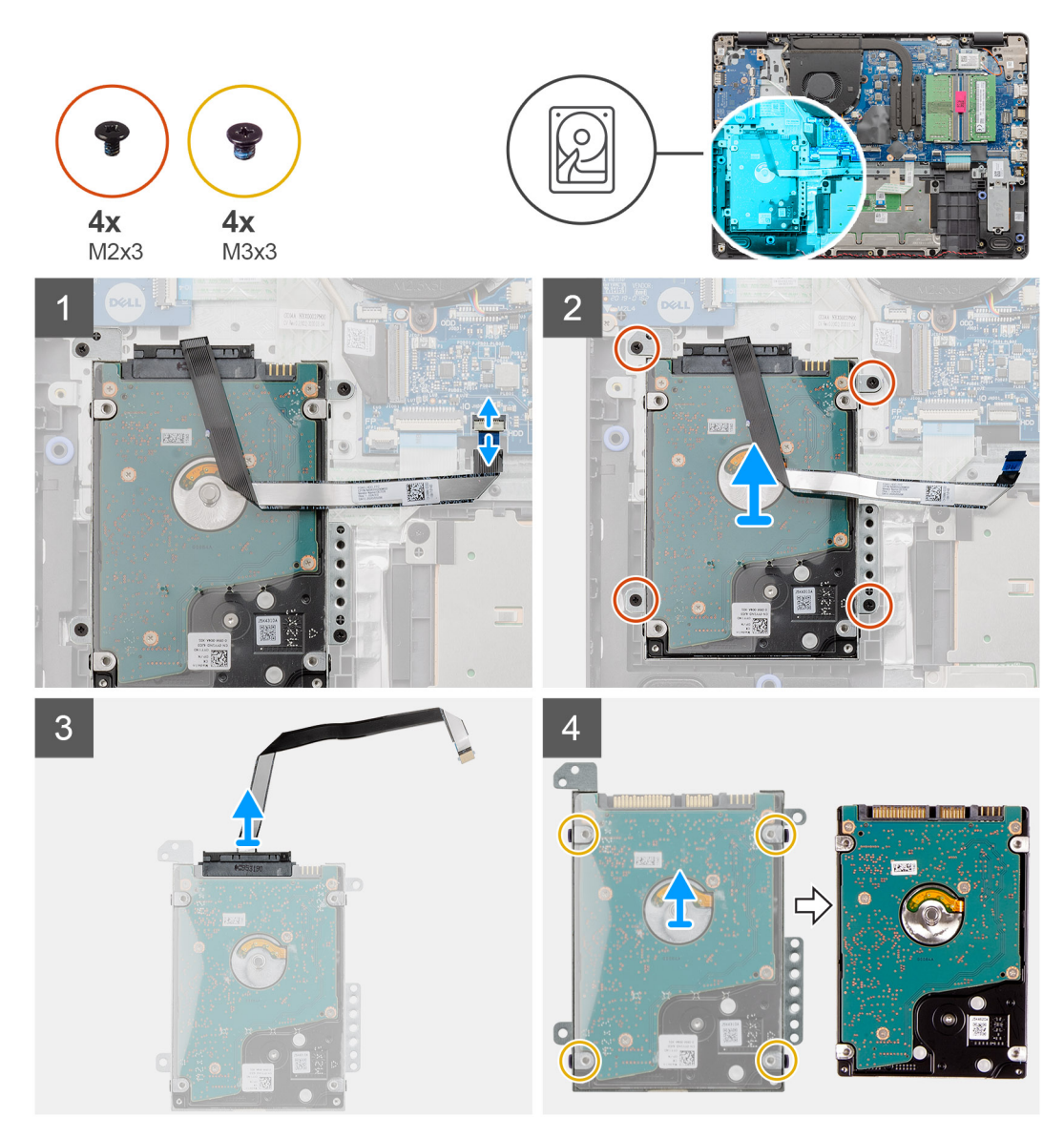

### **Kroky**

- 1. Zvedněte západku a odpojte kabel pevného disku od základní desky.
- 2. Vyšroubujte čtyři šrouby (M2x3), jimiž je sestava pevného disku připevněna k opěrce pro dlaň, a zvedněte sestavu pevného disku i s kabelem ze systému.
- 3. Odpojte mezikus od pevného disku.
- 4. Vyšroubujte čtyři šrouby (M3x3) z držáku pevného disku a uvolněte pevný disk.

## **Montáž sestavy pevného disku**

### **Požadavky**

Jestliže nahrazujete určitou součástku, vyjměte před montáží stávající součástku.

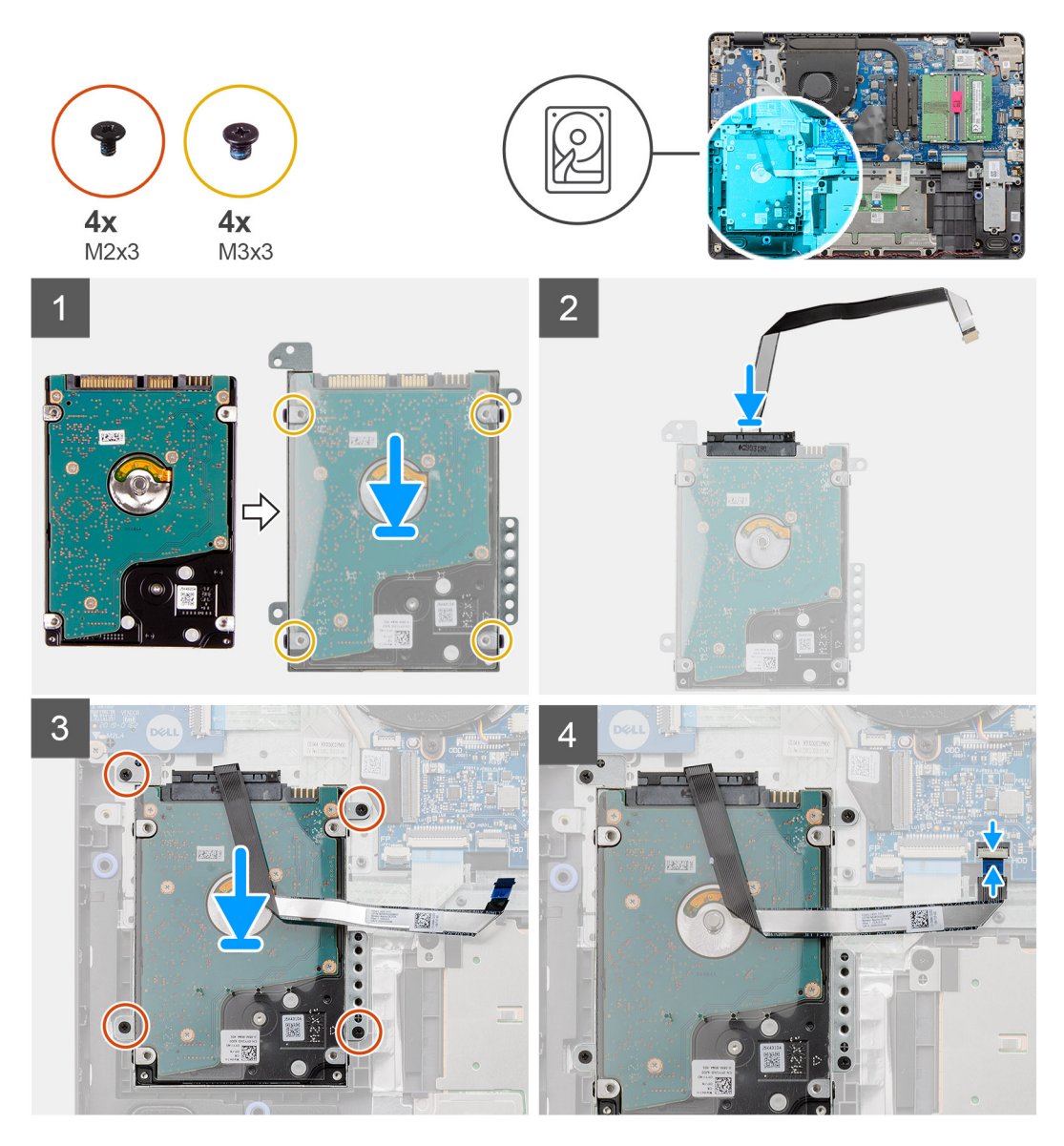

#### **Kroky**

- 1. Zarovnejte pevný disk s držákem pevného disku a zašroubujte čtyři šrouby (M3x3).
- 2. Připojte k pevnému disku mezikus.
- 3. Zarovnejte a položte sestavu pevného disku na opěrku pro dlaň a zašroubujte čtyři šrouby (M2x3), jimiž je sestava pevného disku připevněna k opěrce pro dlaň.
- 4. Připojte kabel pevného disku k základní desce a zajistěte jej uzavřením západky.

### **Další kroky**

- 1. Nainstalujte [baterii.](#page-27-0)
- 2. Nasaďte [spodní kryt](#page-22-0).
- 3. Vložte [kartu SD](#page-19-0).
- 4. Postupujte podle pokynů v části [Po manipulaci uvnitř počítače.](#page-8-0)

# **Knoflíková baterie**

## **Vyjmutí knoflíkové baterie**

### **Požadavky**

- 1. Postupujte podle pokynů v části [Před manipulací uvnitř počítače](#page-5-0).
- 2. Vyjměte [kartu SD](#page-18-0).
- 3. Sejměte [spodní kryt.](#page-20-0)
- 4. Odpojte [kabel baterie](#page-24-0).
- 5. Odeberte [panel IO.](#page-48-0)
	- **POZNÁMKA:** Knoflíková baterie je nainstalována na desce I/O.

### **O této úloze**

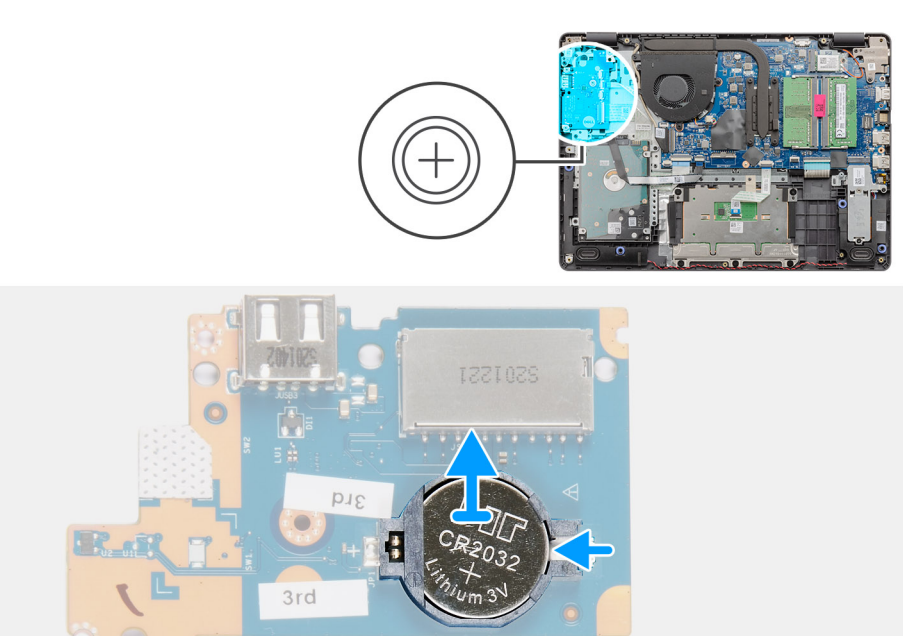

### **Kroky**

- 1. Pomocí plastové jehly uvolněte knoflíkovou baterii ze slotu na dceřiné desce I/O.
- 2. Vyjměte knoflíkovou baterii z dceřiné desky I/O.

## <span id="page-40-0"></span>**Montáž knoflíkové baterie**

**O této úloze**

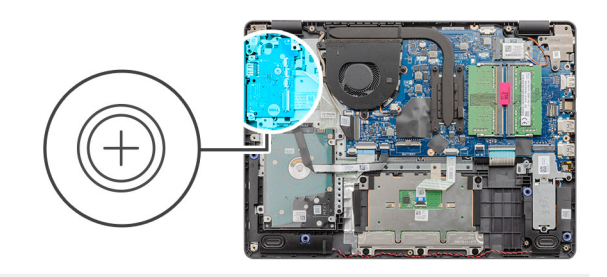

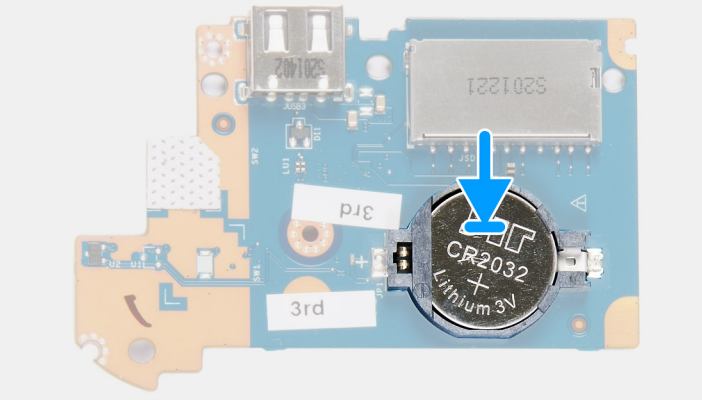

### **Kroky**

- 1. Vložte knoflíkovou baterii znakem "+" nahoru do socketu na desce I/O.
- 2. Zatlačte na baterii, aby zacvakla na místo.

### **Další kroky**

- 1. Nainstalujte [desku I/O.](#page-49-0)
- 2. Připojte [kabel baterie](#page-25-0).
- 3. Nasaďte [spodní kryt](#page-22-0).
- 4. Vložte [kartu SD](#page-19-0).
- 5. Postupujte podle pokynů v části [Po manipulaci uvnitř počítače.](#page-8-0)

# **Systémový ventilátor**

## **Demontáž systémového ventilátoru**

- 1. Postupujte podle pokynů v části [Před manipulací uvnitř počítače](#page-5-0).
- 2. Vyjměte [kartu SD](#page-18-0).
- 3. Sejměte [spodní kryt.](#page-20-0)
- 4. Odpojte [kabel baterie](#page-24-0).

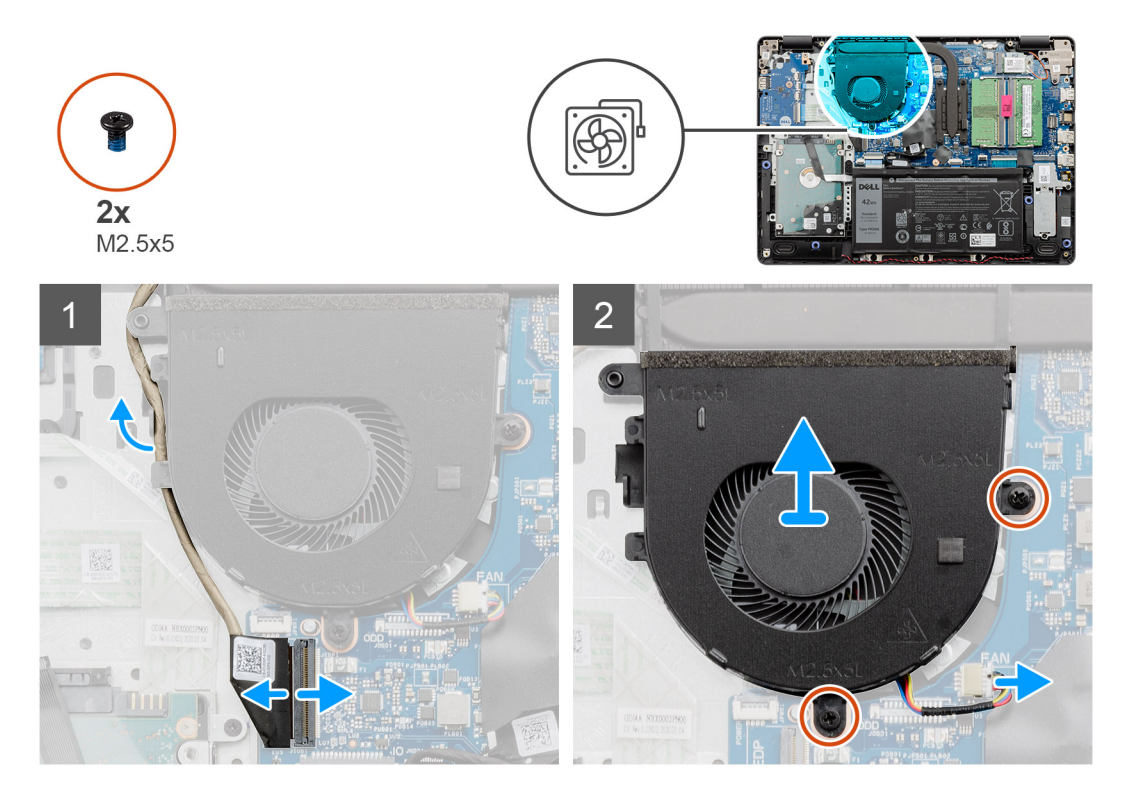

### **Kroky**

- 1. Odpojte kabel ventilátoru od konektoru na základní desce a uvolněte jej z úchytů na sestavě ventilátoru.
- 2. Odstraňte dva šrouby (M2,5x5), kterými je ventilátor připevněn k opěrce pro dlaň.

## **Montáž systémového ventilátoru**

### **Požadavky**

Jestliže nahrazujete určitou součástku, vyjměte před montáží stávající součástku.

<span id="page-42-0"></span>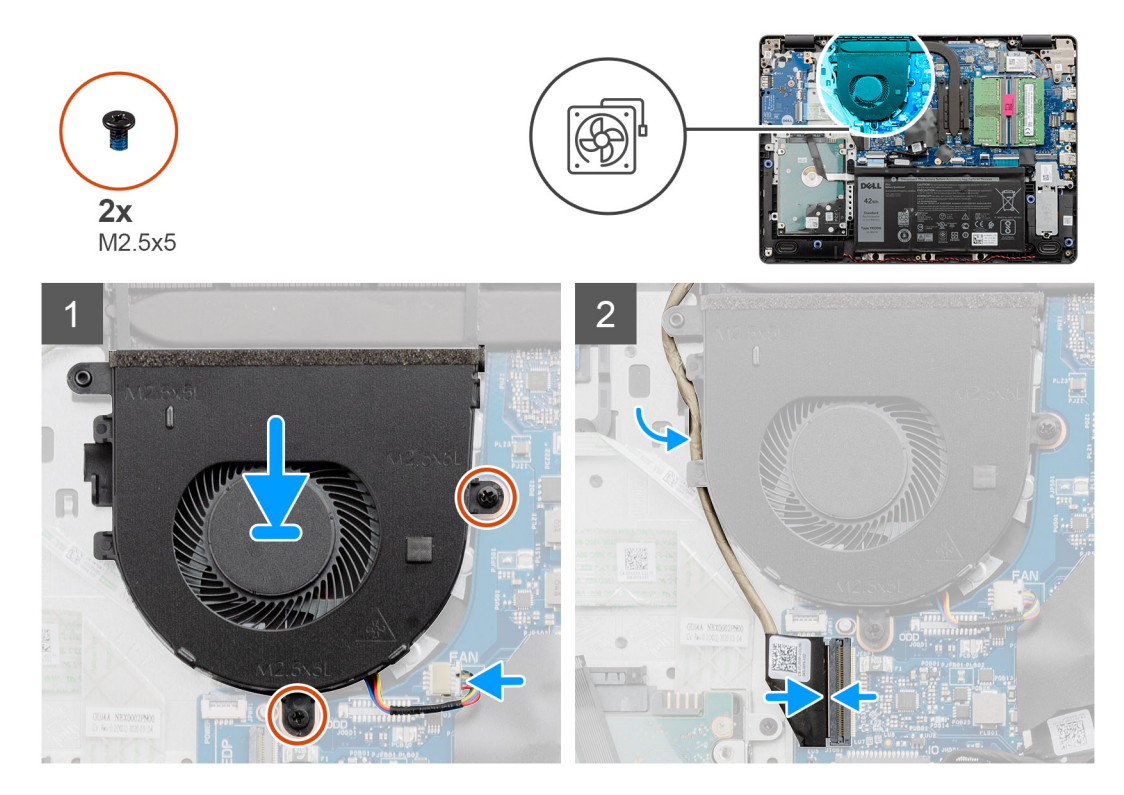

### **Kroky**

- 1. Zarovnejte a umístěte ventilátor na opěrku pro dlaň.
- 2. Zašroubujte dva šrouby (M2,5x5), kterými je ventilátor připevněn k opěrce pro dlaň.
- 3. Veďte kabel displeje vodicími body na sestavě ventilátoru a připojte kabel ke konektoru na základní desce.

### **Další kroky**

- 1. Připojte zpět [kabel baterie](#page-25-0).
- 2. Nasaďte [spodní kryt](#page-22-0).
- 3. Vložte [kartu SD](#page-19-0).
- 4. Postupujte podle pokynů v části [Po manipulaci uvnitř počítače.](#page-8-0)

# **Chladič**

### **Demontáž chladiče – UMA**

- 1. Postupujte podle pokynů v části [Před manipulací uvnitř počítače](#page-5-0).
- 2. Vyjměte [kartu SD](#page-18-0).
- 3. Sejměte [spodní kryt.](#page-20-0)
- 4. Odpojte [kabel baterie](#page-24-0).

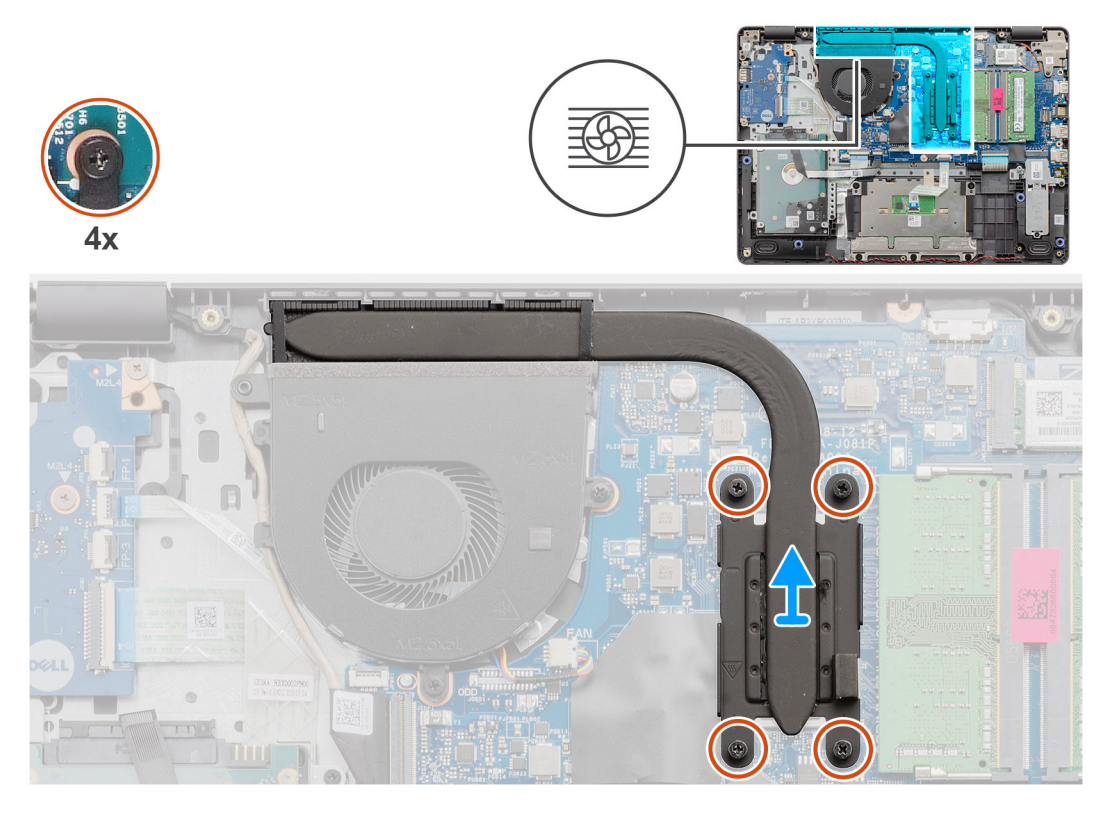

### **Kroky**

- 1. Povolte čtyři šrouby, jimiž je chladič připevněn k základní desce.
- 2. Zvedněte chladič ze základní desky.

## **Montáž chladiče – UMA**

### **Požadavky**

Jestliže nahrazujete určitou součástku, vyjměte před montáží stávající součástku.

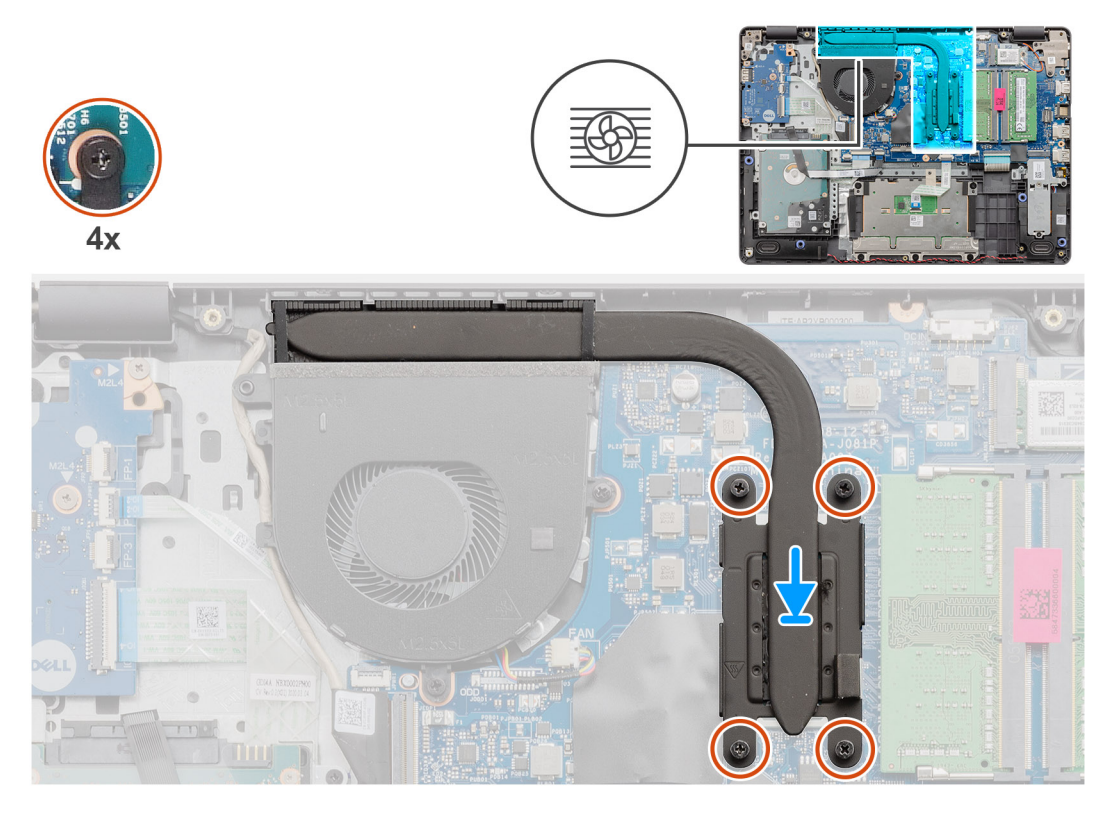

### **Kroky**

- 1. Umístěte chladič na základní desku a zarovnejte jisticí šroubky na chladiči s otvory pro šrouby na základní desce.
- 2. Dotažením čtyř šroubů připevněte chladič k základní desce.

### **Další kroky**

- 1. Připojte zpět [kabel baterie](#page-25-0).
- 2. Nasaďte [spodní kryt](#page-22-0).
- 3. Vložte [kartu SD](#page-19-0).
- 4. Postupujte podle pokynů v části [Po manipulaci uvnitř počítače.](#page-8-0)

## **Demontáž chladiče – samostatného**

- 1. Postupujte podle pokynů v části [Před manipulací uvnitř počítače](#page-5-0).
- 2. Vyjměte [kartu SD](#page-18-0).
- 3. Sejměte [spodní kryt.](#page-20-0)
- 4. Odpojte [kabel baterie](#page-24-0).

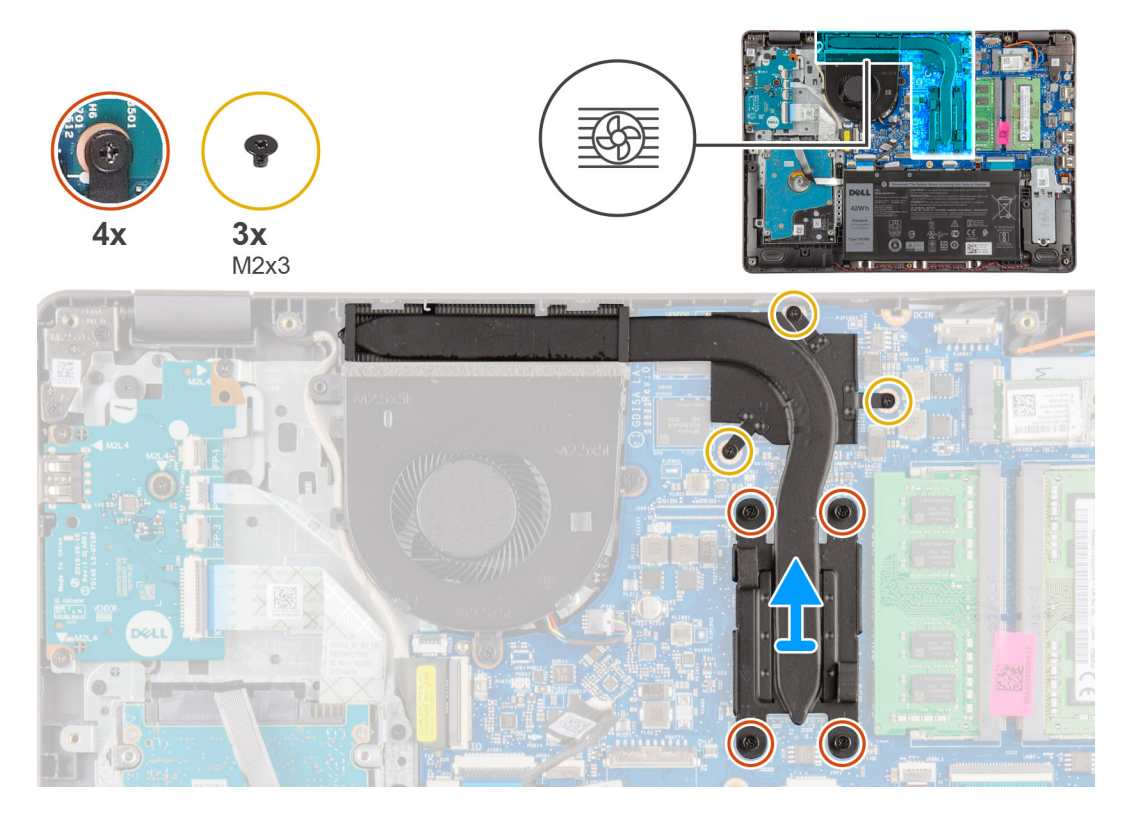

### **Kroky**

- 1. Povolte čtyři jisticí šrouby a vyšroubujte tři šrouby (M2x3), jimiž je chladič připevněn k základní desce.
- 2. Zvedněte chladič ze základní desky.

### **Montáž chladiče – samostatného**

### **Požadavky**

Jestliže nahrazujete určitou součástku, vyjměte před montáží stávající součástku.

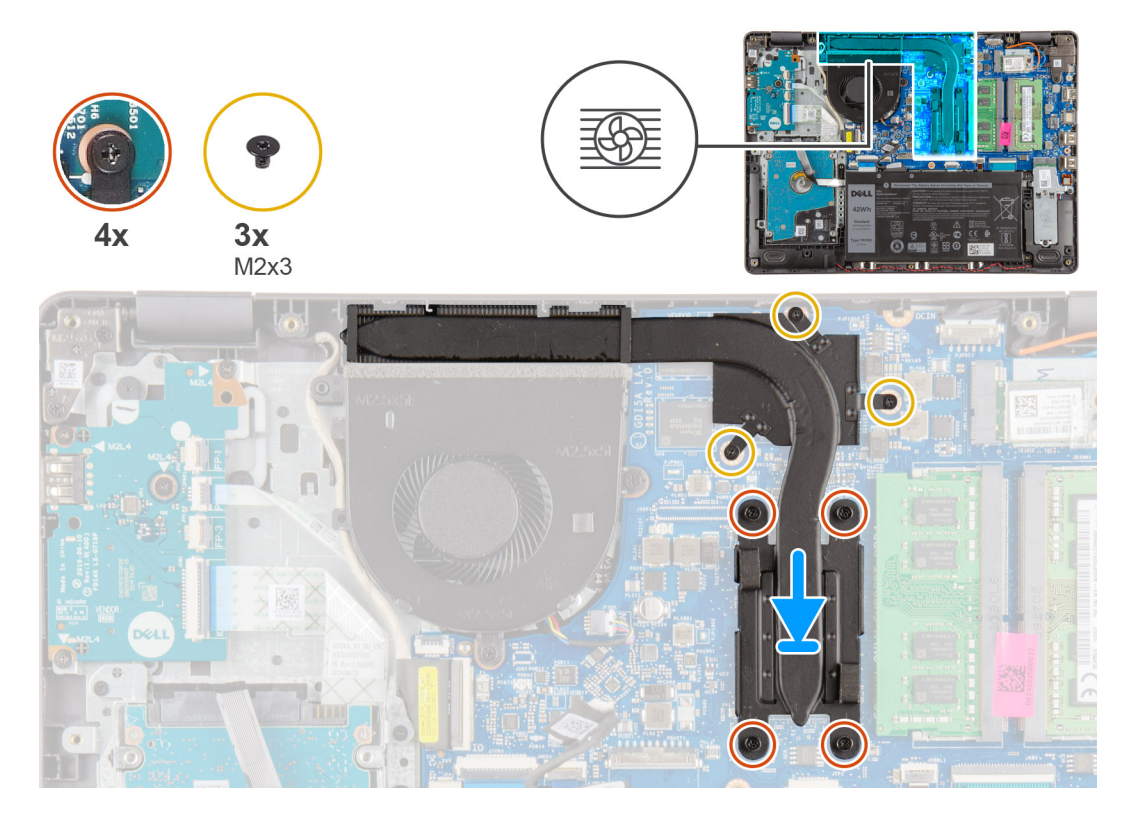

### **Kroky**

- 1. Umístěte chladič na základní desku a zarovnejte jisticí šroubky na chladiči s otvory pro šrouby na základní desce.
- 2. Dotažením čtyř jisticích šroubů a zašroubováním tří šroubů (M2x4) připevněte chladič k základní desce.

### **Další kroky**

- 1. Připojte zpět [kabel baterie](#page-25-0).
- 2. Nasaďte [spodní kryt](#page-22-0).
- 3. Vložte [kartu SD](#page-19-0).
- 4. Postupujte podle pokynů v části [Po manipulaci uvnitř počítače.](#page-8-0)

# **Reproduktory**

## **Demontáž reproduktorů**

- 1. Postupujte podle pokynů v části [Před manipulací uvnitř počítače](#page-5-0).
- 2. Vyjměte [kartu SD](#page-18-0).
- 3. Sejměte [spodní kryt.](#page-20-0)
- 4. Odpojte [kabel baterie](#page-24-0).
- 5. Vyjměte [disk SSD.](#page-33-0)

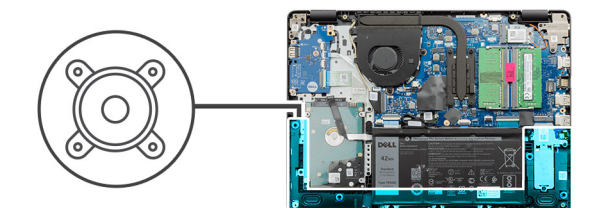

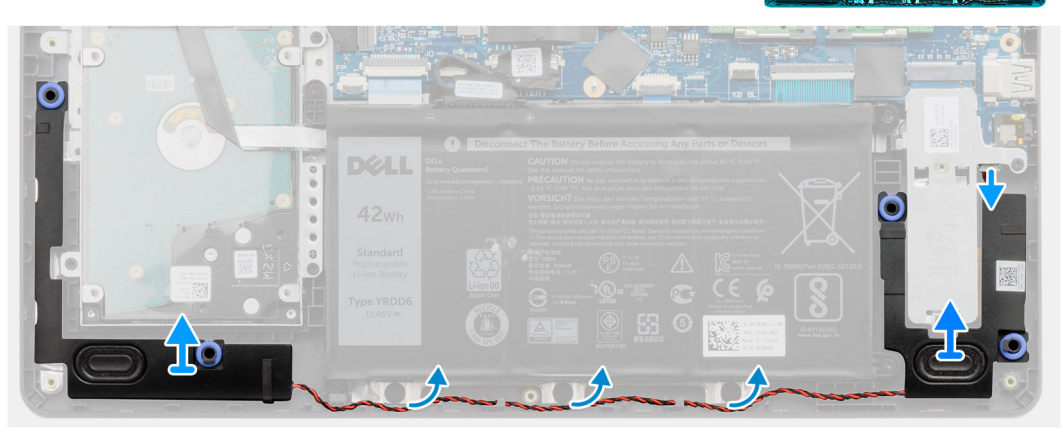

### **Kroky**

- 1. Odpojte kabel reproduktoru od základní desky.
- 2. Uvolněte a vyjměte kabel reproduktoru z vodítek na opěrce pro dlaň.
- 3. Zvedněte reproduktory společně s kabelem z počítače.

## **Instalace reproduktorů**

### **Požadavky**

Jestliže nahrazujete určitou součástku, vyjměte před montáží stávající součástku.

### **O této úloze**

**(i) POZNÁMKA:** Pokud při demontáži reproduktorů vytlačíte pryžové průchodky, před montáží reproduktorů tyto průchodky zatlačte zpět.

<span id="page-48-0"></span>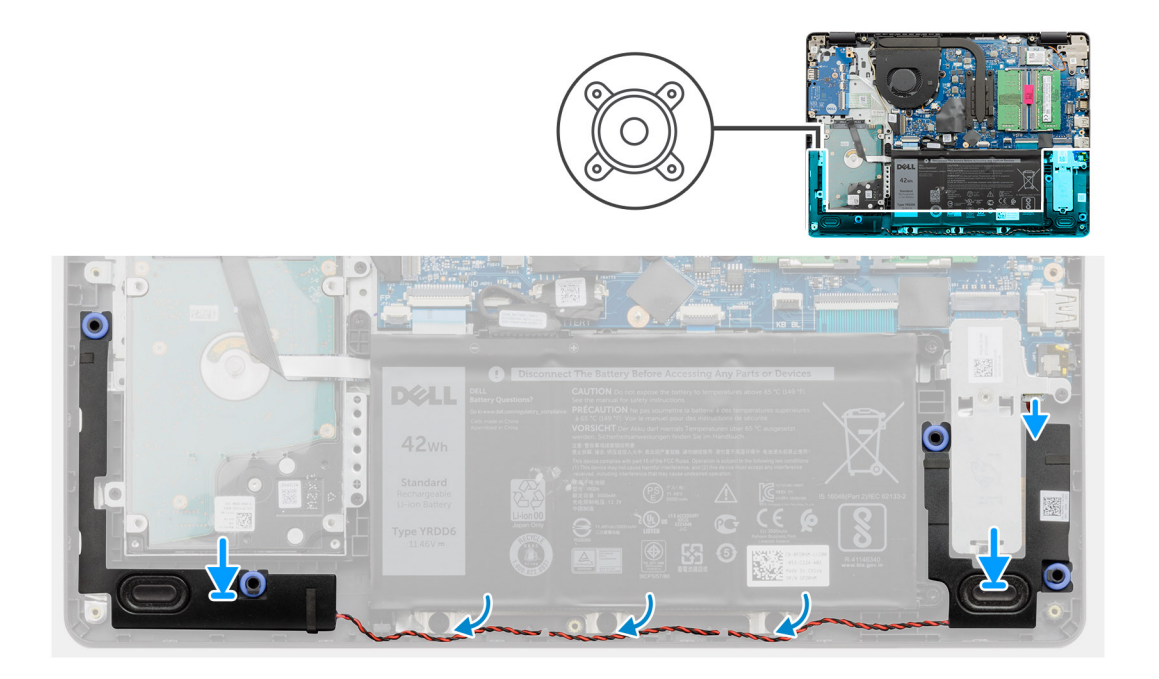

- 1. Pomocí zarovnávacích výčnělků a gumových průchodek umístěte reproduktory do slotů na opěrce pro dlaň.
- 2. Veďte kabel reproduktoru vodítky na opěrce pro dlaň.
- 3. Připojte kabel reproduktoru ke konektoru na základní desce.

### **Další kroky**

- 1. Namontujte [disk SSD](#page-33-0).
- 2. Připojte zpět [kabel baterie](#page-25-0).
- 3. Nasaďte [spodní kryt](#page-22-0).
- 4. Vložte [kartu SD](#page-19-0).
- 5. Postupujte podle pokynů v části [Po manipulaci uvnitř počítače.](#page-8-0)

## **Deska I/O**

## **Vyjmutí desky I/O**

- 1. Postupujte podle pokynů v části [Před manipulací uvnitř počítače](#page-5-0).
- 2. Vyjměte [kartu SD](#page-18-0).
- 3. Sejměte [spodní kryt.](#page-20-0)
- 4. Odpojte [kabel baterie](#page-24-0).

<span id="page-49-0"></span>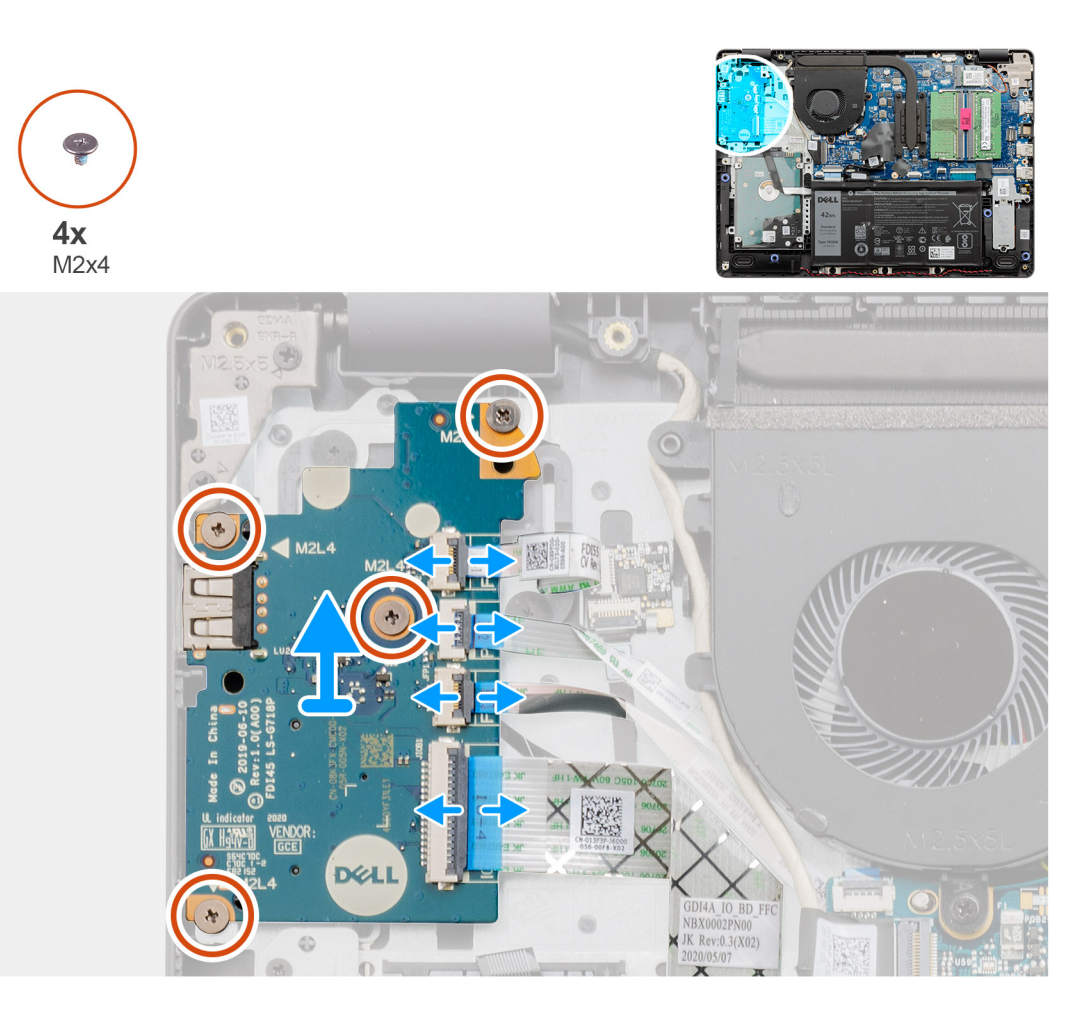

### **Kroky**

- 1. [Pro modely dodávané se čtečkou otisků prstů]: Odpojte plochý kabel spojující čtečku otisků prstů s dceřinou deskou I/O a plochý kabel spojující dceřinou desku I/O se základní deskou od dceřiné desky I/O.
- 2. [Pro modely dodávané bez čtečky otisků prstů]: Odpojte plochý kabel vypínače, plochý kabel dceřiné desky I/O a kabel displeje od základní desky.
- 3. Odloupněte plochý kabel vypínače a plochý kabel dceřiné desky I/O od opěrky pro dlaň.
- 4. Vyšroubujte čtyři šrouby (M2x4), jimiž je deska I/O připevněna k opěrce pro dlaň, a vyjměte desku I/O z počítače.
- 5. Odpojte a vyjměte plochý kabel vypínače a plochý kabel dceřiné desky I/O od dceřiné desky I/O.

## **Montáž desky I/O**

### **Požadavky**

Jestliže nahrazujete určitou součástku, vyjměte před montáží stávající součástku.

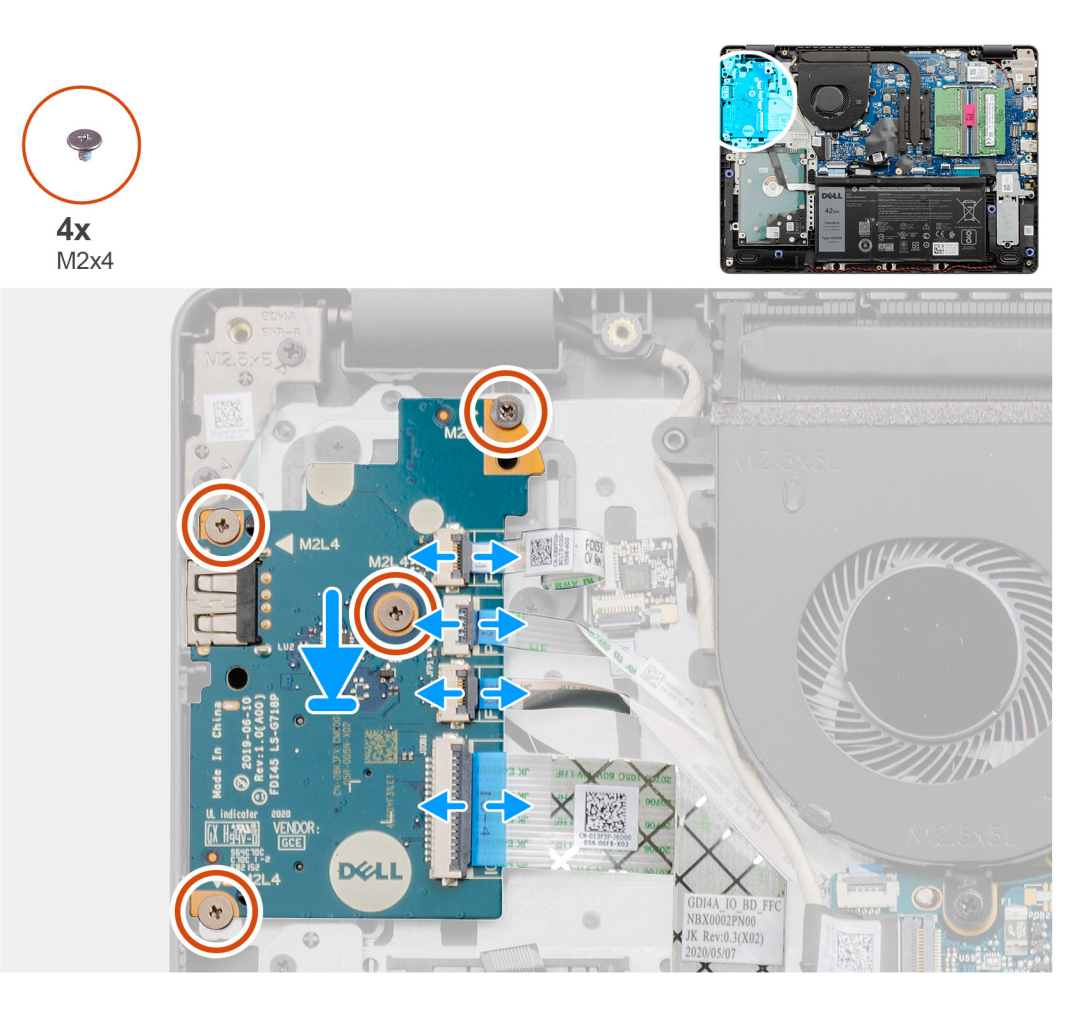

### **Kroky**

- 1. Připojte plochý kabel vypínače a plochý kabel dceřiné desky I/O k dceřiné desce I/O.
- 2. Vložte dceřinou desku I/O do počítače.
- 3. Zašroubujte čtyři šrouby (M2x4), jimiž je dceřiná deska I/O připevněna k opěrce pro dlaň.
- 4. [Pro modely dodávané bez čtečky otisků prstů]: Připojte plochý kabel vypínače, plochý kabel dceřiné desky I/O a kabel displeje ke konektorům na základní desce.
- 5. [Pro modely dodávané se čtečkou otisků prstů]: Připojte plochý kabel spojující čtečku otisků prstů s dceřinou deskou I/O a plochý kabel spojující dceřinou desku I/O se základní deskou k dceřiné desce I/O.

### **Další kroky**

- 1. Připojte [kabel baterie](#page-25-0).
- 2. Nasaďte [spodní kryt](#page-22-0).
- 3. Vložte [kartu SD](#page-19-0).
- 4. Postupujte podle pokynů v části [Po manipulaci uvnitř počítače.](#page-8-0)

# **Dotyková podložka**

## **Vyjmutí sestavy dotykové podložky**

### **Požadavky**

1. Postupujte podle pokynů v části [Před manipulací uvnitř počítače](#page-5-0).

- 2. Vyjměte [kartu SD](#page-18-0).
- 3. Sejměte [spodní kryt.](#page-20-0)
- 4. Vyjměte [baterii](#page-26-0).

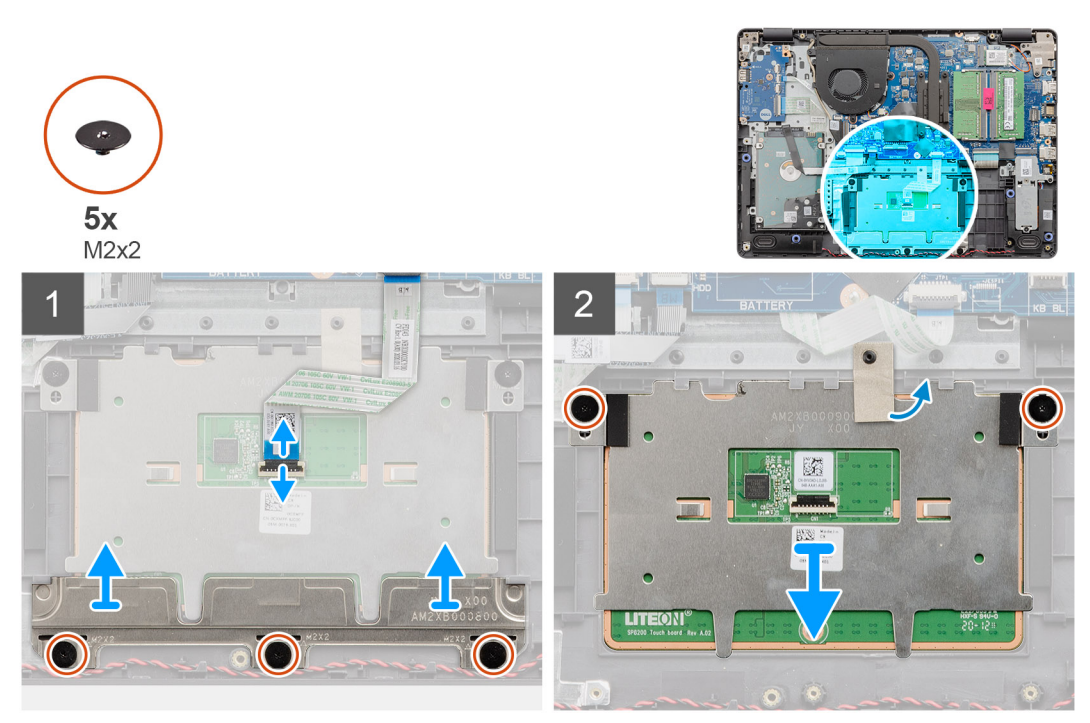

### **Kroky**

- 1. Odpojte plochý kabel dotykové podložky od základní desky.
- 2. Z modulu dotykové podložky odlepte vodivou pásku.
- 3. Vyšroubujte tři šrouby (M2x2), jimiž je připevněn držák dotykové podložky.
- 4. Vyjměte držák dotykové podložky z počítače.
- 5. Vyšroubujte dva šrouby (M2x2), jimiž je připevněn modul dotykové podložky.
- 6. Vyjměte modul dotykové podložky s plochým kabelem z počítače.
- 7. Odpojte plochý kabel dotykové podložky od modulu dotykové podložky.

## **Montáž sestavy dotykové podložky**

### **O této úloze**

**POZNÁMKA:** Zkontrolujte, zda je dotyková podložka zarovnaná s vodítky na sestavě opěrky pro dlaň a klávesnice; na obou stranách dotykové podložky přitom musí být stejná mezera.

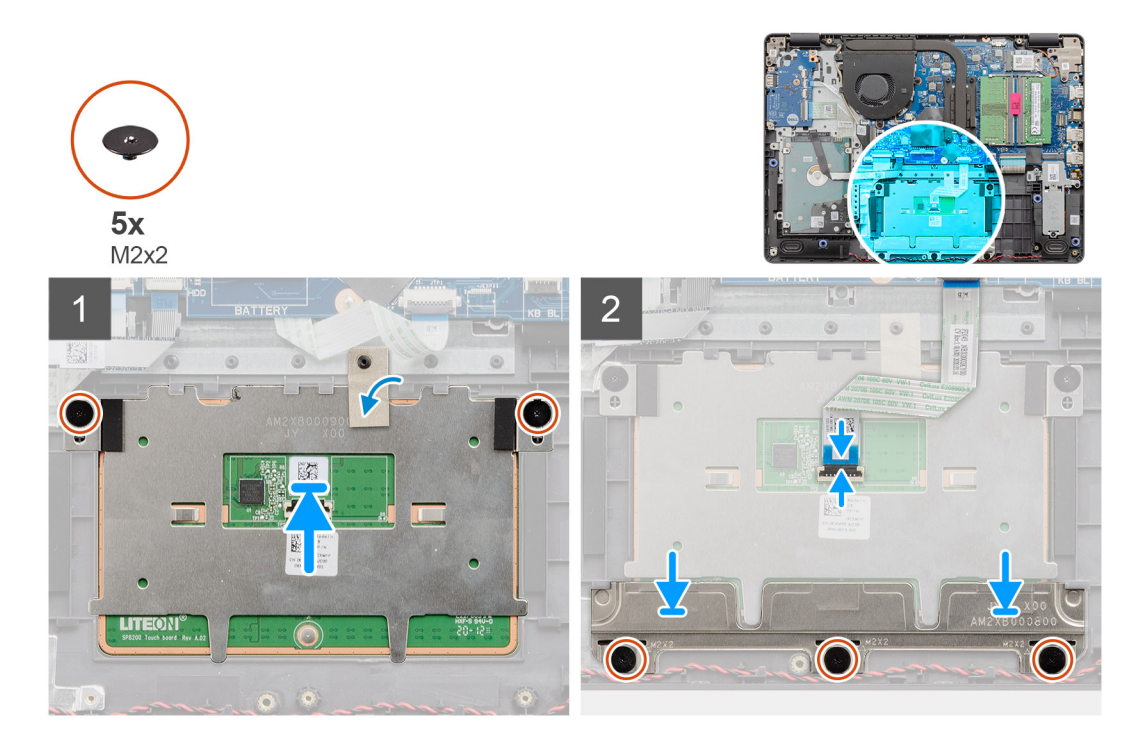

- 1. Připojte plochý kabel dotykové podložky k modulu dotykové podložky.
- 2. Zarovnejte a vložte modul dotykové podložky do počítače.
	- **POZNÁMKA:** Při instalaci držáku dotykové podložky do počítače Vostro 3400 vložte horní rohy pod dva výstupky na opěrce pro dlaň.

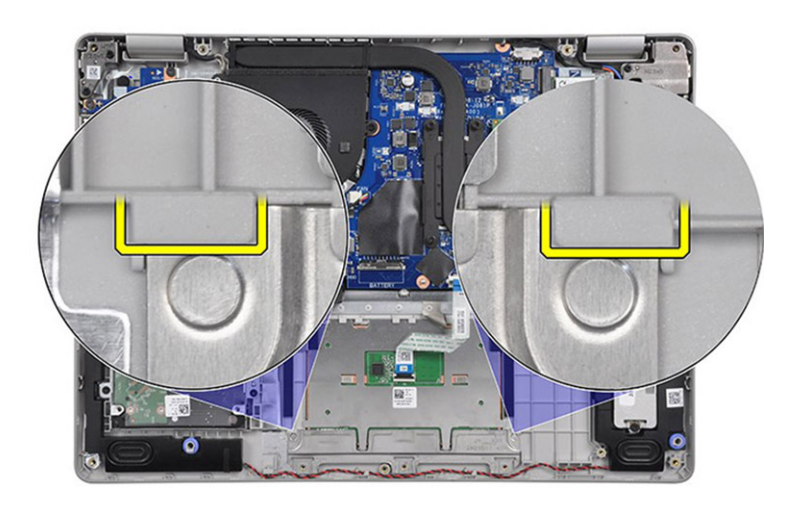

- 3. Zašroubujte dva šrouby (M2x2) připevňující modul dotykové podložky k opěrce pro dlaň.
- 4. Nainstalujte na dotykovou podložku držák a připevněte jej pomocí tří šroubů (M2x2).
- 5. Z modulu dotykové podložky odlepte vodivou pásku.
- 6. Připojte plochý kabel dotykové podložky k základní desce.

### **Další kroky**

- 1. Nainstalujte [baterii.](#page-27-0)
- 2. Nasaďte [spodní kryt](#page-22-0).
- 3. Vložte [kartu SD](#page-19-0).
- 4. Postupujte podle pokynů v části [Po manipulaci uvnitř počítače.](#page-8-0)

# <span id="page-53-0"></span>**Sestava displeje**

## **Demontáž sestavy displeje**

### **Požadavky**

- 1. Postupujte podle pokynů v části [Před manipulací uvnitř počítače](#page-5-0).
- 2. Vyjměte [kartu SD](#page-18-0).
- 3. Sejměte [spodní kryt.](#page-20-0)
- 4. Odpojte [kabel baterie](#page-24-0).
- 5. Vyjměte [kartu WLAN.](#page-30-0)

### **O této úloze**

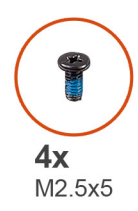

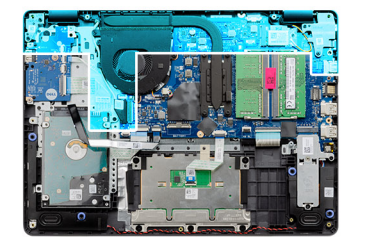

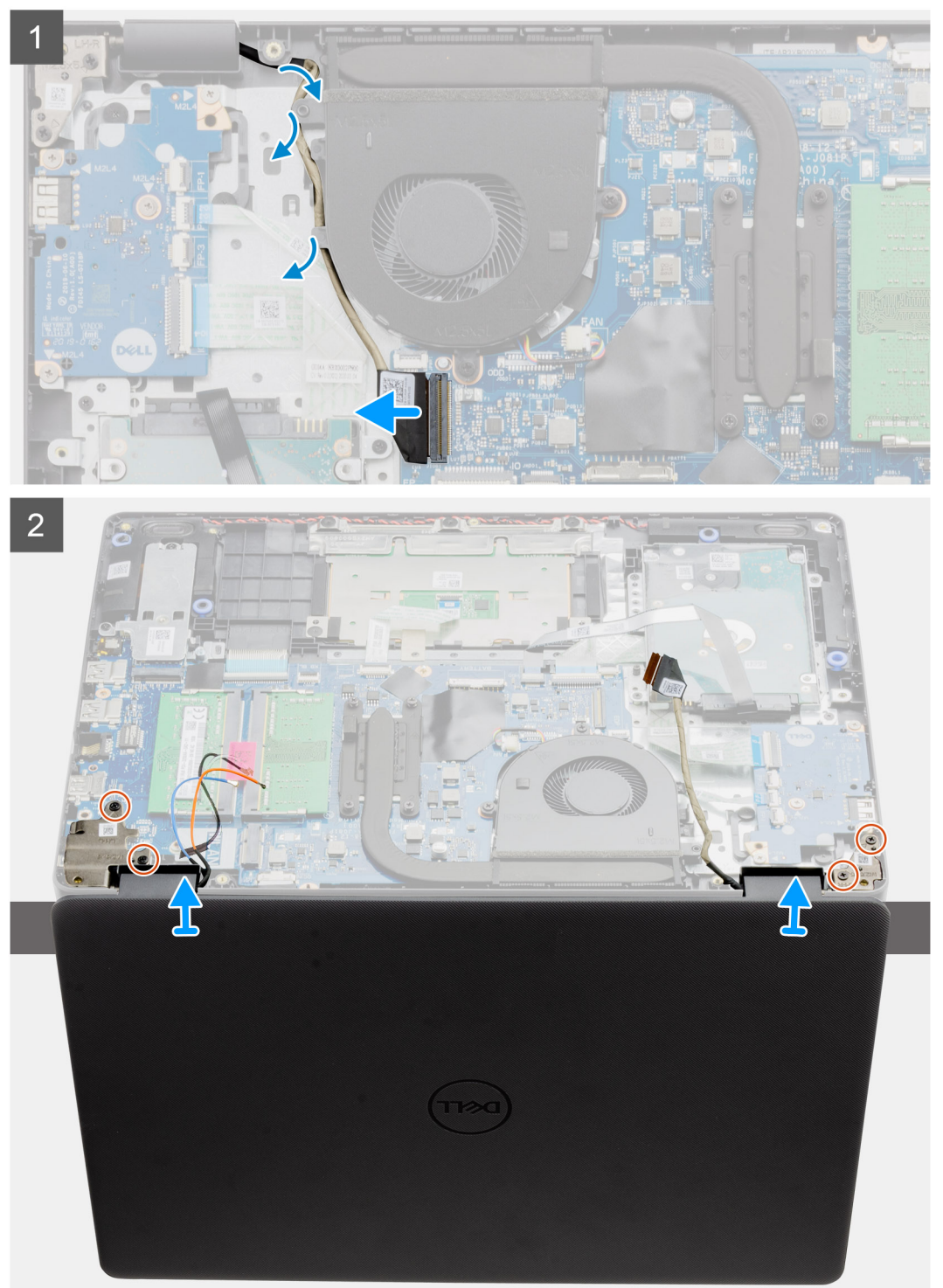

<sup>1.</sup> Odpojte kabel displeje od konektoru na základní desce.

- <span id="page-55-0"></span>2. Uvolněte kabel displeje a anténní kabely z vodicích drážek.
- 3. Otevřete počítač do úhlu nejméně 90° a položte jej na okraj stolu tak, aby opěrka pro dlaň ležela rovně na stole a sestava displeje sahala přes okraj.
- 4. Vyšroubujte čtyři šrouby (M2,5x5), jimiž je připevněna sestava displeje.
- 5. Vyjměte sestavu displeje z počítače.

## **Montáž sestavy displeje**

### **Požadavky**

Jestliže nahrazujete určitou součástku, vyjměte před montáží stávající součástku.

### **O této úloze**

**POZNÁMKA:** Před vložením sestavy displeje na sestavu opěrky pro dlaň a klávesnice ověřte, že závěsy jsou otevřené na maximum.

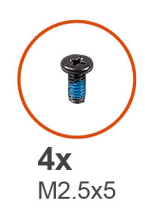

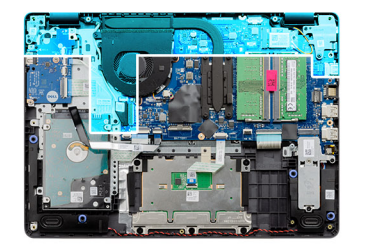

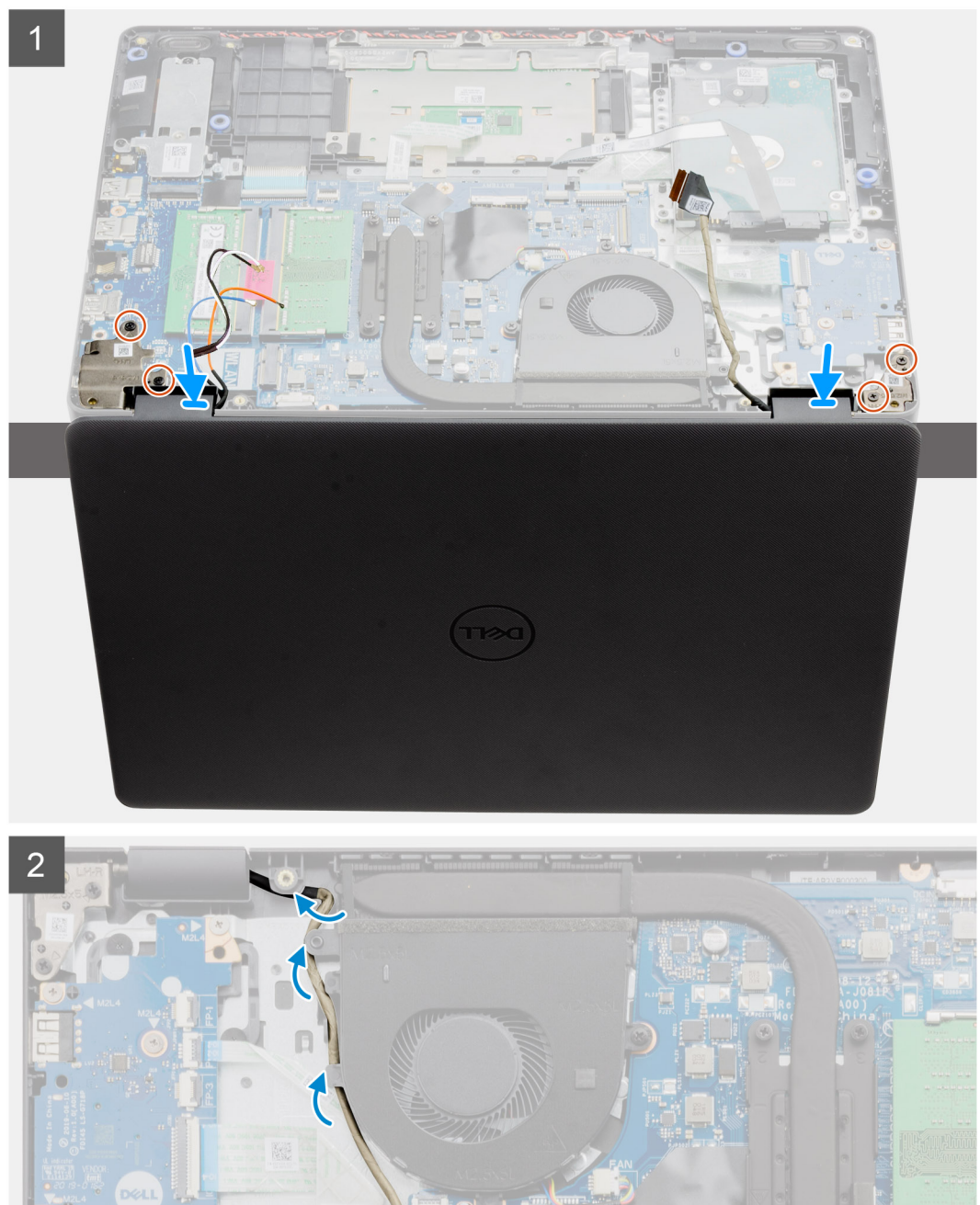

- 1. Zarovnejte a položte počítač pod panty na sestavě displeje.
- 2. Zašroubujte čtyři šrouby (M2,5x5), jimiž je připevněna sestava displeje.
- <span id="page-57-0"></span>3. Protáhněte kabel displeje a anténní kabely WLAN skrze vodicí drážky na opěrce pro dlaň.
- 4. Připojte kabel displeje ke konektoru na základní desce.

### **Další kroky**

- 1. Nainstalujte kartu [WLAN.](#page-31-0)
- 2. Nasaďte [spodní kryt](#page-22-0).
- 3. Vložte [kartu SD](#page-19-0).
- 4. Postupujte podle pokynů v části [Po manipulaci uvnitř počítače.](#page-8-0)

# **Čelní kryt displeje**

## **Demontáž čelního krytu displeje**

### **Požadavky**

- 1. Postupujte podle pokynů v části [Před manipulací uvnitř počítače](#page-5-0).
- 2. Vyjměte [kartu SD](#page-18-0).
- 3. Sejměte [spodní kryt.](#page-20-0)
- 4. Vyjměte [kabel baterie](#page-24-0).
- 5. Demontujte [sestavu displeje](#page-53-0).

### **O této úloze**

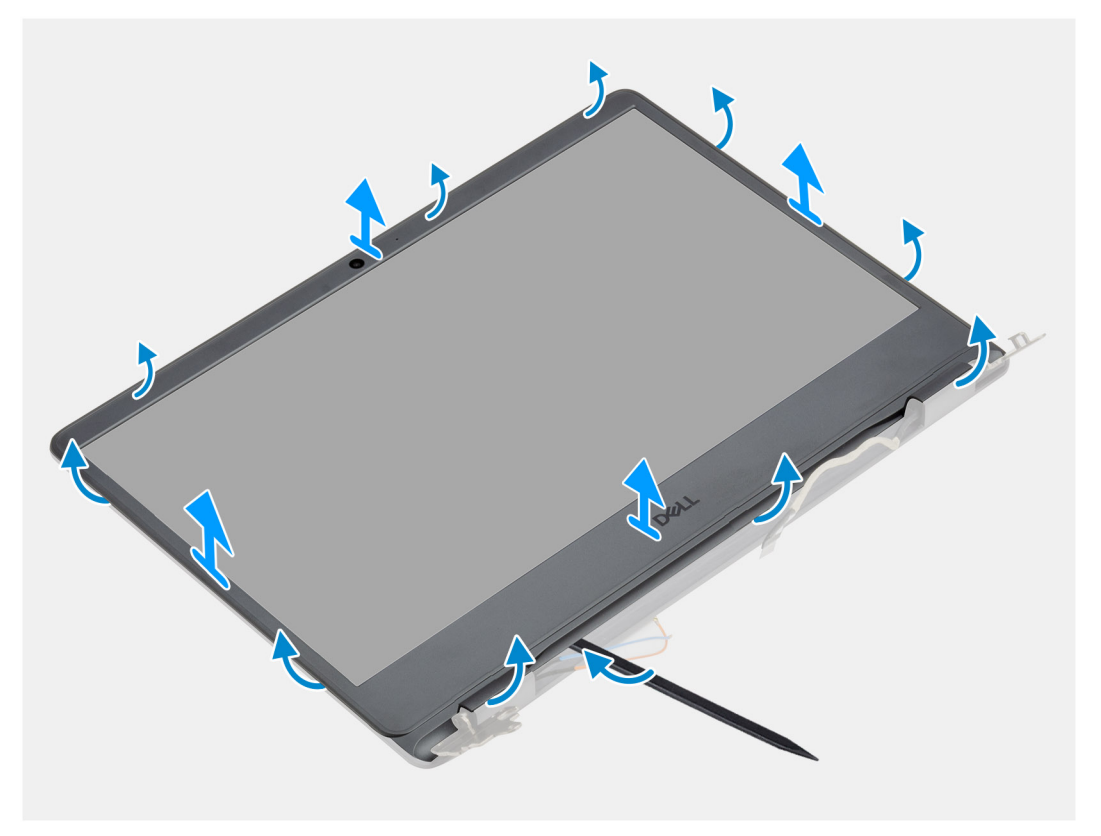

### **Kroky**

- 1. Pomocí plastové jehly zvedněte kryt displeje od okrajů a uvolněte ho ze sestavy displeje.
- 2. Vyjměte čelní kryt displeje ze sestavy displeje.

## <span id="page-58-0"></span>**Montáž čelního krytu displeje**

### **Požadavky**

Jestliže nahrazujete určitou součástku, vyjměte před montáží stávající součástku.

### **O této úloze**

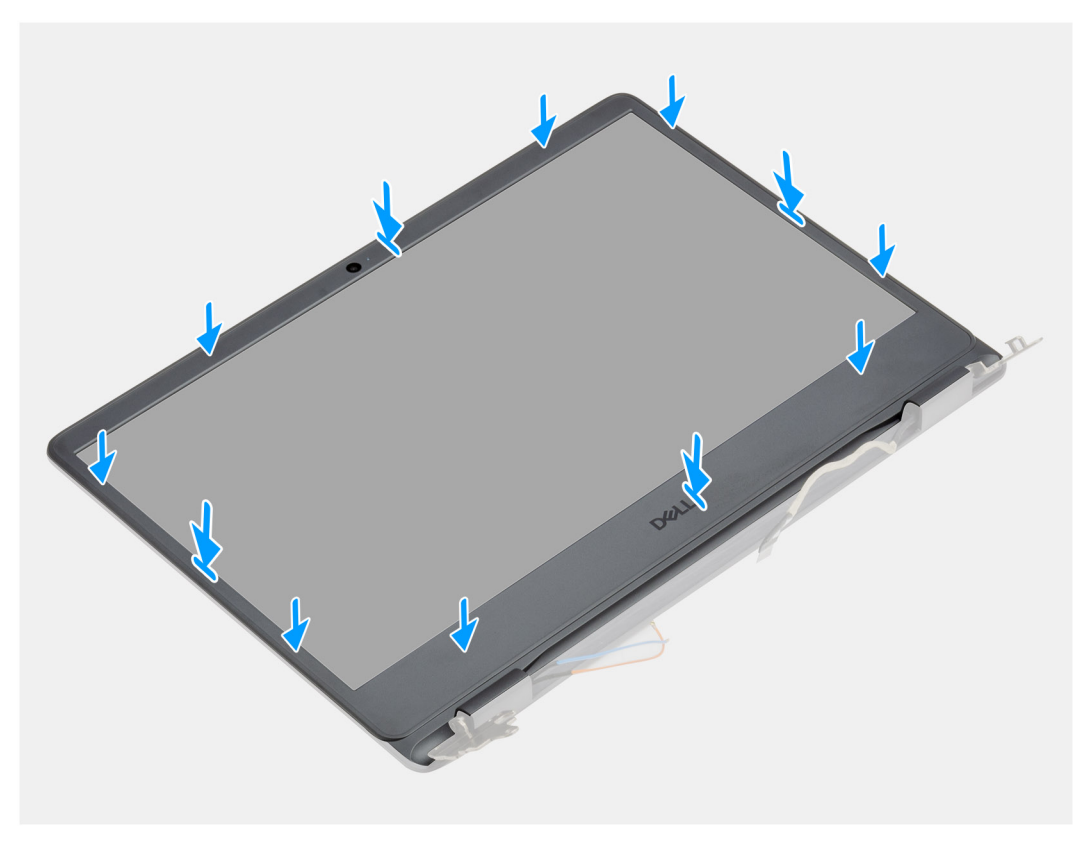

### **Kroky**

Zarovnejte čelní kryt displeje se zadním krytem displeje a sestavou antény a opatrně jej zaklapněte na místo.

### **Další kroky**

- 1. Nainstalujte [sestavu displeje](#page-55-0).
- 2. Připojte zpět [kabel baterie](#page-25-0).
- 3. Nasaďte [spodní kryt](#page-22-0).
- 4. Vložte [kartu SD](#page-19-0).
- 5. Postupujte podle pokynů v části [Po manipulaci uvnitř počítače.](#page-8-0)

# **Panel displeje**

### **Demontáž obrazovky displeje**

- 1. Postupujte podle pokynů v části [Před manipulací uvnitř počítače](#page-5-0).
- 2. Vyjměte [kartu SD](#page-18-0).
- 3. Sejměte [spodní kryt.](#page-20-0)
- 4. Vyjměte [baterii](#page-26-0).
- 5. Vyjměte [kartu WLAN.](#page-30-0)

6. Demontujte [sestavu displeje](#page-53-0).

7. Demontujte [čelní kryt displeje \(bezel\)](#page-57-0).

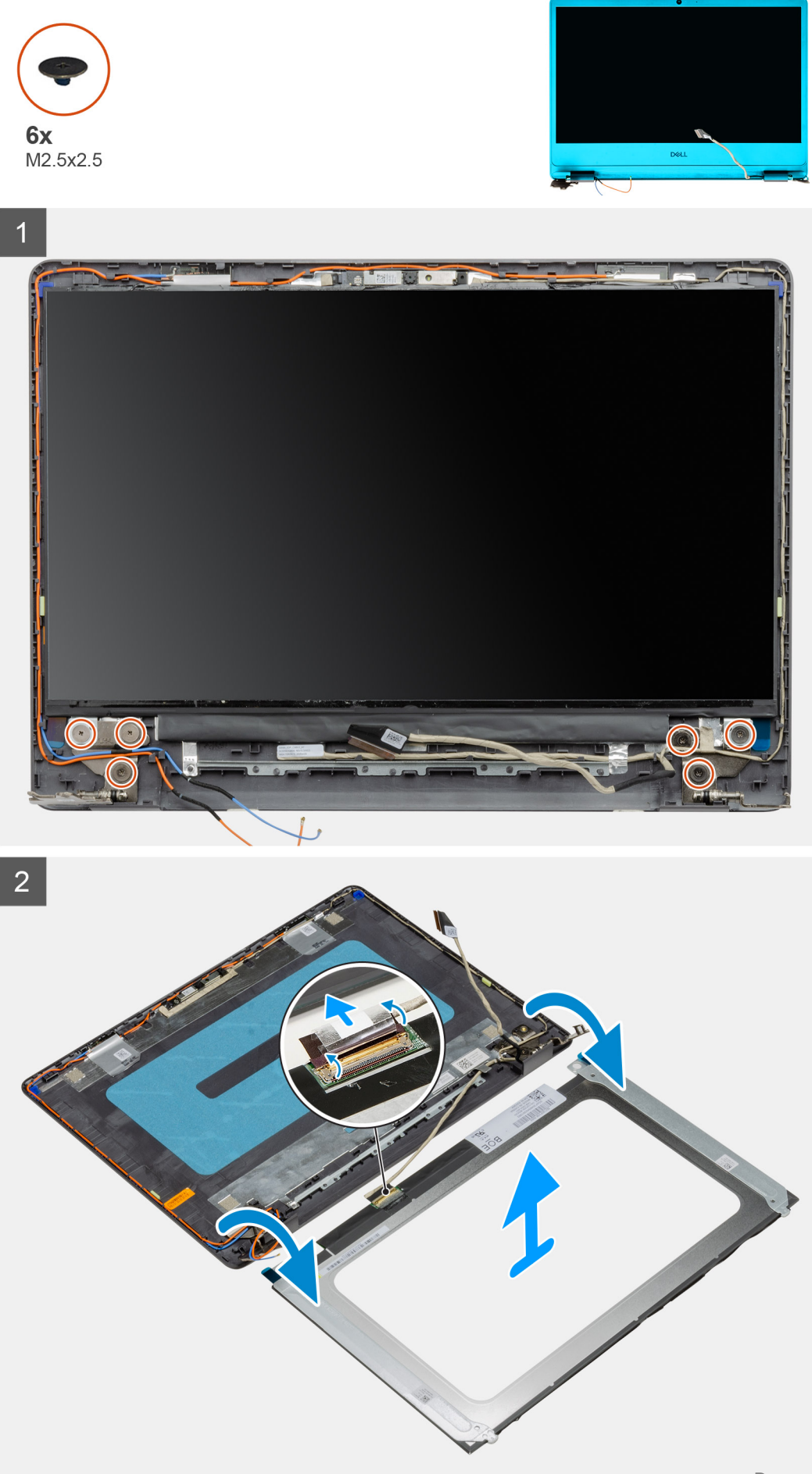

- <span id="page-61-0"></span>1. Vyšroubujte šest šroubů (M2,5x2,5), jimiž je obrazovka displeje připevněna k pantům.
- 2. Opatrně překlopte sestavu obrazovky displeje dopředu a odloupněte mylarovou pásku, kterou je kabel displeje připevněn k zadní straně panelu displeje.

**POZNÁMKA:** Položte panel na čistý a rovný povrch, aby nedošlo k poškození.

3. Odpojte kabel displeje od sestavy panelu displeje a zvedněte panel displeje z počítače.

**POZNÁMKA:** Nedemontujte z panelu kovové držáky.

## **Montáž obrazovky displeje**

### **Požadavky**

Jestliže nahrazujete určitou součástku, vyjměte před montáží stávající součástku.

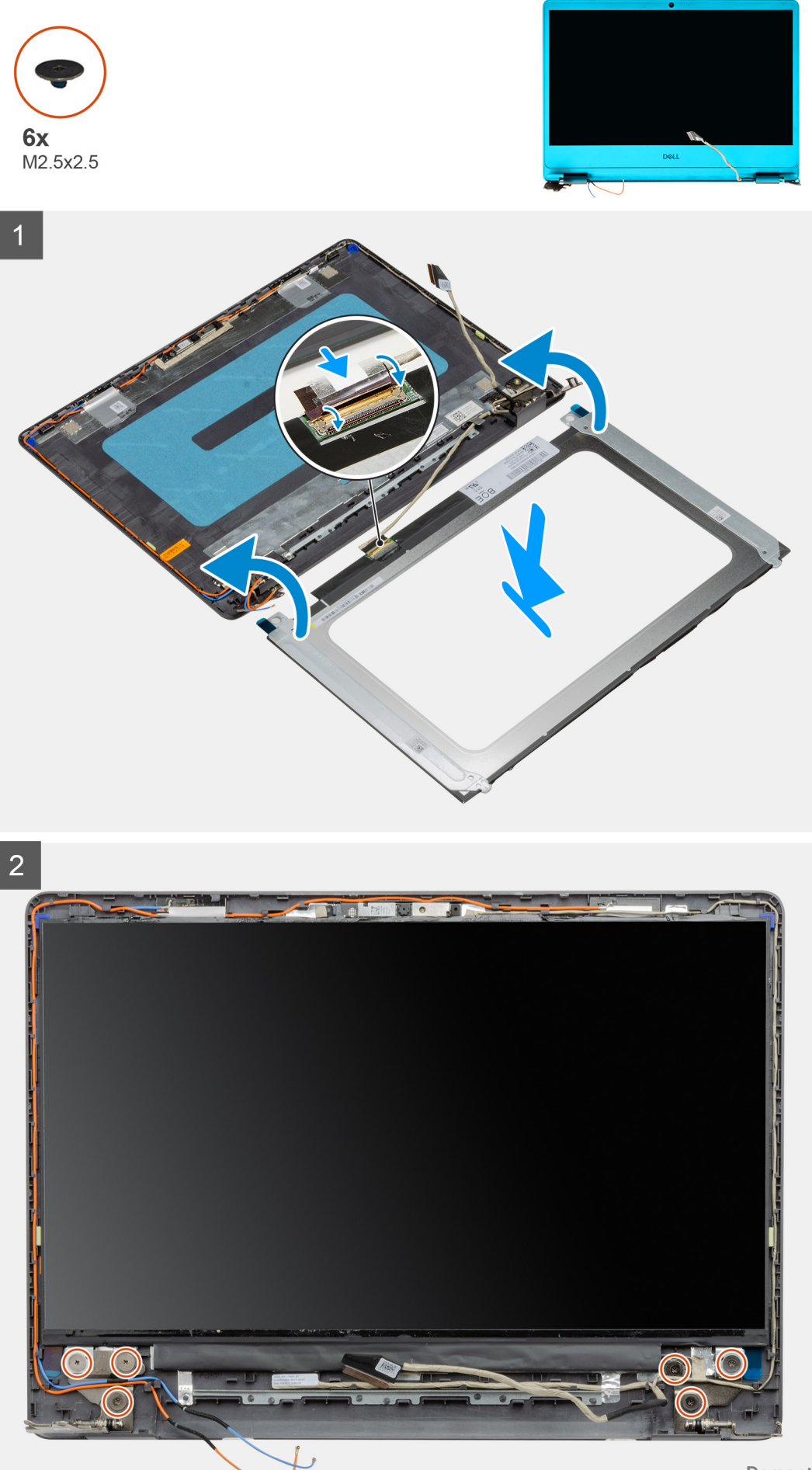

- <span id="page-63-0"></span>1. Položte obrazovku displeje na rovný a čistý povrch.
- 2. Připojte kabel displeje ke konektoru na zadní straně obrazovky displeje a upevněte kabel pomocí západky.
- 3. Přilepte pásku, která připevňuje kabel displeje k zadní straně obrazovky displeje.
- 4. Otočte obrazovku displeje a umístěte ji na zadní kryt displeje.
- 5. Zašroubujte šest šroubů (M2,5x2,5), které připevňují obrazovku displeje k zadnímu krytu displeje.

### **Další kroky**

- 1. Nainstalujte [čelní kryt displeje](#page-58-0).
- 2. Nainstalujte [sestavu displeje](#page-55-0).
- 3. Nainstalujte kartu [WLAN.](#page-31-0)
- 4. Nainstalujte [baterii.](#page-27-0)
- 5. Nasaďte [spodní kryt](#page-22-0).
- 6. Vložte [kartu SD](#page-19-0).
- 7. Postupujte podle pokynů v části [Po manipulaci uvnitř počítače.](#page-8-0)

## **Kamera**

## **Demontáž kamery**

### **Požadavky**

- 1. Postupujte podle pokynů v části [Před manipulací uvnitř počítače](#page-5-0).
- 2. Vyjměte [kartu SD](#page-18-0).
- 3. Sejměte [spodní kryt.](#page-20-0)
- 4. Odpojte [kabel baterie](#page-24-0).
- 5. Vyjměte [kartu WLAN.](#page-30-0)
- 6. Demontujte [sestavu displeje](#page-53-0).
- 7. Demontujte [čelní kryt displeje \(bezel\)](#page-57-0).
- 8. Vyjměte [panel obrazovky displeje](#page-58-0).

### **O této úloze**

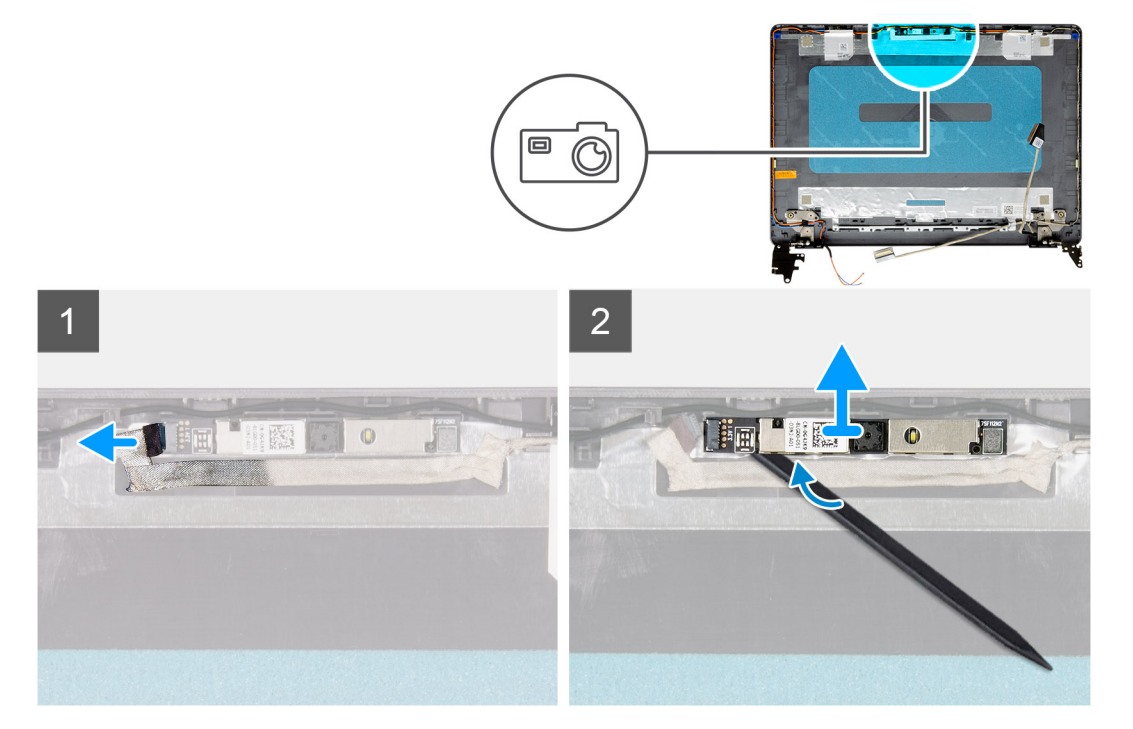

- <span id="page-64-0"></span>1. Odpojte kabel kamery od modulu kamery.
- 2. Pomocí plastové jehly jemně vyrýpněte kameru ze zadního krytu displeje a sestavy antény.

## **Montáž kamery**

### **Požadavky**

Jestliže nahrazujete určitou součástku, vyjměte před montáží stávající součástku.

### **O této úloze**

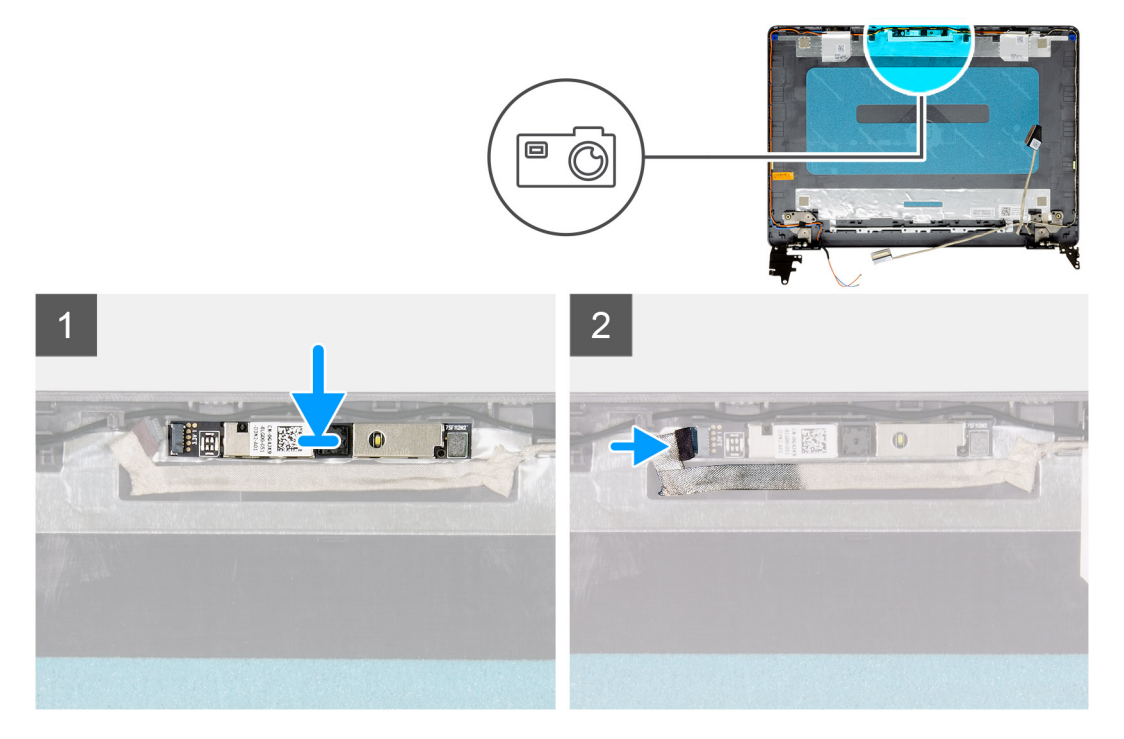

### **Kroky**

- 1. Pomocí zarovnávacího kolíku připevněte modul kamery na zadní kryt displeje a sestavu antény.
- 2. Připojte kabel kamery k modulu kamery.

### **Další kroky**

- 1. Nainstalujte [panel obrazovky displeje](#page-61-0).
- 2. Nainstalujte [čelní kryt displeje](#page-58-0).
- 3. Nainstalujte [sestavu displeje](#page-55-0).
- 4. Nainstalujte kartu [WLAN.](#page-31-0)
- 5. Připojte [kabel baterie](#page-25-0).
- 6. Nasaďte [spodní kryt](#page-22-0).
- 7. Vložte [kartu SD](#page-19-0).
- 8. Postupujte podle pokynů v části [Po manipulaci uvnitř počítače.](#page-8-0)

# **Zadní kryt displeje a sestava antény**

## **Demontáž zadního krytu displeje**

### **Požadavky**

- 1. Postupujte podle pokynů v části [Před manipulací uvnitř počítače](#page-5-0).
- 2. Vyjměte [kartu SD](#page-18-0).
- 3. Sejměte [spodní kryt.](#page-20-0)
- 4. Odpojte [kabel baterie](#page-24-0).
- 5. Vyjměte [kartu WLAN.](#page-30-0)
- 6. Demontujte [sestavu displeje](#page-53-0).
- 7. Demontujte [čelní kryt displeje \(bezel\)](#page-57-0).
- 8. Vyjměte [panel obrazovky displeje](#page-58-0).
- 9. Demontujte [kameru](#page-63-0).

### **O této úloze**

Po provedení všech výše uvedených kroků vám zbude zadní kryt displeje.

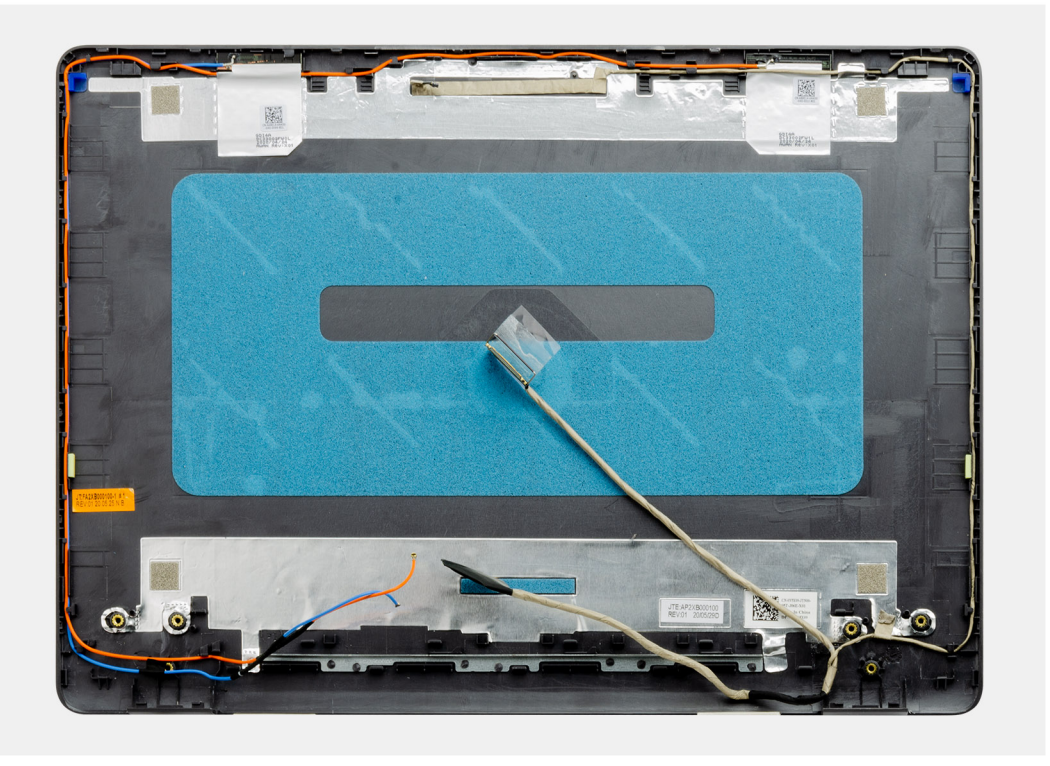

## **Montáž zadního krytu displeje**

### **O této úloze**

Položte zadní kryt displeje na čistý a rovný povrch.

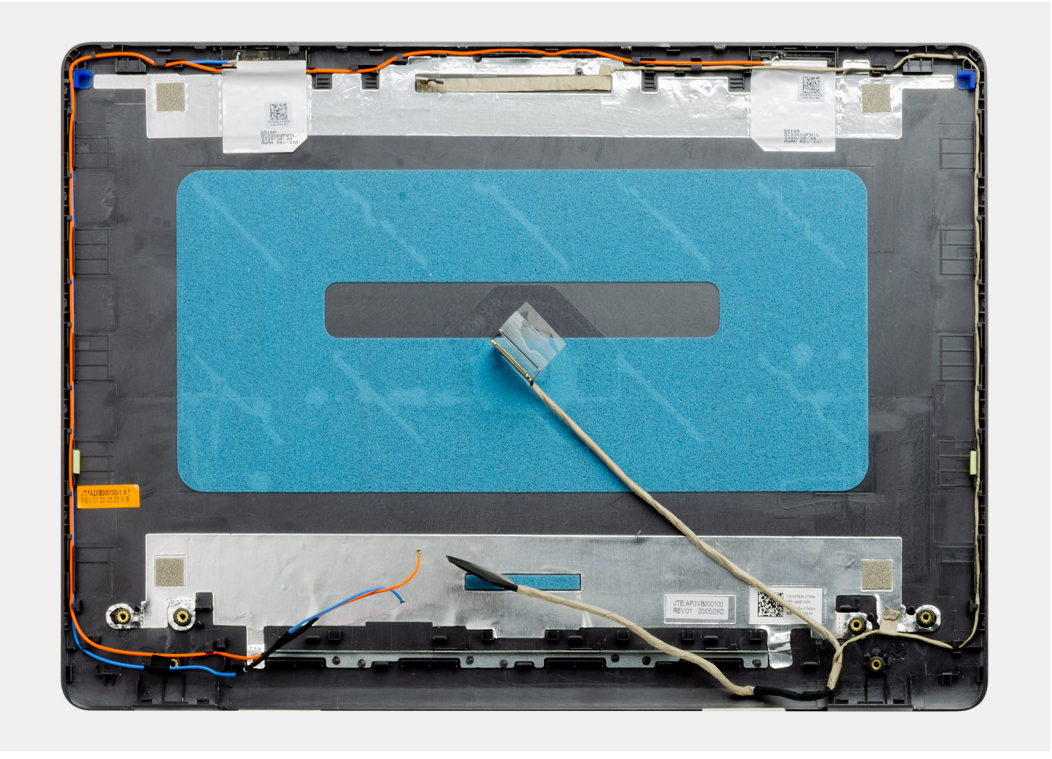

### **Další kroky**

- 1. Nainstalujte [kameru](#page-64-0).
- 2. Nainstalujte [panel obrazovky displeje](#page-61-0).
- 3. Nainstalujte [čelní kryt displeje](#page-58-0).
- 4. Nainstalujte [sestavu displeje](#page-55-0).
- 5. Nainstalujte kartu [WLAN.](#page-31-0)
- 6. Připojte [kabel baterie](#page-25-0).
- 7. Nasaďte [spodní kryt](#page-22-0).
- 8. Vložte [kartu SD](#page-19-0).
- 9. Postupujte podle pokynů v části [Po manipulaci uvnitř počítače.](#page-8-0)

# **Tlačítko napájení**

## **Demontáž vypínače**

- 1. Postupujte podle pokynů v části [Před manipulací uvnitř počítače](#page-5-0).
- 2. Vyjměte [kartu SD](#page-18-0).
- 3. Sejměte [spodní kryt.](#page-20-0)
- 4. Odpojte [kabel baterie](#page-24-0).
- 5. Odeberte [panel IO.](#page-48-0)

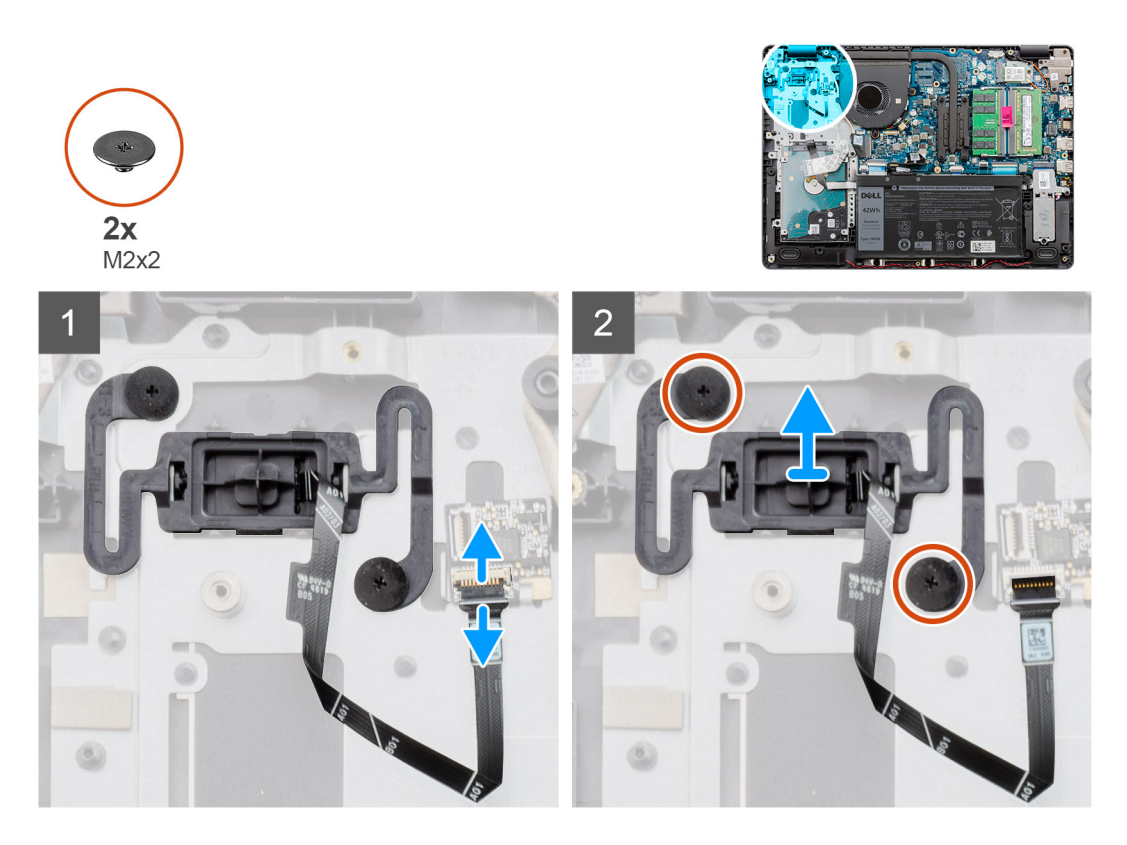

### **Kroky**

- 1. Vyšroubujte dva šrouby (M2x2) připevňující vypínač k opěrce pro dlaň.
- 2. Odpojte kabel vypínače a vyjměte vypínač z počítače.

## **Montáž vypínače**

### **Požadavky**

Jestliže nahrazujete určitou součástku, vyjměte před montáží stávající součástku.

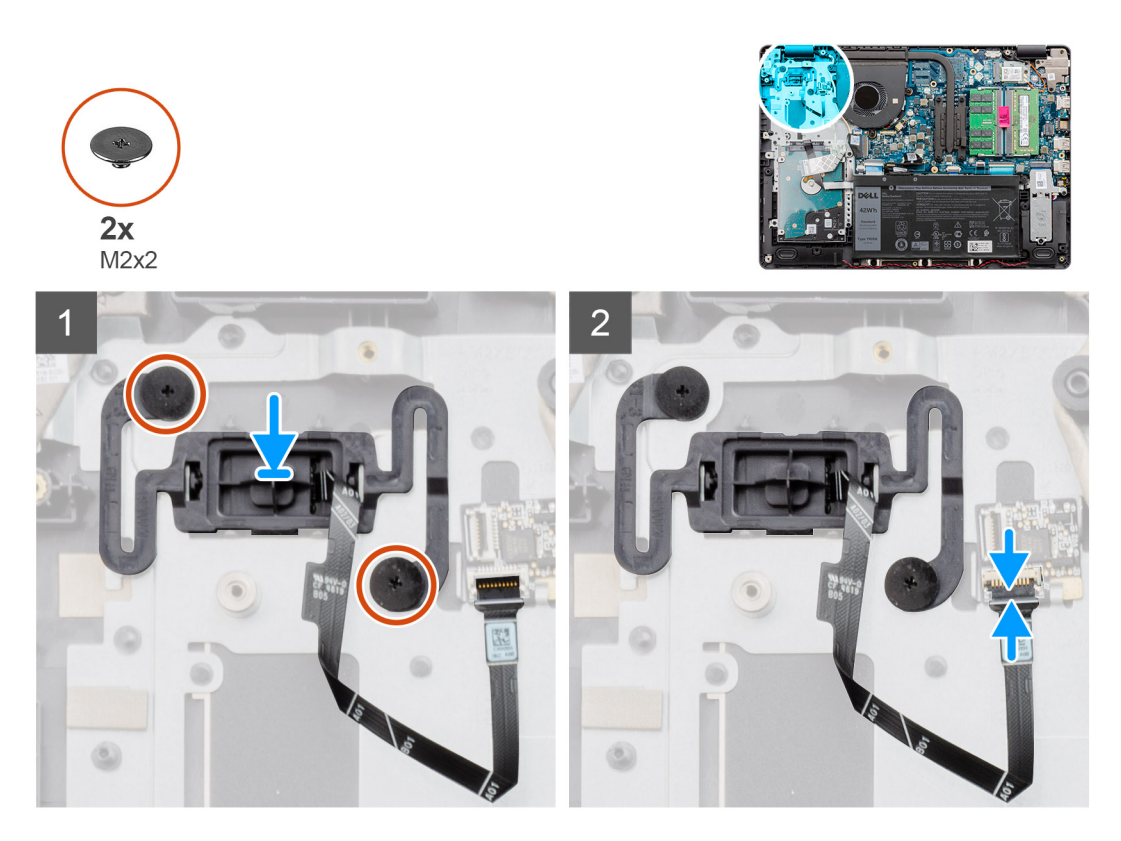

### **Kroky**

- 1. Vložte desku vypínače do slotu v opěrce pro dlaň.
- 2. Zašroubujte dva šrouby (M2x2) připevňující vypínač k opěrce pro dlaň.
- 3. Připojte kabel vypínače ke konektoru na základní desce.

### **Další kroky**

- 1. Nainstalujte [desku I/O.](#page-49-0)
- 2. Připojte [kabel baterie](#page-25-0).
- 3. Nasaďte [spodní kryt](#page-22-0).
- 4. Vložte [kartu SD](#page-19-0).
- 5. Postupujte podle pokynů v části [Po manipulaci uvnitř počítače.](#page-8-0)

# **Základní deska**

### **Demontáž základní desky – zvuková karta Realtek**

- 1. Postupujte podle pokynů v části Před manipulací uvnitř počítače.
- 2. Vyjměte [kartu SD](#page-18-0).
- 3. Sejměte [spodní kryt.](#page-20-0)
- 4. Vyjměte [baterii](#page-26-0).
- 5. Vyjměte [kartu WLAN.](#page-30-0)
- 6. Vyjměte [disk SSD.](#page-33-0)
- 7. Demontujte [sestavu pevného disku.](#page-36-0)
- 8. Vyjměte [paměť](#page-29-0)
- 9. Vyjměte [systémový ventilátor.](#page-40-0)

### 10. Vyjměte [chladič](#page-42-0).

**POZNÁMKA:** Základní desku lze vyjmout společně s chladičem.

11. Demontujte [sestavu displeje](#page-53-0).

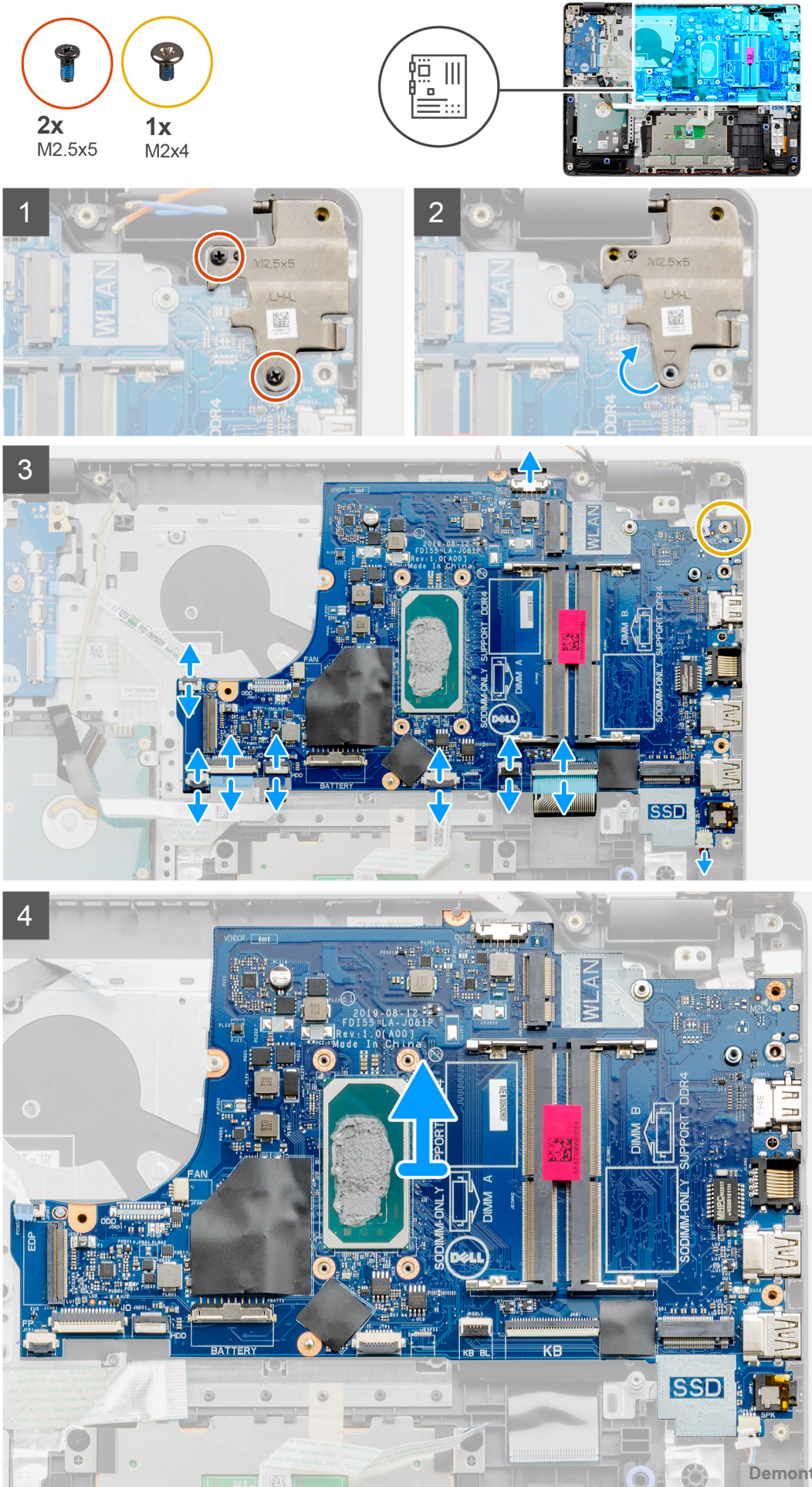

- 1. Vyšroubujte dva šrouby (M2,5x5) z pravého pantu a sklopte pant nahoru.
- 2. Od základní desky odpojte následující kabely:
	- a. Kabel reproduktoru
	- b. Plochý kabel klávesnice
	- c. Kabel portu napájecího adaptéru
	- d. Plochý kabel podsvícení klávesnice
	- e. FFC dotykové podložky
	- f. Plochý kabel pevného disku
	- g. Plochý kabel desky I/O
	- h. Plochý kabel čtečky otisků prstů
	- i. Plochý kabel vedoucí od základní desky k vypínači
- 3. Odstraňte jeden šroub (M2x4), kterým je základní deska připevněna k opěrce pro dlaň.
- 4. Opatrně vyjměte základní desku ze šasi.

## **Montáž základní desky – zvuková karta Realtek**

### **Požadavky**

Jestliže nahrazujete určitou součástku, vyjměte před montáží stávající součástku.

### **O této úloze**

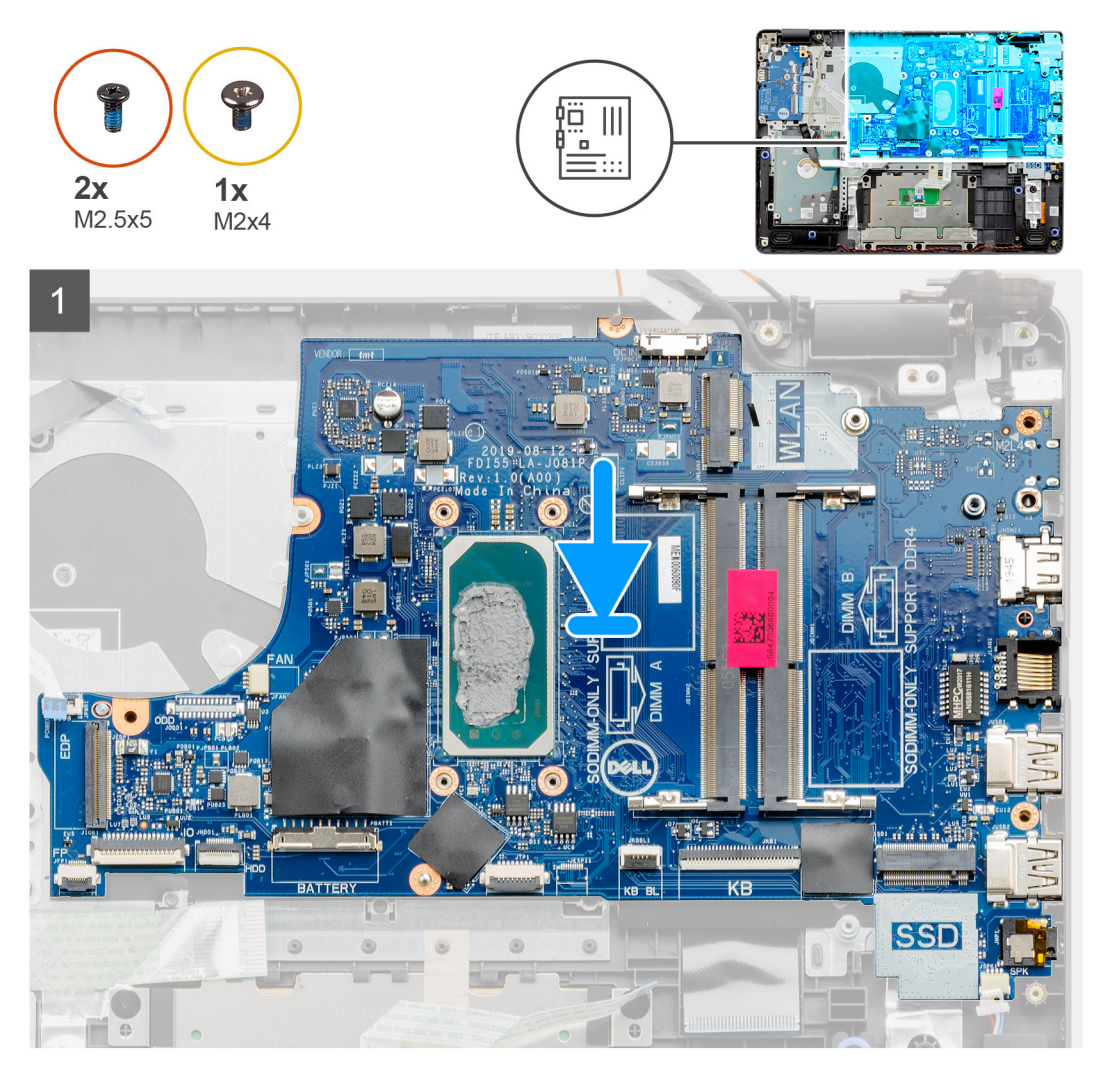
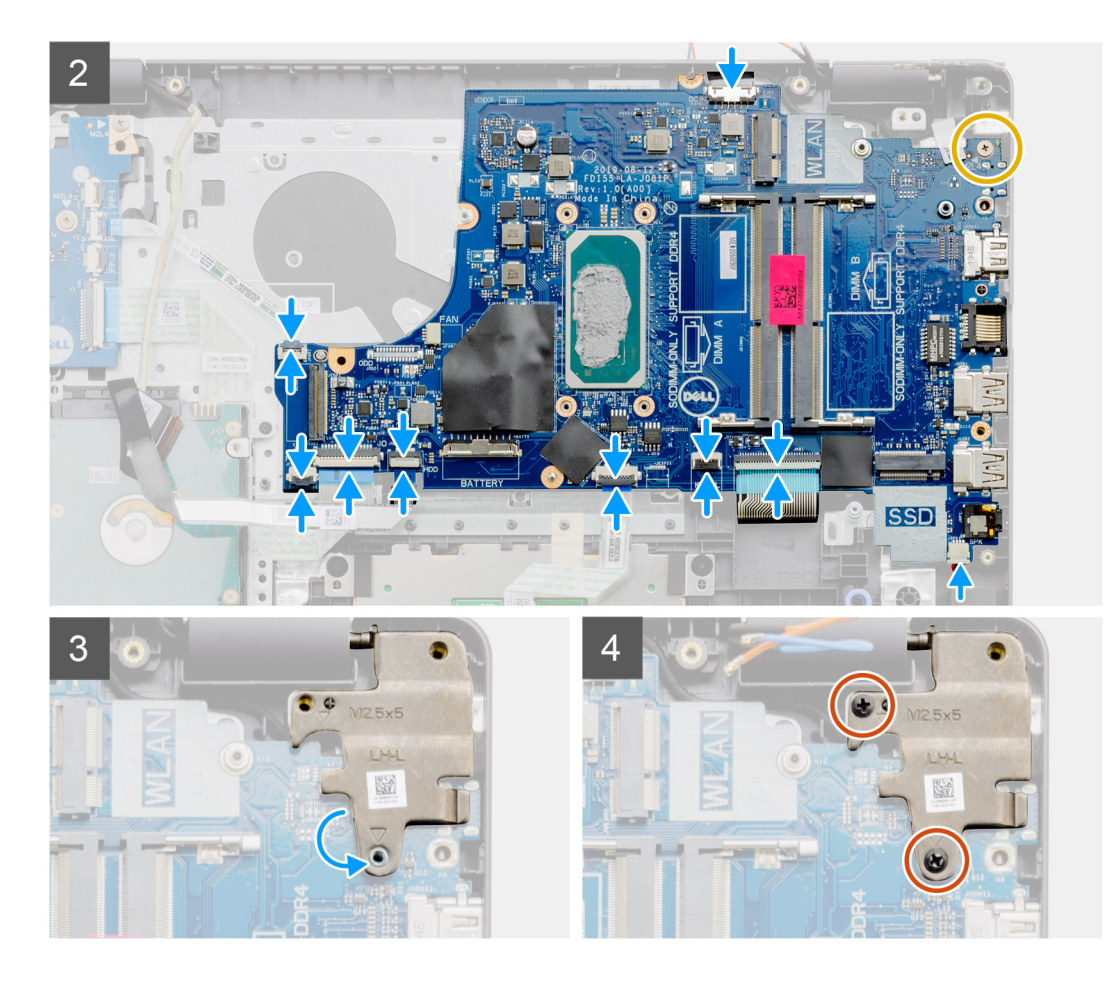

- 1. Zarovnejte základní desku a umístěte ji na opěrku pro dlaň.
- 2. Zašroubujte jeden šroub (M2x4), kterým je základní deska připevněna k opěrce pro dlaň.
- 3. K základní desce připojte následující kabely:
	- a. Kabel reproduktoru
	- b. Plochý kabel klávesnice
	- c. Plochý kabel podsvícení klávesnice
	- d. FFC dotykové podložky
	- e. Plochý kabel pevného disku
	- f. Plochý kabel desky I/O
	- g. Kabel portu napájecího adaptéru
	- h. Plochý kabel čtečky otisků prstů
	- i. Plochý kabel vedoucí od základní desky k vypínači
- 4. Zavřete pravý pant a zašroubujte dva šrouby (M2,5x5), jimiž je připevněn k opěrce pro dlaň.

- 1. Nainstalujte [sestavu displeje](#page-55-0).
- 2. Namontujte [chladič.](#page-43-0)
- 3. Namontujte [systémový ventilátor](#page-41-0).
- 4. Nainstalujte [paměť](#page-29-0).
- 5. Namontujte [disk SSD](#page-33-0).
- 6. Nainstalujte kartu [WLAN.](#page-31-0)
- 7. Nainstalujte [baterii.](#page-27-0)
- 8. Nasaďte [spodní kryt](#page-22-0).
- 9. Vložte [kartu SD](#page-19-0).
- 10. Postupujte podle pokynů v části [Po manipulaci uvnitř počítače.](#page-8-0)

### **Demontáž základní desky – zvuková karta Cirrus Logic**

### **Požadavky**

- 1. Postupujte podle pokynů v části [Před manipulací uvnitř počítače](#page-5-0).
- 2. Vyjměte [kartu SD](#page-18-0).
- 3. Sejměte [spodní kryt.](#page-20-0)
- 4. Vyjměte [baterii](#page-26-0).
- 5. Vyjměte [kartu WLAN.](#page-30-0)
- 6. Vyjměte [disk SSD.](#page-33-0)
- 7. Demontujte [sestavu pevného disku.](#page-36-0)
- 8. Vyjměte [paměť](#page-29-0)
- 9. Vyjměte [systémový ventilátor.](#page-40-0)
- 10. Vyjměte [chladič](#page-42-0).

**POZNÁMKA:** Základní desku lze vyjmout společně s chladičem.

11. Demontujte [sestavu displeje](#page-53-0).

### **O této úloze**

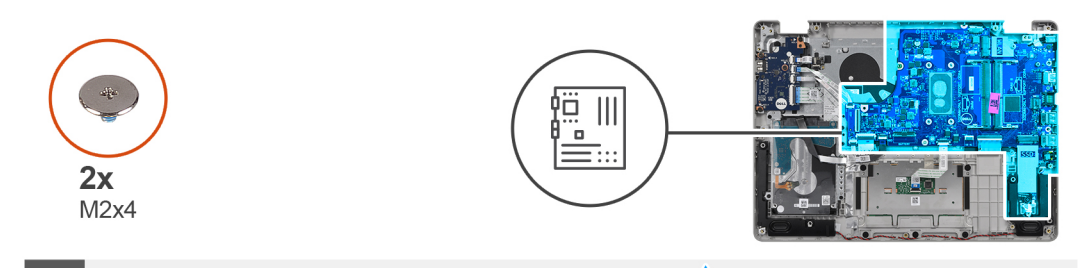

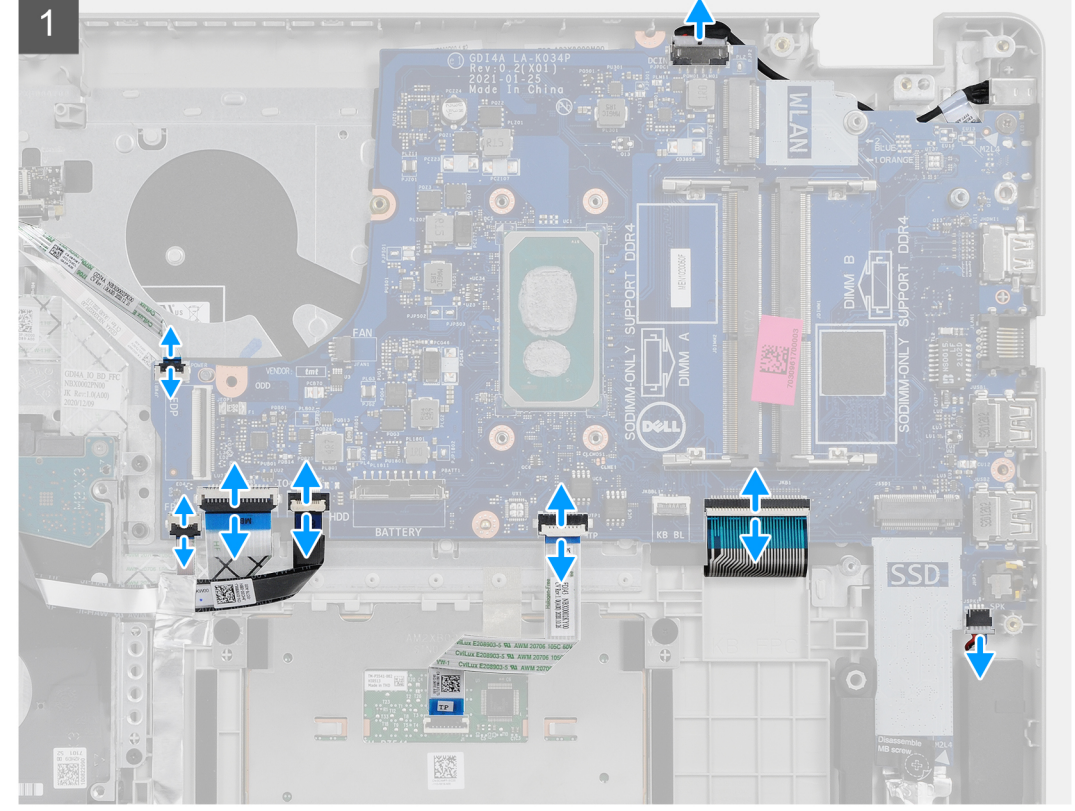

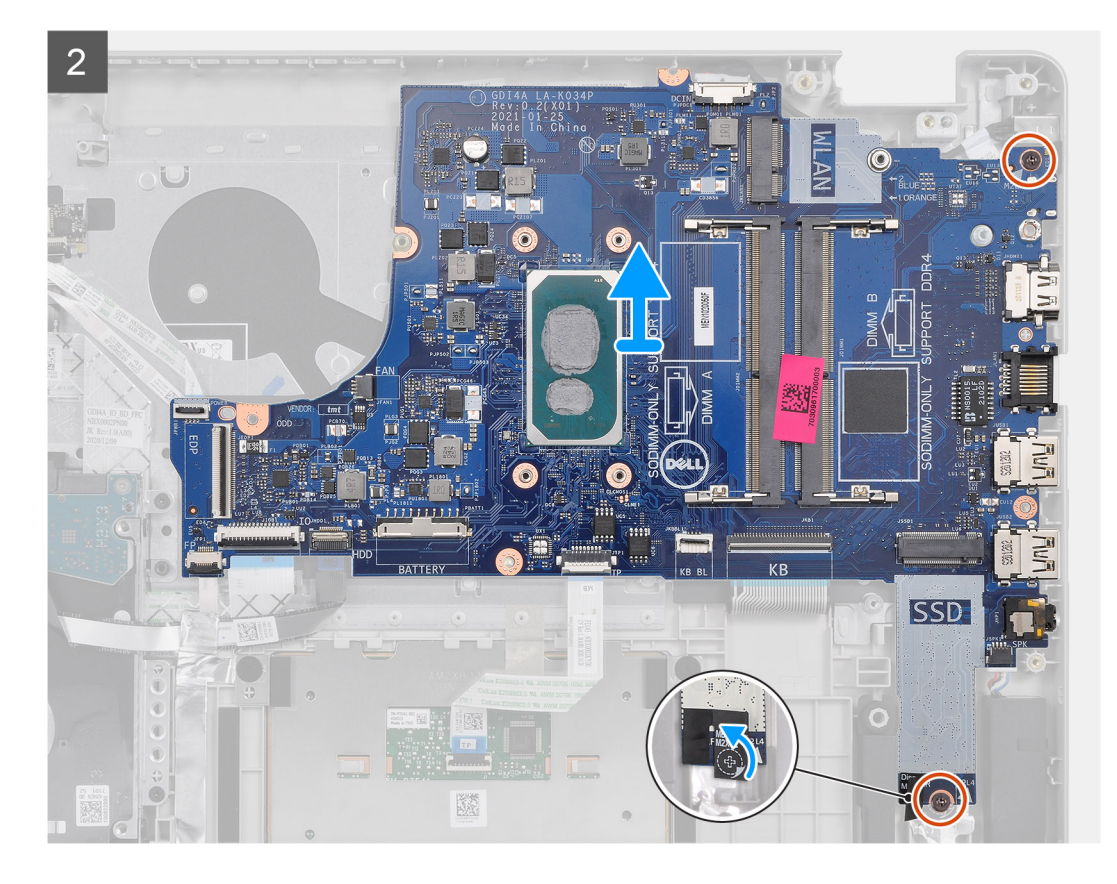

- 1. Od základní desky odpojte následující kabely:
	- a. Kabel reproduktoru
	- b. Plochý kabel klávesnice
	- c. Kabel portu napájecího adaptéru
	- d. Plochý kabel podsvícení klávesnice
	- e. FFC dotykové podložky
	- f. Plochý kabel pevného disku
	- g. Plochý kabel desky I/O
	- h. Plochý kabel čtečky otisků prstů
	- i. Plochý kabel vedoucí od základní desky k vypínači
- 2. Odloupněte mylarovou pásku z otvoru pro šroub.
- 3. Odstraňte dva šrouby (M2x4), kterými je základní deska připevněna k opěrce pro dlaň.
- 4. Opatrně vyjměte základní desku ze šasi.

### **Montáž základní desky – zvuková karta Cirrus Logic**

### **Požadavky**

Jestliže nahrazujete určitou součástku, vyjměte před montáží stávající součástku.

### **O této úloze**

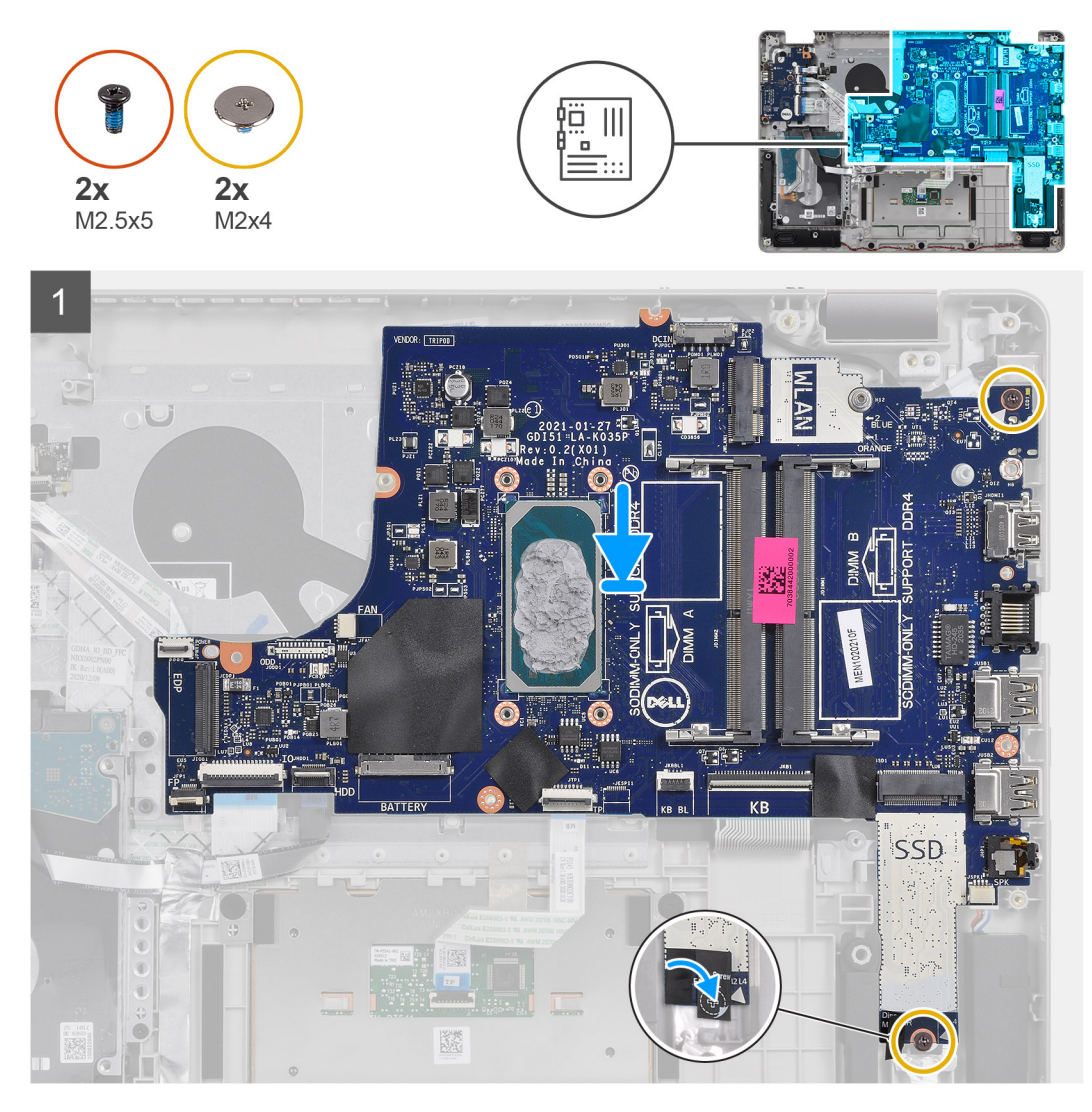

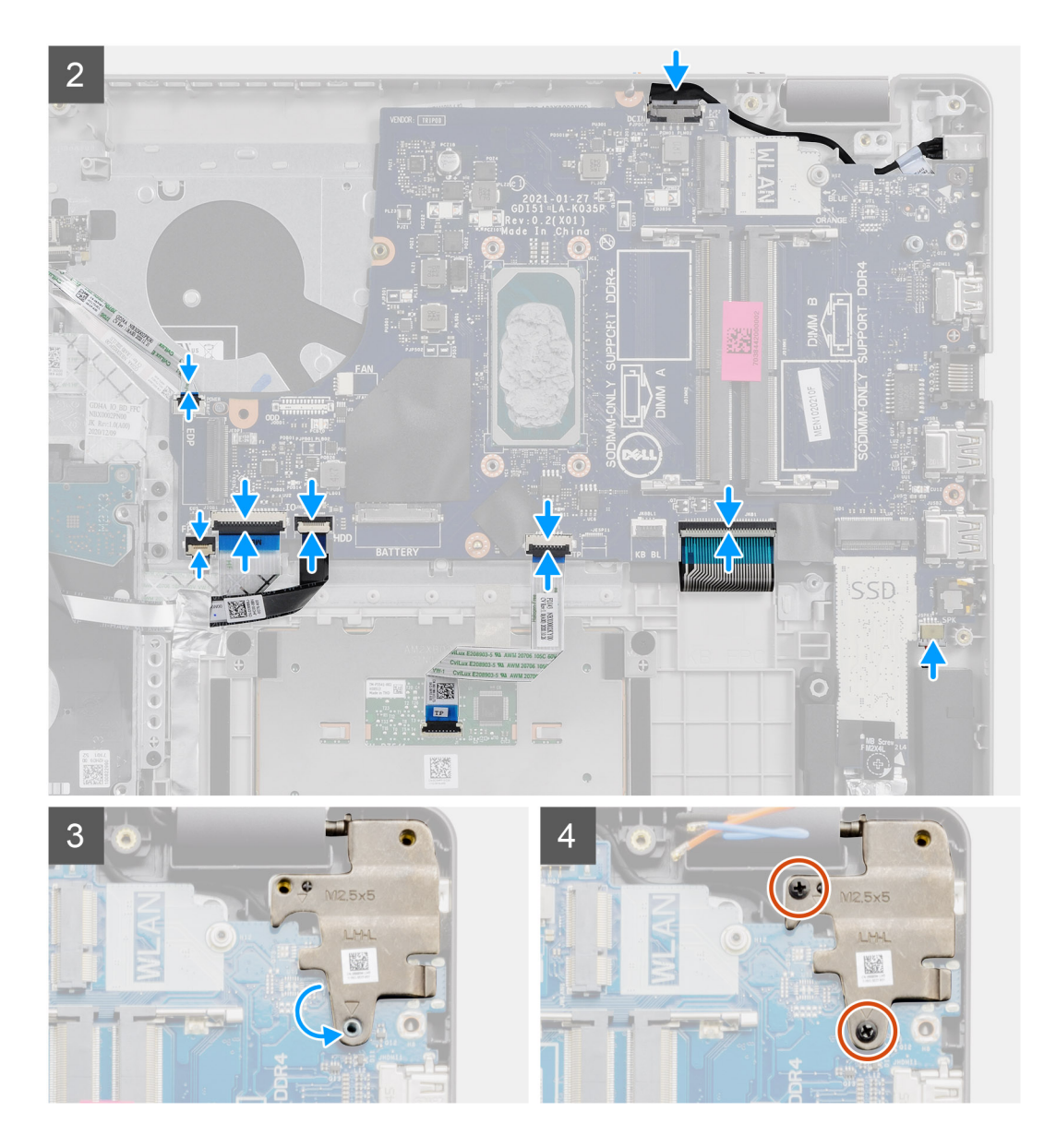

- 1. Zarovnejte základní desku a umístěte ji na opěrku pro dlaň.
- 2. Odloupněte mylarovou pásku z otvoru pro šroub.
- 3. Zašroubujte dva šrouby (M2x4), kterými je základní deska připevněna k opěrce pro dlaň.
- 4. K základní desce připojte následující kabely:
	- a. Kabel reproduktoru
	- b. Plochý kabel klávesnice
	- c. Plochý kabel podsvícení klávesnice
	- d. FFC dotykové podložky
	- e. Plochý kabel pevného disku
	- f. Plochý kabel desky I/O
	- g. Kabel portu napájecího adaptéru
	- h. Plochý kabel čtečky otisků prstů
	- i. Plochý kabel vedoucí od základní desky k vypínači
- 5. Zavřete pravý pant a zašroubujte dva šrouby (M2,5x5), jimiž je připevněn k opěrce pro dlaň.

- 1. Nainstalujte [sestavu displeje](#page-55-0).
- 2. Namontujte [chladič.](#page-43-0)
- <span id="page-77-0"></span>3. Namontujte [systémový ventilátor](#page-41-0).
- 4. Nainstalujte [paměť](#page-29-0).
- 5. Namontujte [disk SSD](#page-33-0).
- 6. Nainstalujte kartu [WLAN.](#page-31-0)
- 7. Nainstalujte [baterii.](#page-27-0)
- 8. Nasaďte [spodní kryt](#page-22-0).
- 9. Vložte [kartu SD](#page-19-0).
- 10. Postupujte podle pokynů v části [Po manipulaci uvnitř počítače.](#page-8-0)

# **Port napájecího adaptéru**

### **Vyjmutí portu napájecího adaptéru**

### **Požadavky**

- 1. Postupujte podle pokynů v části [Před manipulací uvnitř počítače](#page-5-0).
- 2. Vyjměte [kartu SD](#page-18-0).
- 3. Sejměte [spodní kryt.](#page-20-0)
- 4. Odpojte [kabel baterie](#page-24-0).
- 5. Vyjměte [kartu WLAN.](#page-30-0)
- 6. Vyjměte [disk SSD.](#page-33-0)
- 7. Vyjměte [systémový ventilátor.](#page-40-0)
- 8. Demontujte [sestavu displeje](#page-53-0).
- 9. Demontujte [základní desku.](#page-68-0)

**POZNÁMKA:** Základní desku lze vyjmout společně s chladičem.

### **O této úloze**

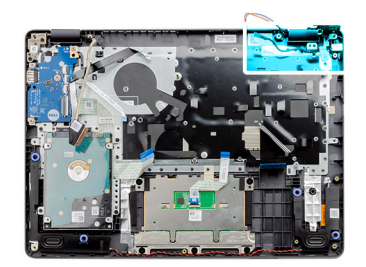

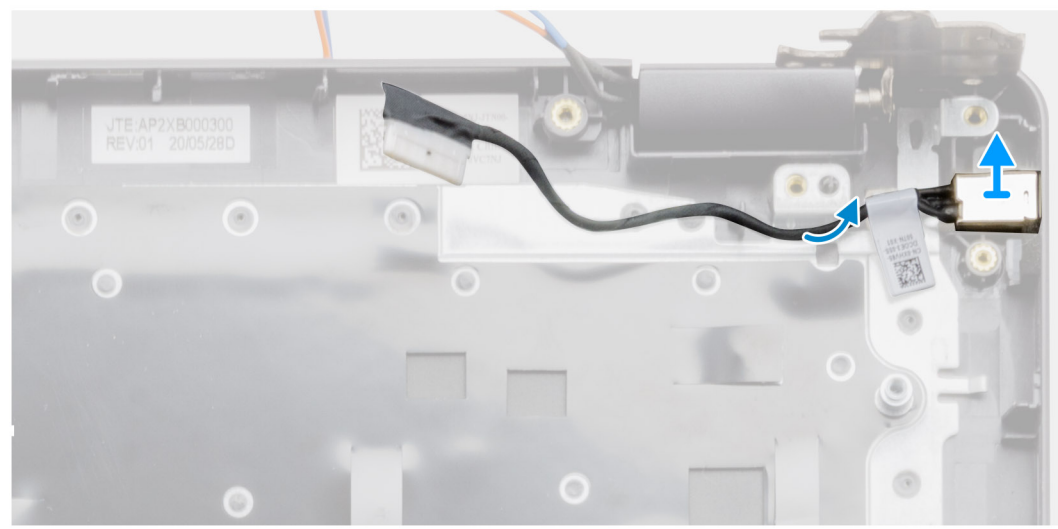

- <span id="page-78-0"></span>1. Odpojte a uvolněte modul portu napájecího adaptéru od základní desky.
- 2. Vyjměte modul portu napájecího adaptéru z počítače.

### **Montáž portu napájecího adaptéru**

### **Požadavky**

Jestliže nahrazujete určitou součástku, vyjměte před montáží stávající součástku.

### **O této úloze**

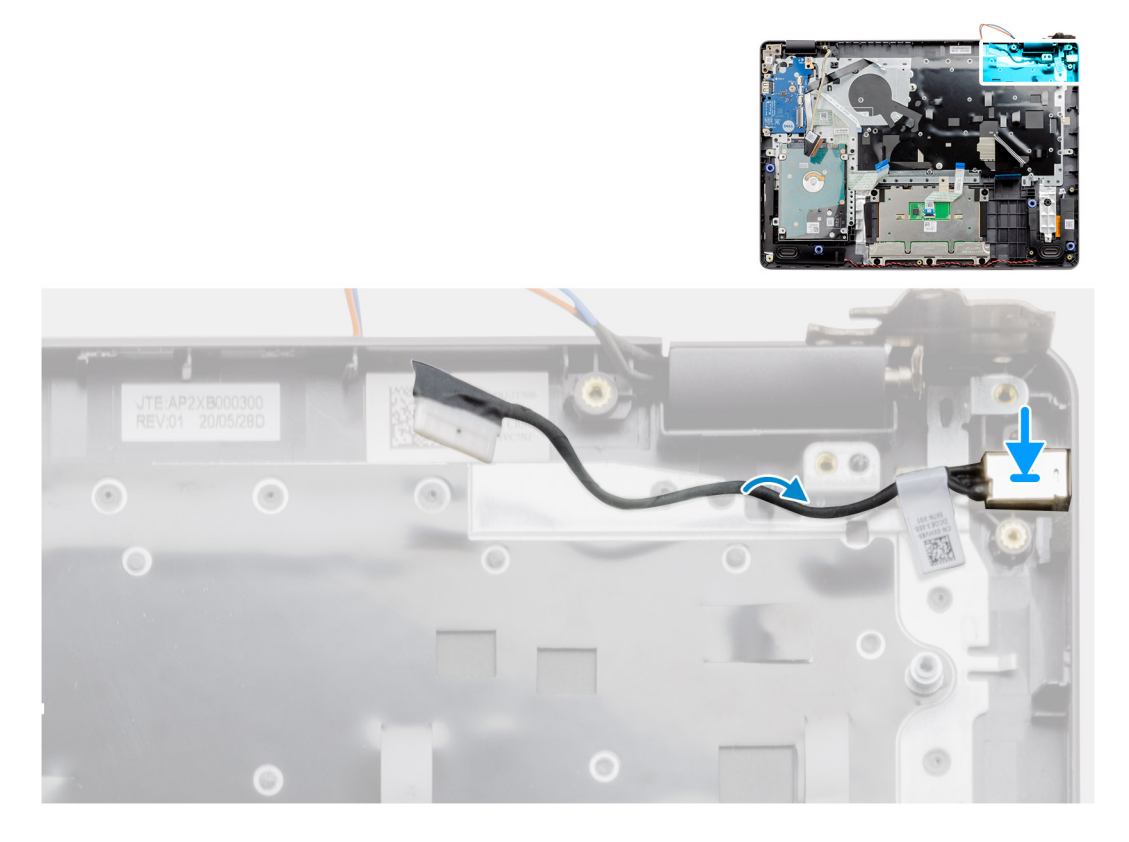

### **Kroky**

Vložte modul portu napájecího adaptéru do slotu na opěrce pro dlaň.

- 1. Nainstalujte [základní desku.](#page-71-0)
- 2. Nainstalujte [sestavu displeje](#page-55-0).
- 3. Nainstalujte [systémový ventilátor.](#page-41-0)
- 4. Namontujte [disk SSD](#page-33-0).
- 5. Nainstalujte kartu [WLAN.](#page-31-0)
- 6. Připojte [kabel baterie](#page-25-0).
- 7. Nasaďte [spodní kryt](#page-22-0).
- 8. Vložte [kartu SD](#page-19-0).
- 9. Postupujte podle pokynů v části [Po manipulaci uvnitř počítače.](#page-8-0)

### **Sestava opěrky rukou a klávesnice**

### **Demontáž sestavy opěrky pro dlaň a klávesnice**

### **Požadavky**

- 1. Postupujte podle pokynů v části [Před manipulací uvnitř počítače](#page-5-0).
- 2. Vyjměte [kartu SD](#page-18-0).
- 3. Sejměte [spodní kryt.](#page-20-0)
- 4. Vyjměte [baterii](#page-26-0).
- 5. Vyjměte [kartu WLAN.](#page-30-0)
- 6. Vyjměte [paměť](#page-29-0)
- 7. Demontujte [sestavu displeje](#page-53-0).
- 8. Vyjměte [disk SSD.](#page-33-0)
- 9. Demontujte [sestavu pevného disku.](#page-36-0)
- 10. Demontujte [reproduktory](#page-46-0).
- 11. Vyjměte [knoflíkovou baterii](#page-39-0).
- 12. Vyjměte [systémový ventilátor.](#page-40-0)
- 13. Vyjměte [chladič](#page-42-0).

### **POZNÁMKA:** Základní desku lze vyjmout společně s chladičem.

- 14. Odeberte [panel IO.](#page-48-0)
- 15. Demontujte [dotykovou podložku](#page-50-0).
- 16. Vyjměte [port napájecího adaptéru](#page-77-0).
- 17. Demontujte [základní desku.](#page-68-0)

### **O této úloze**

**POZNÁMKA:** Základní desku lze demontovat a instalovat společně s připevněným chladičem.

Po provedení výše uvedených kroků nám zbývá pouze sestava opěrky pro dlaň a klávesnice.

### **Opěrka pro dlaň pro systémy s ovladačem zvuku Realtek Audio:**

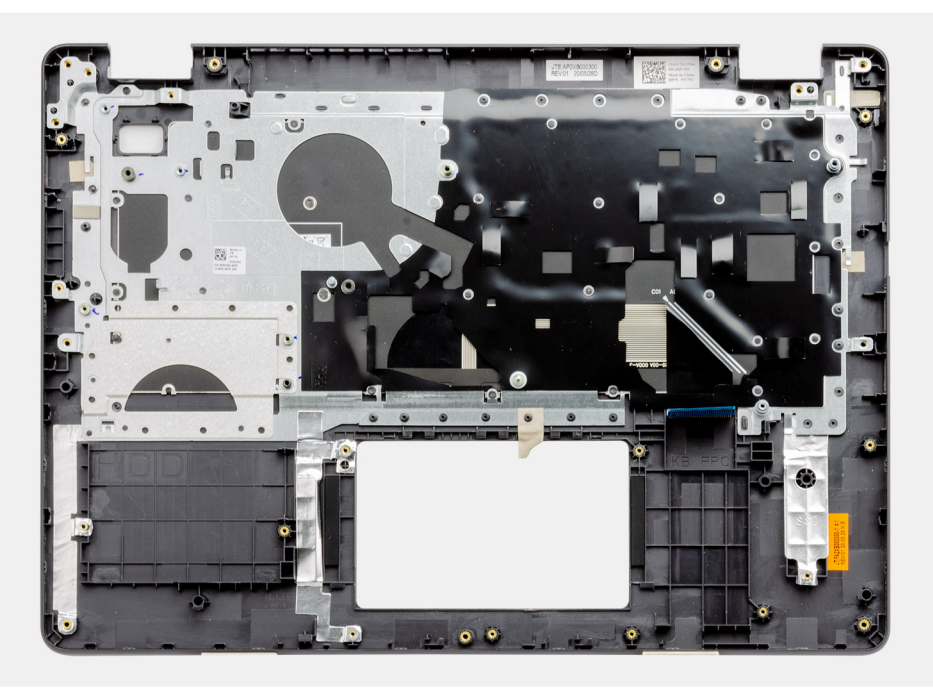

**Opěrka pro dlaň pro systémy s ovladačem zvuku Cirrus Logic:**

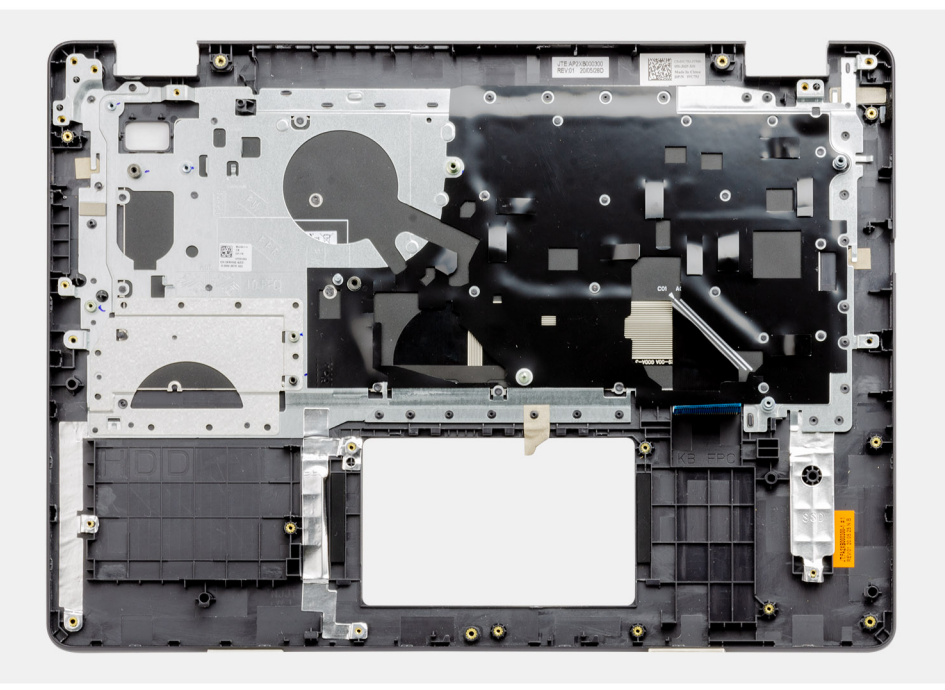

- 1. Nainstalujte [základní desku.](#page-71-0)
- 2. Nainstalujte [port napájecího adaptéru](#page-78-0).
- 3. Nainstalujte [dotykovou podložku](#page-51-0).
- 4. Nainstalujte [panel IO](#page-49-0).
- 5. Namontujte [chladič.](#page-43-0)
- 6. Namontujte [systémový ventilátor](#page-41-0).
- 7. Vložte [knoflíkovou baterii.](#page-40-0)
- 8. Nainstalujte [reproduktory](#page-47-0).
- 9. Nainstalujte [sestavu pevného disku.](#page-37-0)
- 10. Namontujte [disk SSD](#page-33-0).
- 11. Nainstalujte [sestavu displeje](#page-55-0).
- 12. Nainstalujte [paměť](#page-29-0).
- 13. Nainstalujte kartu [WLAN.](#page-31-0)
- 14. Nainstalujte [baterii.](#page-27-0)
- 15. Nasaďte [spodní kryt](#page-22-0).
- 16. Vložte [kartu SD](#page-19-0).
- 17. Postupujte podle pokynů v části [Po manipulaci uvnitř počítače.](#page-8-0)

# **Řešení potíží**

**6**

#### **Témata:**

- Manipulace s vyboulenými lithium-iontovými bateriemi
- [Vyhledání výrobního čísla nebo kódu Express Service Code v počítači Dell](#page-82-0)
- [SupportAssist | Vestavěná diagnostika](#page-82-0)
- [Indikátory diagnostiky systému](#page-82-0)
- [Funkce Real Time Clock \(RTC Reset\)](#page-84-0)
- [Aktualizace systému BIOS v prostředí systému Windows](#page-84-0)
- [Aktualizace systému BIOS pomocí jednotky USB v prostředí systému Windows](#page-84-0)
- [Možnosti záložních médií a obnovy](#page-85-0)
- [Restart napájení sítě Wi-Fi](#page-85-0)
- [Odstranění zbytkové statické elektřiny \(úplný reset\)](#page-85-0)

### **Manipulace s vyboulenými lithium-iontovými bateriemi**

Jako většina notebooků i notebooky Dell používají lithium-iontové baterie. Jedním z takových typů baterií je lithium-iontová polymerová baterie. Lithium-iontové polymerové baterie se v posledních letech těší zvýšené oblibě a staly se standardní výbavou v elektronickém odvětví díky oblibě u zákazníků, která pramení z tenké konstrukce (především v novějších, velmi tenkých noteboocích) a dlouhé životnosti baterií. Neoddělitelným průvodním jevem lithium-iontové polymerové technologie je možnost vyboulení bateriových článků.

Vyboulená baterie může ovlivnit výkon notebooku. Aby nemohlo dojít k dalšímu poškozování krytu zařízení nebo interních součástí a následné poruše, přestaňte notebook používat, odpojte napájecí adaptér a nechte baterii vybít.

Vyboulené baterie by se neměly používat. Je třeba je vyměnit a vhodným způsobem zlikvidovat. Doporučujeme kontaktovat podporu produktů společnosti Dell, kde vám sdělí možnosti výměny vyboulené baterie v rámci platné záruky nebo smlouvy o poskytování služeb, včetně možností výměny autorizovaným servisním technikem společnosti Dell.

Manipulace a výměna lithium-iontových baterií se řídí následujícími pokyny:

- Při manipulaci s lithium-iontovými bateriemi postupujte opatrně.
- Před vyjmutím ze systému baterii vybijte. Baterii lze vybít odpojením napájecího adaptéru od systému a provozem systému pouze na baterii. Jakmile se systém při stisknutí vypínače znovu nespustí, je baterie zcela vybitá.
- Nerozbíjejte, neupouštějte, nedeformujte ani neprobíjejte baterii cizími objekty.
- Nevystavujte baterii vysokým teplotám a nerozebírejte bateriové sady a články.
- Nevyvíjejte tlak na povrch baterie.
- Neohýbejte baterii.
- Nepoužívejte k vypáčení nebo vytažení baterie žádné nástroje.
- Pokud se baterie zasekne v zařízení následkem vyboulení, nepokoušejte se ji uvolnit. Propíchnutí, ohnutí nebo rozbití baterie může být nebezpečné.
- Nepokoušejte se do notebooku namontovat poškozenou nebo vyboulenou baterii.
- Vyboulené baterie kryté zárukou je třeba vrátit společnosti Dell ve schváleném přepravním obalu (dodaném společností Dell). Důvodem je dodržení přepravních předpisů. Vyboulené baterie, které zárukou kryty nejsou, je třeba zlikvidovat ve schváleném recyklačním středisku. Kontaktuje podporu produktů společnosti Dell na stránkách <https://www.dell.com/support>a vyžádejte si pomoc a další pokyny.
- V případě použití baterie od jiného výrobce než společnosti Dell nebo nekompatibilní baterie hrozí zvýšené nebezpečí požáru nebo výbuchu. Baterii nahrazujte pouze kompatibilní baterií určenou pro váš počítač, kterou zakoupíte u společnosti Dell. V tomto počítači nepoužívejte baterie vyjmuté z jiných počítačů. Vždy objednávejte originální baterie na stránkách [https://www.dell.com](https://www.dell.com/) nebo jiným způsobem přímo od společnosti Dell.

Lithium-iontové baterie se mohou vyboulit z různých důvodů, například kvůli stáří, počtu nabíjecích cyklů nebo působení vysokých teplot. Více informací o zvýšení výkonnosti a životnosti baterie v notebooku a minimalizaci možnosti vzniku uvedeného problému naleznete v článku [Baterie v noteboocích Dell – často kladené dotazy.](https://www.dell.com/support/kbdoc/en-in/000175212/dell-laptop-battery-frequently-asked-questions)

# <span id="page-82-0"></span>**Vyhledání výrobního čísla nebo kódu Express Service Code v počítači Dell**

Počítač Dell má jedinečný identifikátor v podobě výrobního čísla nebo kódu Express Service Code. Podpůrné zdroje k tomuto tématu naleznete na stránkách věnovaných výrobnímu číslu nebo kódu Express Service Code na webu [www.dell.com/support](https://www.dell.com/support).

Další informace o umístění výrobního čísla u vašeho počítače naleznete v části [Vyhledání výrobního čísla u vašeho notebooku Dell.](https://www.dell.com/support/contents/en-us/article/product-support/self-support-knowledgebase/locate-service-tag/notebook)

### **SupportAssist | Vestavěná diagnostika**

#### **O této úloze**

Aplikace SupportAssist | vestavěná diagnostika provádí kompletní kontrolu hardwaru.

Tato diagnostika je nový vestavěný diagnostický nástroj a nahrazuje diagnostiku ePSA 3.0. Má čisté moderní uživatelské rozhraní, rychlejší testy a zjednodušené zprávy.

Aplikaci SupportAssist | vestavěnou diagnostiku lze spustit následujícími způsoby:

- Stisknutím klávesy F12 přejdete do jednorázové spouštěcí nabídky a volbou Diagnostics spustíte diagnostiku NEBO stiskněte Fn + vypínač.
- Test BIOS POST zjišťuje závadu hardwaru nebo chybu a spouští diagnostiku.

Aplikace SupportAssist | vestavěná diagnostika je integrována do systému BIOS a je spouštěna interně systémem BIOS. Integrovaná diagnostika systému poskytuje sadu možností pro konkrétní zařízení nebo jejich skupiny a umožní vám:

- Spouštět testy v režimu rychlého testování nebo pokročilého testování.
- Procházet testy a využitím dalších možností testu získat dodatečné informace o zařízeních, u kterých test selhal.
- Spouštět testy v automatickém režimu nebo interaktivním testovacím režimu.
- Spouštět interaktivní testy v panelu LCD nebo klávesnici.
- Zobrazit nebo ukládat výsledky testů
- Prohlížet stavové zprávy s informacemi o úspěšném dokončení testu.
- Zobrazovat chybové zprávy, které indikují, zda byly během testu zjištěny problémy.
- **POZNÁMKA:** Některé testy pro konkrétní zařízení vyžadují zásah uživatele. Při provádění diagnostických testů buďte přítomni ⋒ u terminálu počítače.

Další informace naleznete v pasáži [Kontrola výkonu systému před spuštěním v aplikaci SupportAssist](https://www.dell.com/support/diagnose/en-sg/Pre-boot-Analysis).

### **Indikátory diagnostiky systému**

#### **Indikátor stavu napájení a baterie**

Označuje stav napájení a nabíjení baterie.

**Svítí bíle** – napájecí adaptér je připojen a baterie je nabita na více než 5 %.

**Svítí žlutě** – Počítač je napájen z baterie a ta je nabita na méně než 5 %.

#### **Vypnuto**

- Napájecí adaptér je připojen a baterie je plně nabita.
- Počítač je napájen z baterie a ta je nabita na více než 5 %.
- Počítač je v režimu spánku, hibernace nebo je vypnutý.

Indikátor stavu napájení a baterie bliká oranžově a zároveň pípají kódy značící chyby.

Příklad: indikátor stavu napájení a baterie oranžově dvakrát zabliká, následuje pauza a potom zabliká třikrát bíle a následuje pauza. Tento vzor blikání 2, 3 pokračuje, dokud se počítač nevypne, což signalizuje, že nebyla detekována žádná paměť nebo RAM.

Následující tabulka ukazuje různé vzory signalizace indikátoru stavu napájení a baterie a související problémy.

### **Tabulka 4. Signály indikátoru LED**

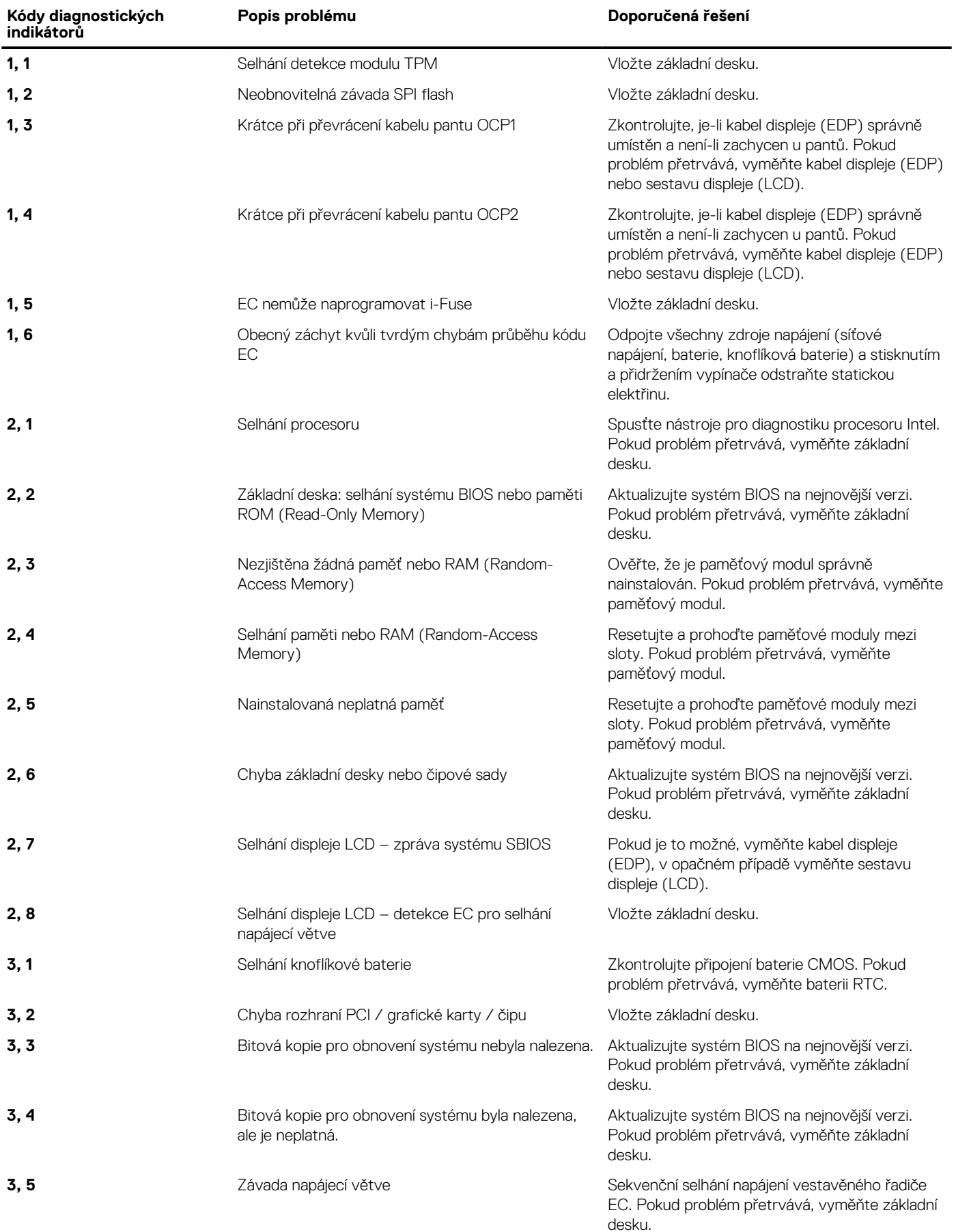

### <span id="page-84-0"></span>**Tabulka 4. Signály indikátoru LED (pokračování)**

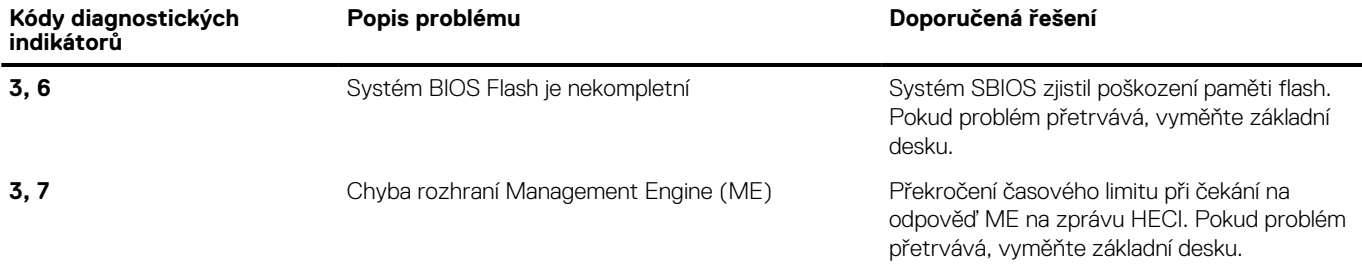

**Indikátor stavu kamery:** Označuje, zda se používá kamera.

- Svítí bíle kamera je používána.
- Nesvítí kamera není používána.

**Indikátor stavu klávesy Caps Lock:** Označuje, zda je klávesa Caps Lock zapnutá, nebo vypnutá.

- Svítí bíle funkce Caps Lock je zapnuta.
- Nesvítí funkce Caps Lock je vypnuta.

## **Funkce Real Time Clock (RTC Reset)**

Funkce Real Time Clock (RTC) Reset umožňuje vám nebo servisnímu technikovi obnovit systémy Dell Latitude ze situací Nefunkční test POST / bez napájení / nefunkční zavádění systému. Starší propojka, která umožňovala provést na těchto modelech reset RTC, byla u těchto modelů zrušena.

Spusťte reset RTC s vypnutým systémem, připojeným k napájení. Stiskněte a přidržte vypínač po dobu třiceti (30) sekund. Funkce RTC reset systému se spustí po uvolnění tlačítka napájení.

### **Aktualizace systému BIOS v prostředí systému Windows**

### **Kroky**

- 1. Přejděte na web [www.dell.com/support.](https://www.dell.com/support)
- 2. Klikněte na možnost **Podpora produktu**. Do pole **Vyhledat podporu**, zadejte výrobní číslo počítače a klikněte na možnost **Vyhledat**. **POZNÁMKA:** Pokud výrobní číslo nemáte k dispozici, použijte k automatickému rozpoznání počítače funkci nástroje SupportAssist. Můžete rovněž použít ID produktu nebo ručně vyhledat model počítače.
- 3. Klikněte na možnost **Ovladače a soubory ke stažení**. Rozbalte nabídku **Najít ovladače**.
- 4. Vyberte operační systém nainstalovaný v počítači.
- 5. V rozbalovací nabídce **Kategorie** vyberte možnost **BIOS**.
- 6. Vyberte nejnovější verzi systému BIOS a kliknutím na odkaz **Stáhnout** stáhněte soubor se systémem BIOS do počítače.
- 7. Po dokončení stahování přejděte do složky, kam jste soubor s aktualizací systému BIOS uložili.
- 8. Dvakrát klikněte na ikonu souboru s aktualizací systému BIOS a postupujte podle pokynů na obrazovce. Další informace najdete v článku [000124211](https://www.dell.com/support/kbdoc/000124211) znalostní báze na adrese [www.dell.com/support.](https://www.dell.com/support)

### **Aktualizace systému BIOS pomocí jednotky USB v prostředí systému Windows**

#### **Kroky**

1. Postupujte podle kroků 1 až 6 v části Aktualizace systému BIOS v prostředí systému Windows a stáhněte si nejnovější aktualizační soubor pro systém BIOS.

- <span id="page-85-0"></span>2. Vytvořte spustitelnou jednotku USB. Další informace naleznete v článku znalostní báze [000145519](https://www.dell.com/support/kbdoc/000145519/) na adrese [www.dell.com/support](https://www.dell.com/support).
- 3. Zkopírujte aktualizační soubor systému BIOS na spustitelnou jednotku USB.
- 4. Připojte spustitelnou jednotku USB k počítači, který potřebuje aktualizaci systému BIOS.
- 5. Restartujte počítač a stiskněte klávesu **F12**.
- 6. Zvolte jednotku USB z **Jednorázové nabídky spuštění**.
- 7. Zadejte název aktualizačního souboru systému BIOS a stiskněte klávesu **Enter**. Zobrazí se **Nástroj pro aktualizaci systému BIOS**.
- 8. Postupujte podle pokynů na obrazovce a dokončete aktualizaci systému BIOS.

### **Možnosti záložních médií a obnovy**

Doporučuje se vytvořit jednotku pro obnovení, s níž lze vyřešit potíže a problémy, které se mohou v systému Windows objevit. Společnost Dell nabízí několik možností pro obnovení operačního systému Windows v počítači Dell. Chcete-li získat více informací, přejděte na stránku [Média pro zálohování a možnosti společnosti Dell pro obnovení systému Windows.](https://www.dell.com/support/contents/article/Product-Support/Self-support-Knowledgebase/software-and-downloads/dell-backup-solutions/Media-backup)

## **Restart napájení sítě Wi-Fi**

#### **O této úloze**

Pokud počítač nemůže přistupovat k internetu kvůli problému s konektivitou Wi-Fi, můžete provést restart napájení sítě Wi-Fi. Následující postup obsahuje kroky potřebné k provedení restartu napájení sítě Wi-Fi.

**POZNÁMKA:** Někteří poskytovatelé internetového připojení poskytují kombinované zařízení modem-směrovač.

#### **Kroky**

- 1. Vypněte počítač.
- 2. Vypněte modem.
- 3. Vypněte bezdrátový směrovač.
- 4. Počkejte 30 sekund.
- 5. Zapněte bezdrátový směrovač.
- 6. Zapněte modem.
- 7. Zapněte počítač.

### **Odstranění zbytkové statické elektřiny (úplný reset)**

#### **O této úloze**

Flea power je zbytková statická elektřina, která zůstává v počítači i po jeho vypnutí a vyjmutí baterie.

Z bezpečnostních důvodů a kvůli ochraně citlivých elektronických součástí počítače je třeba před demontáží nebo výměnou jakékoli součásti počítače odstranit statickou elektřinu.

Odstranění statické elektřiny, známé také jako "úplný reset", je rovněž běžný krok při odstraňování problémů, jestliže se počítač nezapíná nebo nespouští do operačního systému.

#### **Postup odstranění zbytkové statické elektřiny (úplný reset)**

### **Kroky**

- 1. Vypněte počítač.
- 2. Odpojte napájecí adaptér od počítače.
- 3. Sejměte spodní kryt.
- 4. Vyjměte baterii.
- 5. Stisknutím a podržením vypínače po dobu 20 sekund vybijte statickou elektřinu.
- 6. Nainstalujte baterii.
- 7. Nasaďte spodní kryt..
- 8. Připojte napájecí adaptér do počítače.
- 9. Zapněte počítač.

**POZNÁMKA:** Více informací o úplném resetování naleznete v článku [000130881](https://www.dell.com/support/kbdoc/en-us/000130881) znalostní databáze na adrese [www.dell.com/](https://www.dell.com/support) [support/home/cs-cz.](https://www.dell.com/support)

# **Nápověda a kontakt na společnost Dell**

**7**

# Zdroje pro vyhledání nápovědy

Informace a nápovědu k produktům a službám Dell můžete získat v těchto zdrojích samoobslužné pomoci.

#### **Tabulka 5. Zdroje pro vyhledání nápovědy**

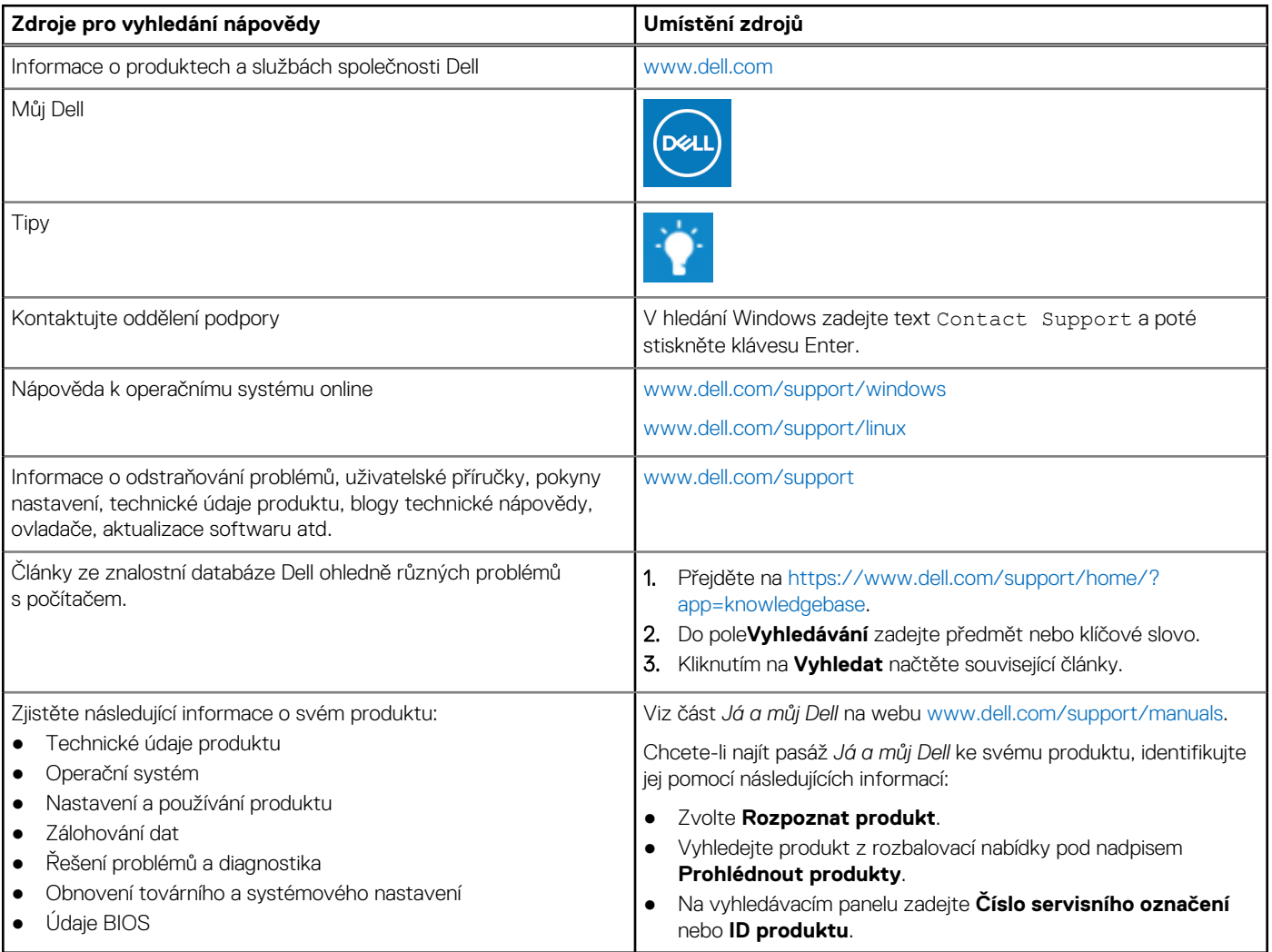

### Kontaktování společnosti Dell

Informace o kontaktování společnosti Dell ohledně prodeje, technické podpory a záležitostí týkajících se zákaznických služeb naleznete na webu [www.dell.com/contactdell](https://www.dell.com/contactdell).

**POZNÁMKA:** Dostupnost se liší v závislosti na zemi a produktu a některé služby nemusí být ve vaší zemi k dispozici.

**POZNÁMKA:** Pokud nemáte aktivní internetové připojení, můžete najít kontaktní informace na nákupní faktuře, balicím seznamu,  $\bigcirc$ účtence nebo v katalogu produktů společnosti Dell.